## **UNIVERSIDAD NACIONAL TECNOLÓGICA DE LIMA SUR**

**FACULTAD DE INGENIERÍA Y GESTIÓN** ESCUELA PROFESIONAL DE INGENIERÍA DE SISTEMAS

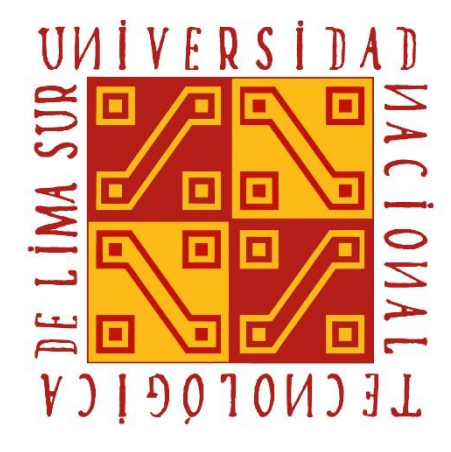

## **"IMPLEMENTACIÓN DE UN SISTEMA DE INFORMACIÓN PARA MEJORAR LA GESTIÓN DOCUMENTAL EN UNA ENTIDAD PÚBLICA DE ADMINISTRACIÓN DE INMUEBLES"**

## **TRABAJO DE SUFICIENCIA PROFESIONAL**

Para optar el Título Profesional de

## **INGENIERO DE SISTEMAS**

## **PRESENTADO POR EL BACHILLER**

SANCHEZ ALFARO, DAVOR DOUGLAS

**Villa El Salvador 2020**

#### **DEDICATORIA**

A mi madre, que desde el cielo siempre está velando por mí. A mis padrinos, por ser mi soporte y motivación de seguir superándome cada día. A mis hermanas, por el apoyo y aliento brindado. A mis profesores, por las enseñanzas impartidas a lo largo de mis años de estudio y a mis amigos, por las experiencias compartidas. Este trabajo no sería desarrollado sin el apoyo de cada uno de ellos.

#### **AGRADECIMIENTOS**

Agradecimiento a toda la plana docente de la escuela profesional de Ingeniería de sistemas de la UNTELS, por los conocimientos impartidos a lo largo de mi formación profesional. A mi asesor del curso de titulación, por su enorme paciencia y compromiso.

Agradecimiento a mi hermana Angie, por el soporte económico brindado para poder desarrollar este trabajo de investigación, así como el apoyo emocional brindado por todos los integrantes de mi familia, que son la motivación para la consecución de mis metas profesionales.

Agradecimiento a la empresa pública EMILIMA S.A., por permitirme utilizar este proyecto como tema para mi trabajo de suficiencia profesional, así como también por la confianza depositada en mí para le ejecución de esta implementación.

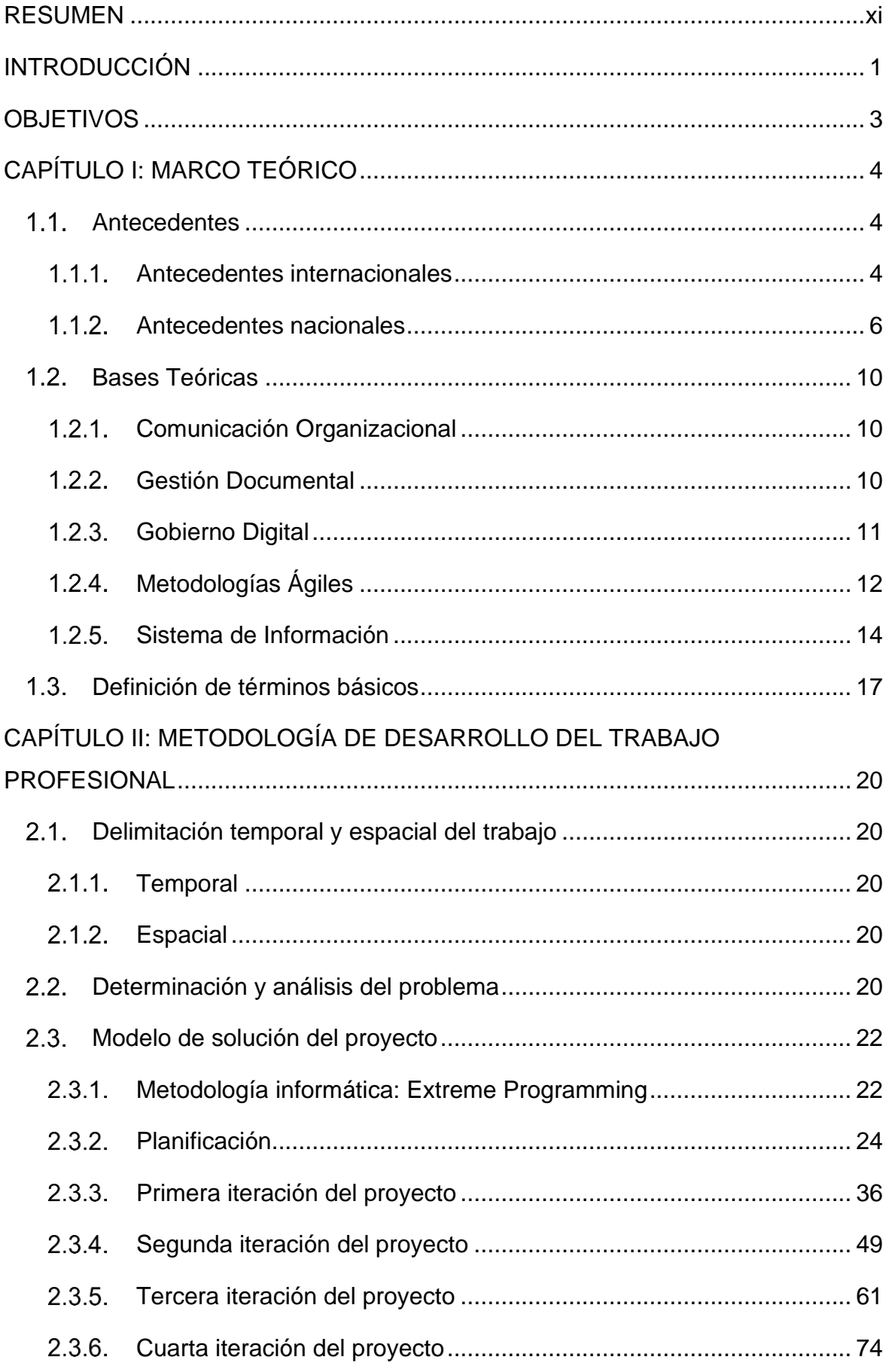

# ÍNDICE

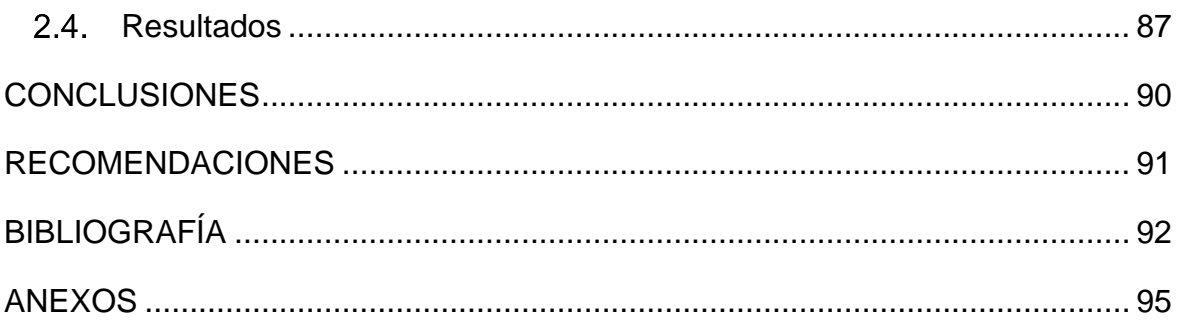

## **LISTADO DE FIGURAS**

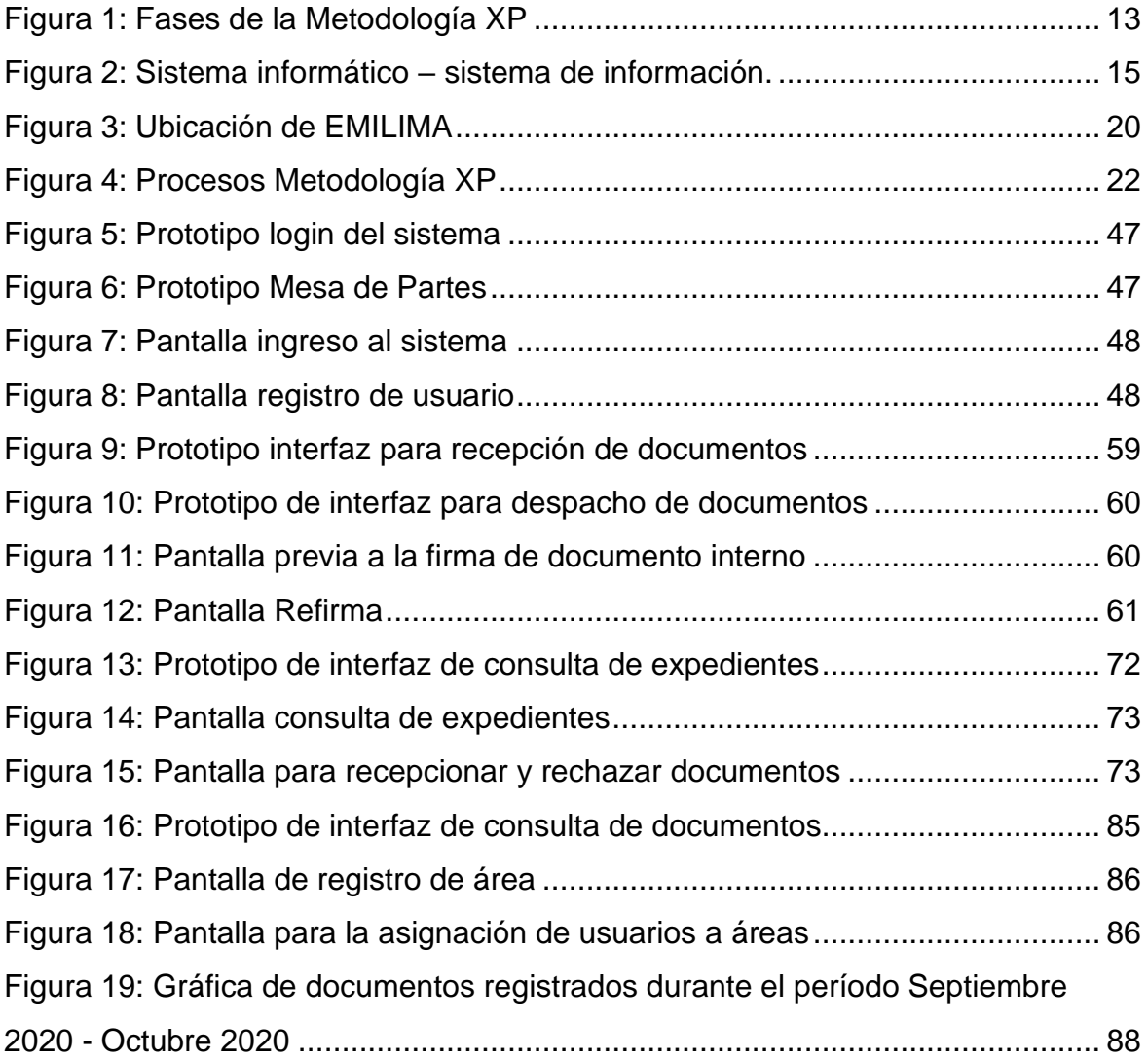

## **LISTADO DE TABLAS**

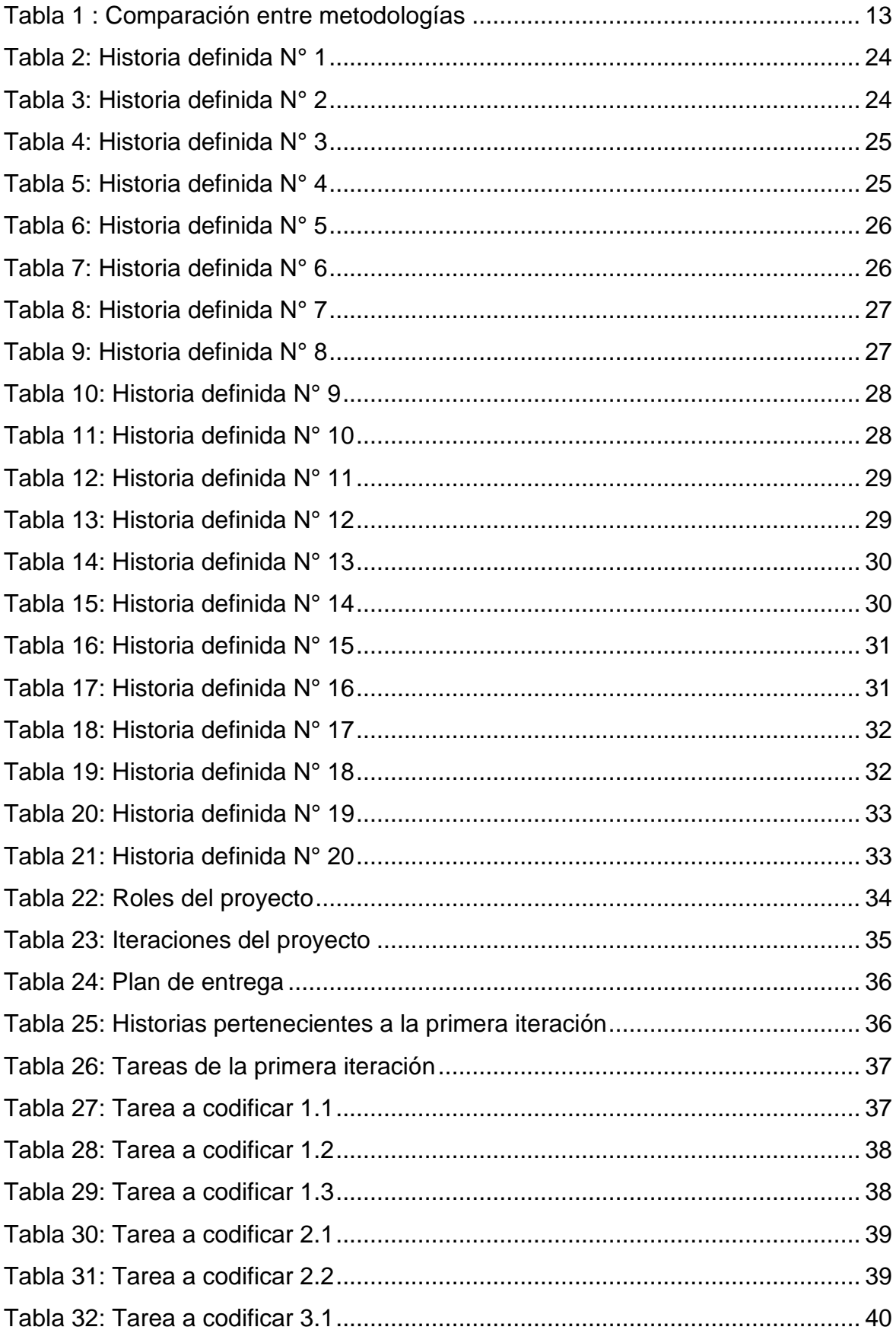

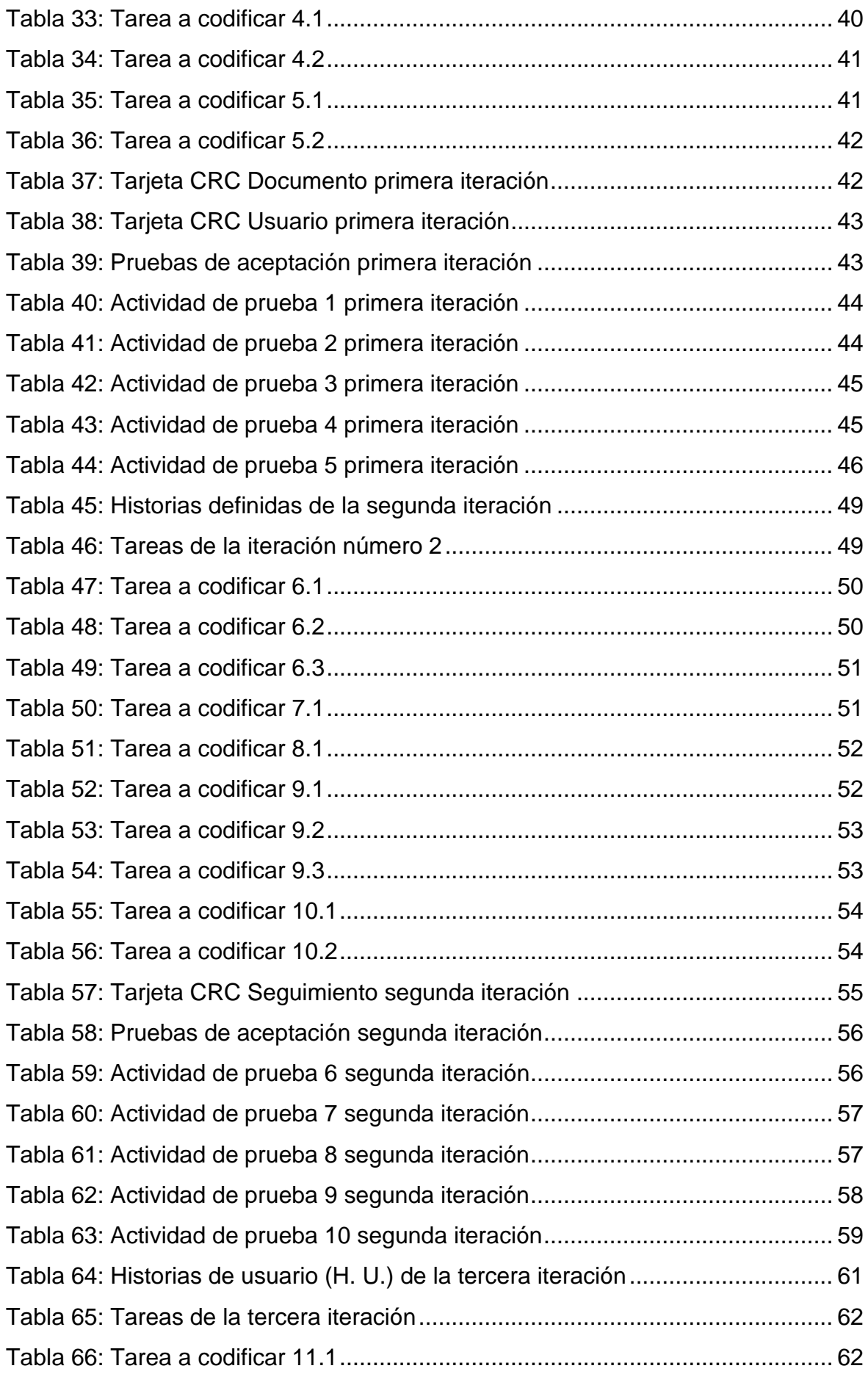

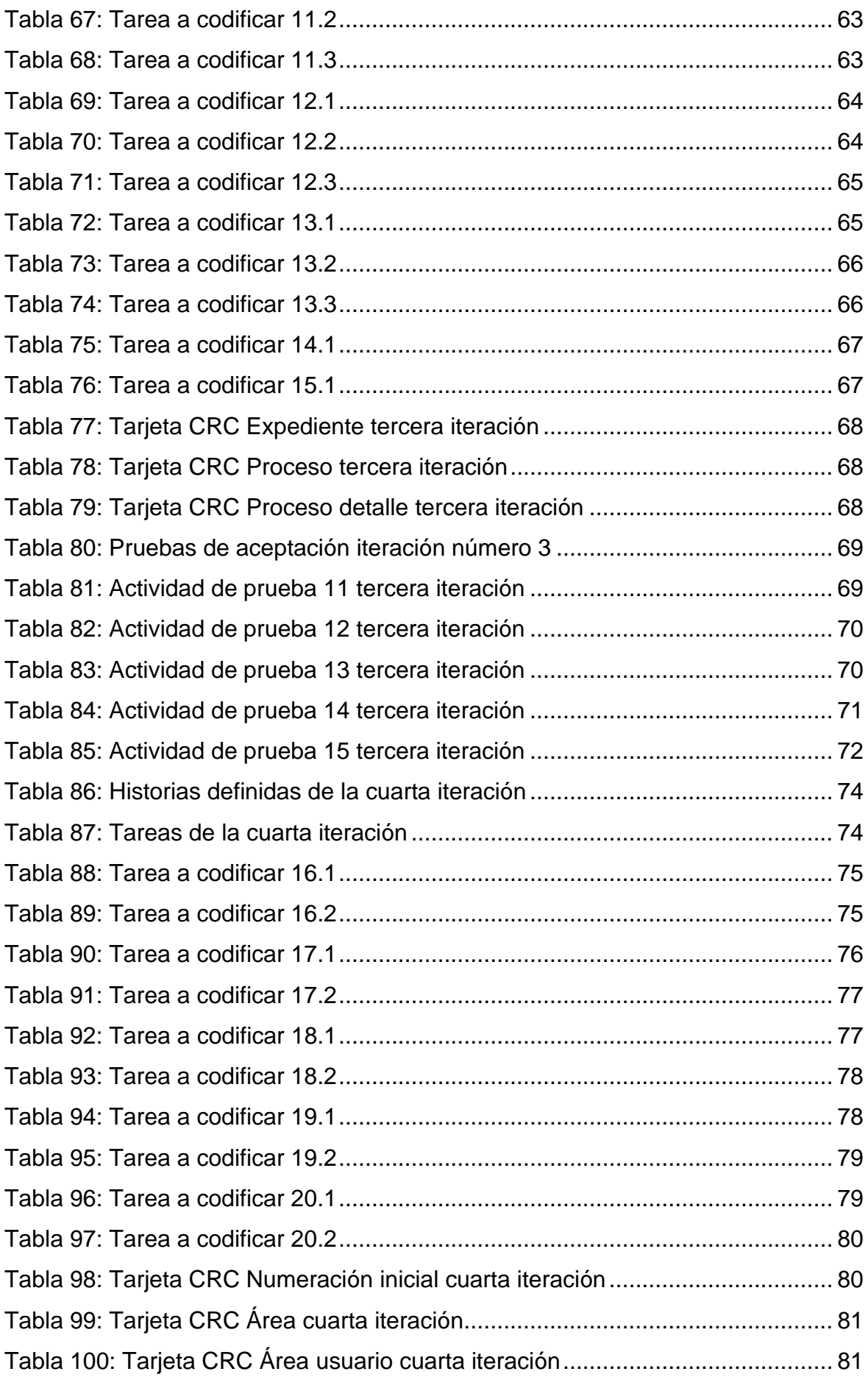

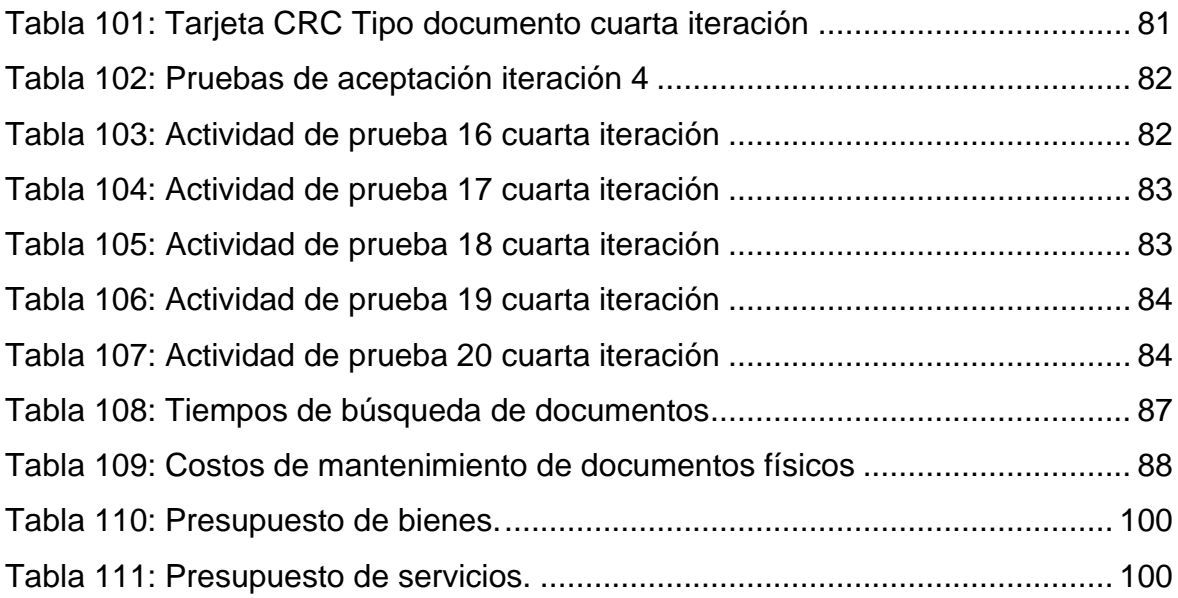

#### **RESUMEN**

<span id="page-10-0"></span>El trabajo actual de investigación, lleva como finalidad exponer el resultado de la implementación de un sistema de información, para poder mejorar la gestión documental dentro de una entidad pública de administración de inmuebles.

Durante el análisis de la problemática se encontró la carencia de la implantación de un sistema de información; a raíz de la coyuntura nacional, las normativas que exigían el uso de un sistema para la gestión documental y las falencias dentro de la organización con respecto a la administración de sus documentos, tanto internos como externos.

Para tal fin, se ha hecho uso de la metodología de desarrollo XP, debido a que es una forma ágil para el desarrollo de sistemas, y también porque se adecúa a la necesidad del equipo. Durante la primera etapa de análisis, se definieron 20 historias de usuario, las cuales se dividieron en 4 iteraciones. En la fase de planificación se procedió a detallar el cronograma de entregas de estas iteraciones, definiendo un Plan de entregas. Al final de cada iteración se obtuvo un entregable, el cual fue corroborado por el cliente pasando primero por un conjunto de pruebas que validen las funcionalidades.

La implementación del sistema permitió reducir los tiempos empleados en el manejo de documentos dentro de la empresa, agilizando la comunicación entre las áreas con los clientes externos. También facilitó la consulta del seguimiento o trazabilidad de los documentos y expedientes, el control de sus estados y la correcta conservación de archivos. Se logró crear un estándar para la comunicación interna, definiendo una directiva (Ver Anexo 2), que detalla el proceso de los documentos desde su registro o emisión, hasta la llegada a los destinatarios correspondientes.

Finalmente, se cumplió con la normativa que exige a las entidades públicas el uso de un sistema de gestión documental, así como con los objetivos esperados de este proyecto, mejorando significativamente el proceso de gestión documental de la entidad pública.

#### **INTRODUCCIÓN**

<span id="page-11-0"></span>El presente proyecto tenía como objetivo principal la implementación de un sistema de información, para mejorar la gestión documental en una empresa pública de administración de inmuebles, utilizando la metodología de desarrollo XP.

Se eligió la metodología XP porque asegura la entrega incremental de software funcional, el cual es validado por cada iteración definida en el plan de entrega del trabajo. También, esta metodología se adapta fácilmente a los cambios e incertidumbre, generados durante el proceso de desarrollo del sistema. Para la programación del lado del servidor se utilizó el lenguaje C#, y del lado del cliente JavaScript, utilizando Ajax para las peticiones con un método asíncrono.

El motor de base de datos seleccionado es SQL Server, debido al gran conocimiento de los programadores sobre este gestor. Las consultas de la información se realizaron por medio de procedimientos almacenados, esto para quitarle carga de trabajo al servidor de aplicaciones, obteniendo como resultado un sistema más rápido y seguro.

En el Perú, a través del Decreto Legislativo N° 1310, en el Artículo 8°, se indica que las entidades pertenecientes a la Administración Pública, deben conectar e interrelacionar sus sistemas de trámite documentario, para el automático envío de documentos electrónicos entre dichas entidades, haciendo uso de la Plataforma de Interoperabilidad del Estado (PIDE), obligando así a las entidades públicas a manejar un Sistema de Gestión Documental, siendo este el caso de la empresa EMILIMA.

La digitalización de documentos, junto con la automatización de los trámites documentales en las empresas, es una necesidad actual en todas las organizaciones, así como lo es para la empresa de administración de inmuebles seleccionada para el presente trabajo. EMILIMA lleva a cabo procesos de recepción y emisión de documentos. El personal de Mesa de Partes tiene como función la recepción de los trámites, para su posterior calificación, verificación y envío a las áreas correspondientes. Una vez que estos archivos llegan al área de destino, dichas áreas pueden emitir una respuesta o simplemente recepcionar y archivar el documento. Asimismo, todos los órganos de la empresa pueden emitir

1

documentos internos a otras áreas, por esto surge la necesidad de administrar todos estos archivos de una forma eficiente, a través del uso de un sistema de información.

La implementación de un sistema para la gestión documental permite cumplir con la normativa actual y también mejorar el control de los trámites de la empresa. El sistema facilita la recepción de documentos por Mesa de Partes, así como la derivación de los mismos. También se puede hacer seguimiento de los expedientes, consultas ágiles, firmas digitales y emisión de respuestas tanto internas como externas.

Las limitaciones que se pudieron encontrar fueron básicamente en infraestructura, debido a que la firma digital es una herramienta que estará instalada en cada equipo de cada usuario, y de necesitar firmar un documento, el usuario deberá conectarse a su ordenador, y desde allí acceder al sistema a realizar el proceso que le corresponda. El presupuesto destinado para este proyecto se encuentra especificado en el Anexo 4.

Se desarrollaron los siguientes capítulos:

- En el capítulo primero se planteó la problemática en la empresa como los tiempos de emisión y recepción de documentos, así como los objetivos del proyecto y el marco teórico.
- El en segundo capítulo se describe el modelo de solución, desarrollado bajo el marco de desarrollo XP, y también la documentación de la implementación del proyecto.

## **OBJETIVOS**

## <span id="page-13-0"></span>**A. General**

Implementar un Sistema de Información para mejorar la gestión documental en una entidad pública de administración de inmuebles.

## **B. Específicos**

- Analizar los procesos involucrados en la gestión de documentos de la entidad pública de administración de inmuebles.
- Modelar los requerimientos funcionales y no funcionales, establecidos por la organización.
- Implementar un sistema de información para optimizar la conservación de archivos correspondientes a la gestión documental, utilizando la metodología XP.
- Implementar un sistema de información para mejorar la administración y control de documentos.

## **CAPÍTULO I**: **MARCO TEÓRICO**

#### <span id="page-14-2"></span><span id="page-14-1"></span><span id="page-14-0"></span>**Antecedentes**

#### **Antecedentes internacionales**

- "Tesis de implementar un SGD administrar y gestionar documentos usando servicios y aplicaciones web" presentado por Puebla Álvarez, José Patricio en Quito, Ecuador. El trabajo tuvo como objetivo ABORDAR LA GESTIÓN DOCUMENTAL HACIENDO USO DE UN SISTEMA MULTIPLATAFORMA, para poder obtener una certificación (Puebla, 2015).

El autor demuestra la importancia de la gestión documental en una empresa, haciendo referencia al constante desarrollo de la tecnología, junto con el crecimiento de la organización, el autor nos explica que a medida que éstas crezcan, irán generando mayor cantidad de información, la cual resultará difícil de administrar entre tantos papeles y archivos (Puebla, 2015).

Además, recalca la importancia y los beneficios de este tipo de sistemas para la Gestión de la Calidad en las organizaciones.

Dentro de la compañía donde fue implementado el Sistema de Gestión Documental (SGD), se analizaron también los flujos de trabajo, así como la infraestructura con la que se contaba, para poder desarrollar un sistema que se acople correctamente a estos requerimientos (Puebla, 2015).

Como conclusiones que obtiene el investigador, resaltan la significativa mejora en el control, aprobación y distribución de los documentos; así como también una mayor eficiencia en la disponibilidad de los mismos. El sistema resultó ser de gran ayuda para los usuarios encargados de los procesos mencionados, convirtiéndose no en una herramienta, sino en un aliado en su trabajo (Puebla, 2015).

La importancia de este antecedente para la presente investigación, es el uso de un sistema similar al que desarrollamos.

- "Tesis para implementar un SGD basado en prácticas manufactureras" presentado por García Cuida David Danilo y Puerto Sánchez Elkin Arnaldo en Colombia. El trabajo tuvo como objetivo ASEGURAR LA CALIDAD Y SEGURIDAD DEL PRODUCTO, a través del uso de un Sistema de Gestión Documental (Puerto & García, 2015).

Los autores explican la relevancia de la calidad en la producción, el seguimiento de protocolos de higiene, la mejora continua para ser una empresa competitiva frente a las demás y la necesidad de contar con un sistema de gestión, frente a la inminente expansión de la compañía. Además, explican la relación entre las útiles prácticas manufactureras, con un Sistema de Gestión Documental, siendo éste un soporte que muestra la calidad de los elementos producidos que se procesen dentro de la empresa. El sistema debe asegurar el control en la producción, junto con el cumplimiento de los estándares de calidad bajo los cuales están regidos

(Puerto & García, 2015).

Entre las conclusiones que se obtuvieron del estudio, muestran que el uso del sistema implementado mejoró el porcentaje del cumplimiento de la normativa interna de la empresa. Al inicio del proyecto se realizó una evaluación de estado de la empresa y sus niveles de cumplimiento en diferentes aspectos, siendo estos porcentajes muy inferiores a los que se obtuvieron una vez implantado el sistema (Puerto & García, 2015).

Entre otras conclusiones, se obtiene que el sistema para gestionar documentos, es de gran importancia en la búsqueda de la calidad del producto (Puerto & García, 2015).

La importancia de este antecedente, es el estudio del impacto de una variable dependiente similar al de nuestro trabajo.

- "PROYECTO DE IMPLEMENTACIÓN SISTEMA DE GESTIÓN DOCUMENTAL" presentado por Guzmán Suárez, Juan Camilo; Martínez Solano, Henry Andres y Martínez Ángel Jonathan en Colombia. El objetivo de este trabajo fue el ASEGURAR LA NORMALIZACIÓN DE POLÍTICAS, PRINCIPIOS PROCESOS Y PROCEDIMIENTOS por medio de la implementación de un sistema de trámite de documentos (Guzmán et al.,2019).

Los autores comienzan explicando la problemática de la empresa, hablando acerca de normativas que exigen la creación de un sistema de este tipo. Además, se exponen las deficiencias a nivel de control, conservación de documentos; encontradas dentro de la organización donde se implementó el Sistema de Gestión Documental (Guzmán et al.,2019).

El mal manejo de los documentos, trae consigo demoras en las búsquedas, problemas con los archivos, lo cual significa un retraso en el trabajo, consumiendo tiempo que se podría destinar a otras actividades que sí generen valor a la empresa (Guzmán et al.,2019).

Las conclusiones que deja el trabajo de investigación, muestran un resultado positivo, cumpliendo con los objetivos establecidos. Se logró mejorar el control de los procesos de gestión documental al interior de la organización, permitiendo una mejora en la eficiencia. Además, se logró automatizar procesos de digitalización, consulta de documentos tanto externos como internos, siguiendo los lineamientos de las bases legales que rigen a la empresa. También, el Sistema de Gestión Documental, logró disminuir el consumo de materiales de papelería, significando una recuperación de espacios de almacén (Guzmán et al.,2019).

La importancia de este antecedente para nuestra investigación, radica tanto en la variable independiente que se estudia, así como los objetivos que se esperan, facilitándonos lineamientos sobre los cuales dirigir el estudio.

#### <span id="page-16-0"></span>**Antecedentes nacionales**

- "Tesis sobre la implementación de un sistema de trámite de documentos y su influencia en la gestión de una municipalidad" presentado por Quispe Obregón, Johnny Richard y Vilchez Huachaca Jewer Smith en Lima, Perú. El objetivo del proyecto analizado fue el determinar el grado de relación e influencia entre las variables (Quispe & Vilchez, 2017).

Los autores inician el estudio explicando la problemática sobre la que trabajaran, indicando que la Municipalidad Distrital elegida, contaba ya con un Sistema de Trámite Documentario Web, implementado en base a la necesidad de mejorar los problemas en gestión documental con los que contaban. Antes de la implementación, estos procesos eran realizados de forma manual, por lo cual surge la necesidad de la automatización. Transcurrido un año de uso del sistema, se decidió evaluar el desempeño del sistema, respecto a los procesos de gestión documental que contaba la entidad edil (Quispe & Vilchez, 2017).

Lo que el estudio buscó fue analizar el nivel de satisfacción de los usuarios, con respecto al uso del sistema anteriormente implementado, para conocer el grado de mejora que ha tenido la organización con el uso del mismo. Para cumplir con este objetivo, era necesario identificar los problemas que interrumpían o retrasaban el uso del sistema para los usuarios. Después de identificar los agentes que provocaban la mala gestión del sistema, se procedería a indicar recomendaciones para la mejora de su uso (Quispe & Vilchez, 2017).

El tipo de investigación fue aplicada, debido a que se realizó una intervención posterior a los estudios realizados, con el fin de dar conclusiones y recomendaciones pertinentes en la mejora del uso de su sistema de trámite documental (Quispe & Vilchez, 2017).

Entre las conclusiones obtenidas de este estudio, muestran de que el Sistema de Trámite Documentario implementado anteriormente, estaba fuertemente relacionado con los procesos de Gestión Documental de la municipalidad, pero que no cubrían todos. Además, se mostró una positiva aceptación de los usuarios finales al uso del sistema, pero una mediana satisfacción. En base a estas conclusiones, se procedió a recomendar el uso de la firma electrónica y mejoras de los procesos para agilizar los trámites internos (Quispe & Vilchez, 2017).

La importancia de este antecedente para el presente proyecto, radica en el uso de una variable independiente idéntica a la nuestra, junto con la evaluación de la gestión documental que es similar a nuestra variable dependiente.

- "Tesis sobre desarrollar un sistema para gestionar documentos para el proyecto llamado PROCAL-PROSER" presentado por los bachilleres Liberato Navarro, Albert Félix y Marcial Reynalde, Nadya Elida, en Lima, Perú. El objetivo del estudio resultó ser el analizar, diseño y posterior implementación de un SGD, en un proyecto con gran cantidad de documentos (Liberato & Marcial, 2014).

El estudio comienza con una descripción acerca de la importancia de la automatización de los procesos de gestión documental, a causa del avance de la tecnología. Se indica que la gestión electrónica de los documentos en una organización, permiten mejorar los procesos dentro de esta, promoviendo dinámicas de cambio y mejora. La problemática encontrada fue la gran cantidad de documentos que debía gestionar la organización, junto con la necesidad del almacenamiento de los mismos. La empresa contaba con un portal web, encargado medianamente de la gestión documental, pero no lograba satisfacer por completo a la organización (Liberato & Marcial, 2014).

Entre las conclusiones obtenidas del estudio, se logró una adecuada implementación de los módulos analizados, cumpliendo con los requerimientos definidos. Además, se obtuvieron los resultados esperados con la implementación del Sistema de Gestión Documental (Liberato & Marcial, 2014).

La importancia de este antecedente para nuestra investigación, es el estudio de una problemática similar, junto con la aplicación de un Sistema de Gestión Documental, siendo este la variable independiente de la investigación.

- "Tesis sobre implementar un sistema de información sobre una arquitectura web, para controlar y gestionar los documentos de la empresa CORPORACIÓN JUJEDU E.I.R.L." Presentado por el bachiller Gomez Ruiz, Erickson Piere en Piura, Perú. El estudio tuvo como objetivo principal la GESTIÓN Y CONTROL DOCUMENTAL A TRAVES DEL USO DE UN SISTEMA DE INFORMACIÓN del tipo web (Gomez, 2018).

El trabajo empieza detallando la importancia de los documentos en las empresas, siendo considerados como conocimiento e información vital. De esto surge la necesidad de mejorar su gestión, buscando automatizar este proceso. Además, se explica que, con el uso de un sistema de este tipo, se lograría una mejora en la imagen de la empresa, junto con una reducción en el uso de papeles y mayor seguridad en el manejo de documentos (Gomez, 2018).

La problemática encontrada en la empresa, radica en la conservación de sus documentos, estos se encuentran registrados en diferentes dispositivos tales como USB, disco duro, laptops; sin contar con un orden para su almacenamiento. Como consecuencia de esto, se perdía mucho tiempo a la hora de buscar algún archivo, tiempo que podía ser destinado a otras actividades que generen valor para la empresa (Gomez, 2018).

La investigación buscó mejorar la gestión de los documentos de la empresa, siendo una investigación de tipo cuantitativo y de nivel descriptivo, ya que describió la realidad tal y como se muestra, observando los problemas de manera objetiva para una posterior aplicación de las soluciones (Gomez, 2018).

Como conclusiones se obtuvo la gran insatisfacción de los usuarios respecto al manejo de su gestión documental, así como una palpable carencia de implementación de un sistema para la gestión del mismo, por lo que se pudo mejorar la gestión y control de los documentos de la empresa. La importancia de este antecedente respecto a nuestra investigación, radica en la aplicación de un sistema similar al que se pretende desarrollar para la mejora de nuestra variable dependiente (Gomez, 2018).

#### <span id="page-20-1"></span><span id="page-20-0"></span>**Bases Teóricas**

#### **Comunicación Organizacional**

Es necesario analizar los procesos de comunicación interna de la entidad para poder definir el flujo que siguen los documentos, es por ello que empezamos definiendo a la comunicación organizacional. La comunicación es un fenómeno natural que surge en todas las organizaciones, sin importar el tipo o tamaño de estas. Además, se define como el proceso más importante a nivel social. No se puede imaginar una organización sin comunicación. Se puede inferir entonces a la comunicación organizacional como el intercambio de un conjunto de data entre los participantes de una organización, así como la interacción entre los agentes externos y la empresa (Fernández, 2019).

Se puede dividir en:

- a) Comunicación interna: Conjunto de actividades realizadas con el fin de mantener una buena relación entre los miembros de una organización.
- b) Comunicación externa: Conjunto de información que es emitida por una organización.

#### <span id="page-20-2"></span>**Gestión Documental**

La Gestión Documental es la encargada de generar un control sistemático y eficaz, en los procesos de emisión, recepción, mantenimiento, usabilidad, conservación y transferencia dentro de los negocios de una organización (Rodríguez, Castellanos & Ramírez, 2016).

Una correcta gestión documental, permite en una empresa el buen manejo de sus documentos, desde la creación del mismo, hasta su etapa final. También permite la conservación de los archivos, por medio de un adecuado almacenamiento, logrando de esta forma optimizar los procesos de búsqueda y revisión de estos (Rodríguez, Castellanos & Ramírez, 2016).

Para llevar a cabo la gestión documental, se hace uso de sistemas especializados, los que deben ofrecer la funcionalidad de administración de la información de la empresa, facilitando la labor de los usuarios y permitiendo reducir tiempos de operaciones que no generan valor para la organización (Rodríguez, Castellanos & Ramírez, 2016).

La gestión documental se encarga de los procesos de captura, almacenamiento y recuperación de archivos que guardan información de una empresa. Todas las organizaciones generan información, ya sea a través de medios físicos, como por medios digitales, y el principal objetivo es centralizar todo este conjunto de documentos, en un solo sistema, para tener un control más eficiente (Rodríguez, Castellanos & Ramírez, 2016).

#### <span id="page-21-0"></span>**Gobierno Digital**

Los gobiernos a nivel mundial, adoptan nuevas y diversas estrategias de Gobierno electrónico y digital, con la finalidad de lograr un impacto dentro de sus organizaciones y sobre todo en la calidad a la atención de los ciudadanos. El Gobierno Digital se reduce a la aplicación de tecnología digital en las operaciones internas de una empresa. Estos conceptos se encuentran en una constante evolución acorde al avance de la tecnología (Estévez & Janowski, 2016).

Se definen 4 etapas del Gobierno Digital:

- Etapa 1: Digitalización

Relacionada con la representación de datos, documentos y cualquier otra información en formatos electrónicos o digitales (Estévez & Janowski, 2016).

#### - Etapa 2: Transformación

Tiene como objetivo la mejora de procesos internos de la organización, así como de las estructuras y políticas de trabajo (Estévez & Janowski, 2016).

#### - Etapa 3: Compromiso

Apunta a la transformación de las relaciones gobierno-ciudadano, mediante el uso de tecnologías digitales (Estévez & Janowski, 2016).

#### - Etapa 4: Contextualización

Su objetivo es el desarrollo de estrategias digitales, aplicables en diferentes sectores (Estévez & Janowski, 2016).

#### <span id="page-22-0"></span>**Metodologías Ágiles**

Las metodologías ágiles surgieron con el fin de ser utilizadas principalmente en proyectos que tengan una naturaleza de mucho cambio, o en los que sea necesario la obtención rápida de un producto funcional, evitando la burocracia de las metodologías tradicionales. Las empresas o entidades que se deciden a seguir estos lineamientos de las metodologías ágiles, se enfrentan al principal reto de asegurar la calidad del producto, y de las etapas del proyecto (Mercado, Zapata y Ceballos, 2015).

A diferencia de las metodologías tradicionales, éstas son de carácter adaptativo, orientado al personal, mas no a los procesos (Mercado, Zapata y Ceballos, 2015).

<span id="page-23-1"></span>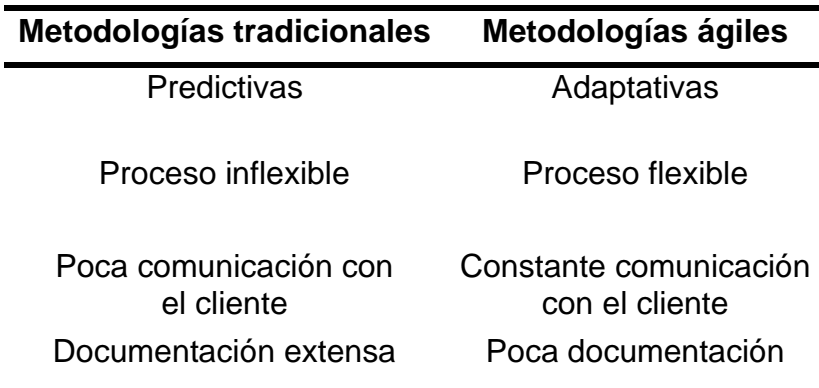

Tabla 1 : Comparación entre metodologías

(p. ej., Fuente: elaboración propia)

En la tabla 1 se puede apreciar de forma más detallada la comparación entre los dos tipos de metodologías.

### **A. Extreme Programming (XP)**

Es definido como una metodología o marco de trabajo para desarrollar de manera ágil, basada principalmente en la comunicación entre el equipo, la simplicidad y principalmente en la retroalimentación entre las partes involucradas a medida que se avanza el proyecto (Meléndez, Gaitán & Pérez ,2016).

<span id="page-23-0"></span>Según (Meléndez, Gaitán & Pérez ,2016), se definen las siguientes fases de la programación extrema (Figura 1):

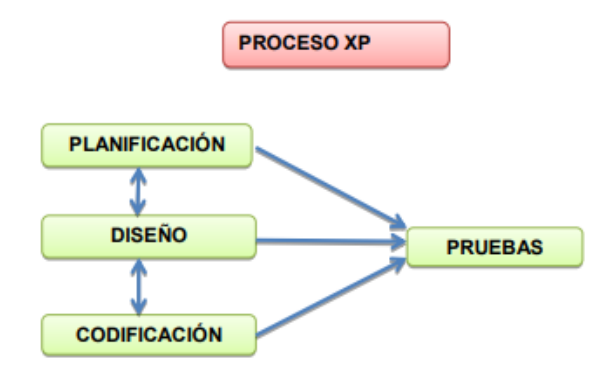

Figura 1: Fases de la Metodología XP

(p. ej., Fuente: Meléndez, Gaitán & Pérez (2016))

- Fase de planeación: Es la fase en donde realiza un diálogo constante entre las distintas partes involucradas en el proyecto (programadores, coordinadores y clientes). Esta fase implica la recopilación de las historias de usuario, para una posterior evaluación y estimación del tiempo que tomará el desarrollo de cada una. Las herramientas utilizadas en esta fase son las historias de usuario, también el llamado plan de entregas (Realease plan), plan de iteraciones y las reuniones diarias (Meléndez, Gaitán & Pérez ,2016).

- Fase de diseño: En esta fase se buscan diseños con mucha simplicidad y claridad. Un diseño simple permite una implementación muchas más rápida, siendo la parte fundamental la funcionalidad (Meléndez, Gaitán & Pérez ,2016).

- Fase de codificación: Para esta etapa es importante contar con la disponibilidad del cliente, no solamente como apoyo para los desarrolladores, sino también formando parte del grupo. La metodología XP en general, requiere de la participación activa del cliente en el proyecto. En esta fase se dan los procesos de programación en pares, integraciones permanentes y la propiedad colectiva del código (Meléndez, Gaitán & Pérez ,2016).

- Fase de pruebas: Durante esta etapa del proyecto, se llevarán a cabo los procesos de pruebas unitarias, detección y corrección de errores, y las pruebas de aceptación (Meléndez, Gaitán & Pérez ,2016).

#### <span id="page-24-0"></span>**Sistema de Información**

El término de Sistemas de Información, se ha empleado a lo largo del tiempo en una diversidad de disciplinas y campos, adquiriendo en cada una de distintos significados con una estructura similar (Peralta, 2016).

En el campo de la administración, se implementaron pensamientos sistémicos a conceptos que ya existían, con la intención de juzgar los modelos de estructuras organizacionales convencionales que eran ampliamente difundidos (Peralta, 2016).

Los sistemas de información de una empresa deben de tratar un gran volumen de datos para poder proporcionar información de diferentes estructuras, a distintos niveles de la empresa, es allí donde radica la importancia de esta herramienta digital. Cabe resaltar que no tiene el mismo significado un sistema informático que un sistema de información (Ver Figura 2). En base al importante rol señalado, se tiene en consideración que las organizaciones de hoy en día, no pueden mantenerse sin un sistema de información (Lapiedra, Devece & Guiral, 2018).

Entre los componentes de un sistema de información (Figura 2) podemos encontrar los equipos informáticos, programas informáticos, bases de datos, telecomunicaciones, recursos humanos y procedimientos (Lapiedra, Devece & Guiral, 2018).

Las funciones de un sistema de información se pueden agrupar en funciones de captación y colección de datos, de almacenamiento, funciones de tratamiento de la información, así como funciones para la distribución de la misma (Lapiedra, Devece & Guiral, 2018).

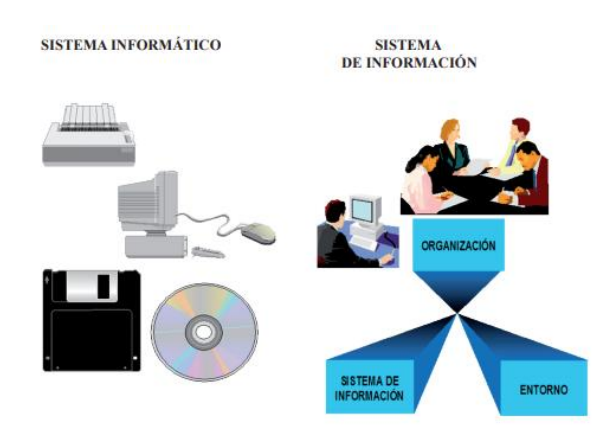

<span id="page-25-0"></span>Figura 2: Sistema informático – sistema de información.

(p. ej., Fuente: Lapiedra, Devece & Guiral (2018))

Se definen cuatro funciones básicas de los sistemas de información: (Lapiedra, Devece & Guiral, 2018).

- **A. Captación y recolección de datos:** Es la función que se encarga del ingreso o captación de información tanto de una fuente externa al sistema, como de una fuente interna; con la finalidad de enviarla a los distintos órganos del sistema para su posterior procesamiento (Lapiedra, Devece & Guiral, 2018).
- **B. Almacenamiento de información:** Consiste en la capacidad de agrupar la información de acuerdo a algún criterio. El soporte de almacenamiento puede ser diverso, partiendo por un archivador físico hasta una base de datos virtual (Lapiedra, Devece & Guiral, 2018).
- **C. Tratamiento de la información:** Esta función tiene como principal objetivo la transformación de la información anteriormente almacenada, en información útil o de valor (Lapiedra, Devece & Guiral, 2018).
- **D. Distribución de la información:** Se define que la herramienta no solo debe poner a disposición la información procesada, sino también difundirla a otros usuarios de la empresa. La intención de esta funcionalidad es que la información acerca de la empresa sea conocida por los diferentes miembros (Lapiedra, Devece & Guiral, 2018).

#### <span id="page-27-0"></span>**Definición de términos básicos**

#### - **Archivo**

Según el Instituto de Gestión Cultura y Artística (2018), a través de su página web sobre archivo documental, lo define como el conjunto organizado de documentos ordenados bajo cualquier técnica, que se encuentran guardados en algún medio de soporte y está destinado al servicio, complementa lo descrito en la base teórica sobre gestión documental.

#### - **Base de Datos**

Según Raffino, M. (2020), se entiende por base de datos, también conocido como banco de datos, a un conjunto de información que pertenece a un mismo contexto. Y que se encuentra ordenada de manera sistemática, para permitir una posterior extracción, análisis y transmisión. Complementa lo descrito en las bases teóricas.

#### - **Conservación**

Según la Presidencia del Consejo de Ministros, mediante el informe N.º 008/2017-PCM/SEGDI-YAC-HGA, conservación es el proceso para cuidar la integridad tanto física como digital de la información contenida en algún medio de soporte. Se rige bajo normas de preservación y restauración, las cuales deben preservar su accesibilidad. Complementa lo descrito en la base teórica sobre gestión documental.

#### - **Documento**

Según la PCM, por medio del informe N.º 008/2017-PCM/SEGDI-YAC-HGA, define el término documento como la información que se encuentra contenida en cualquier medio de soporte, registrada en una institución. El conjunto de documentos compone un expediente. Complementa lo descrito en la base teórica sobre gestión documental.

#### - **Expediente**

Según la Universidad de Almería, mediante su página web sobre archivos de gestión, el término expediente es definido como el conjunto ordenado de documentos, cuenta con un código de identificación único, el cual es definido por el sistema y actualizado anualmente. Complementa lo descrito en la base teórica sobre gestión documental.

#### - **Medio de soporte**

Según la PCM, a través del informe N.º 008/2017-PCM/SEGDI-YAC-HGA, es definido como cualquier medio que contenga información registrada de forma textual, cartográfica, audiovisual, entre otros. Complementa lo descrito en la base teórica sobre gestión documental.

#### - **Mesa de partes**

Según el Ministerio de Economía y Finanzas, mediante Resolución Ministerial N.º 298-2014-EF/45, mesa de partes es el área encargada de los procesos de recepción, clasificación, verificación de documentación que ingresa a una organización. Para el caso de este trabajo, es la función de la Gerencia de Atención al Ciudadano, Comunicaciones y Tecnologías. Ayuda a lo descrito en la base teórica sobre gestión documental.

#### - **Firma digital**

Según RENIEC, mediante su página web sobre la Creación de firma digital, se define como una herramienta criptográfica que permite autenticar un documento. En el Perú existe un software dispuesto por RENIEC para la creación de firmas digitales de documentos PDF y validación de firmas digitales en documentos del mismo formato. Complementa lo descrito en las bases teóricas.

#### - **Sistema de información**

Según Raffino, M. (2020), un sistema de información, se encarga de la administración, relación, recuperación, procesamiento, almacén y distribución de la información relevante, para poder llevar a cabo los procesos fundamentales de la organización. Complementa lo descrito en las bases teóricas.

## - **Trazabilidad documental**

Según la Presidencia del Consejo de Ministros, mediante el informe N.º 008/2017-PCM/SEGDI-YAC-HGA, se define como el procedimiento que muestra la trayectoria o seguimiento de un documento, partiendo de su creación, modificación hasta la entrega al cliente. Complementa lo descrito en las bases teóricas.

### - **Trazabilidad de expediente**

Según la Presidencia del Consejo de Ministros, mediante el informe N.º 008/2017-PCM/SEGDI-YAC-HGA, es el término adjudicado al flujo que sigue un expediente desde el momento de su creación hasta su disposición final, el cual permite visualizar el estado de cada documento que lo compone. Complementa lo descrito en las bases teóricas.

## - **Unidades orgánicas**

Según la PCM, mediante el informe N.º 008/2017-PCM/SEGDI-YAC-HGA, se define como las subgerencias pertenecientes a los órganos de la entidad. Complementa lo descrito en las bases teóricas.

## **2. CAPÍTULO II**: **METODOLOGÍA DE DESARROLLO DEL TRABAJO PROFESIONAL**

## <span id="page-30-2"></span><span id="page-30-1"></span><span id="page-30-0"></span>**Delimitación temporal y espacial del trabajo**

## 2.1.1. Temporal

El presente proyecto abarca una duración de 5 meses empezando en febrero del 2020 y culminando en junio del 2020 (Ver Anexo 3).

## <span id="page-30-3"></span>**Espacial**

<span id="page-30-5"></span>Se realizó en la oficina de informática de la empresa EMILIMA, en Jirón Ucayali 266, Cercado de Lima, Lima, Perú (Figura 3).

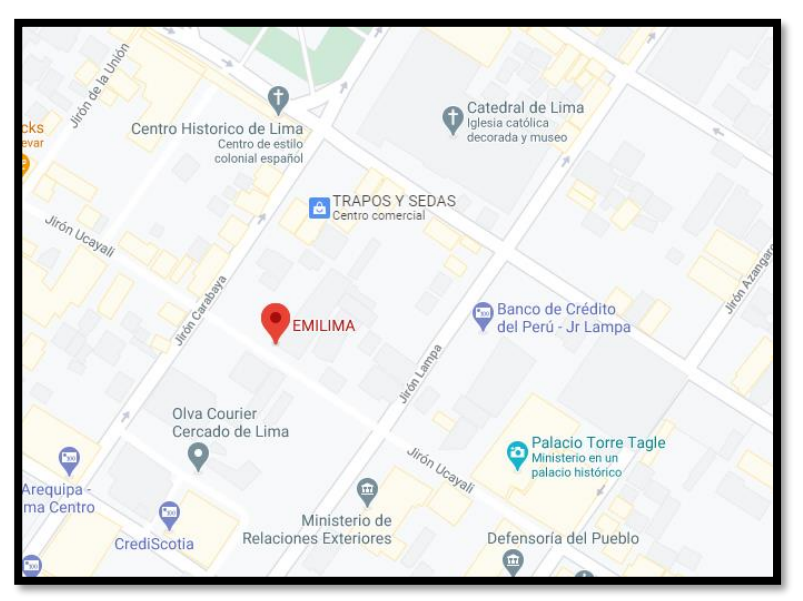

Figura 3: Ubicación de EMILIMA

(p. ej., Fuente: Google Maps)

## <span id="page-30-4"></span>**Determinación y análisis del problema**

La presente normativa acerca del Modelo de Gestión Documental en el Perú, obliga a las empresas públicas a contar con un Sistema de Gestión Documental, surgiendo como una necesidad para EMILIMA S.A., el desarrollo e implementación de uno. Para este desarrollo es necesario primero comprender y analizar los procesos que estén involucrados en la gestión de documentos en la entidad.

La digitalización de documentos, junto con la automatización de los trámites documentales en las empresas, es una necesidad actual en todas las organizaciones, así como lo es para la empresa de administración de inmuebles seleccionada para el presente proyecto. Actualmente todos los documentos que se manejan en la empresa son de manera física, lo cual involucra un gran uso de papel. Estos papeles tienden a deteriorarse con el paso del tiempo, además que ocupan espacio y recursos.

Las diferentes áreas dentro de la organización manifiestan su necesidad por conocer la trazabilidad de un documento, mantenerse informados acerca del estado actual de un expediente, así como los responsables del mismo. Actualmente no se cuenta con una herramienta que permita visualizar en qué estado y en qué área se encuentra un archivo.

Además, la conservación digital de los documentos, es una gran alternativa para dar solución al problema de la acumulación de papeles en la organización, esto a causa de las burocráticas comunicaciones internas y externas de la empresa.

Un sistema de información para la gestión documental permitiría la fácil consulta del seguimiento de los documentos y expedientes, facilitando filtros de búsqueda para los usuarios, llevando registros de cada cambio de estado que sufran los elementos antes mencionados. De esta forma, el gerente de un órgano interno podrá saber si el destinatario al que envío el documento, lo ha recepcionado, archivado, observado o respondido. Además, los usuarios podrán consultar en cualquier momento un documento existente, pudiendo descargarlo cada que lo requieran, sin que éste haya sido deteriorado con el paso del tiempo, los documentos digitales se conservan en la misma condición en la que fueron creados.

Firmar digitalmente un documento, evitaría la necesidad del envío presencial del mismo, dentro del sistema se podrá visualizar la bandeja de los documentos pendientes de ser firmados. Este proceso reduciría los tiempos de revisión y emisión de documentos.

#### <span id="page-32-1"></span><span id="page-32-0"></span>**Modelo de solución del proyecto**

#### <span id="page-32-2"></span>**Metodología informática: Extreme Programming**

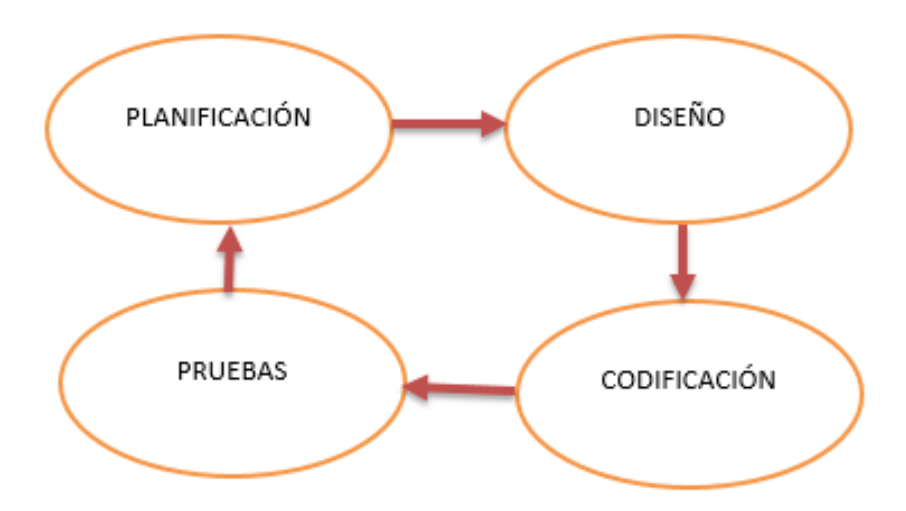

Figura 4: Procesos Metodología XP

(p. ej., Fuente: elaboración propia)

Durante la implementación del Sistema de Información se seguirán cada uno de los procesos que define esta metodología de desarrollo, los cuales se muestran en la Figura 4. Respecto a la herramienta utilizada para la codificación, se hará uso del entorno de programación Visual Studio 2019.

- **Arquitectura:** La arquitectura de un sistema web es la de cliente/servidor, donde básicamente el código fuente del proyecto es alojado en un servidor web. En este proyecto, la aplicación se desarrolló con el lenguaje de programación C#.

Para acceder al sistema el cliente debe hacerlo a través de un navegador por medio del cual se envían las peticiones HTTP, y se reciben las respuestas de la misma manera, una vez que el servidor haya procesado la petición, consultado con la base de datos y devuelto la información solicitada.

- **Hardware y Sistema Operativo:** La empresa dispone de un servidor el cual trabaja con el sistema operativo de Windows Server, sobre el que se ejecuta el motor de base de datos SQL Server.

- **Base de datos y Servidor Web:** Para la base de datos se usa el motor de SQL Server y para motivos de pruebas de desarrollo, se usó el servidor web proporcionado por Microsoft Windows "Internet Information Services" (IIS). La ventaja de usar este servidor web, es que el lenguaje que soporta por defecto es el de ASP .NET.

## <span id="page-34-0"></span>**Planificación**

## - **Historias de usuario**

Se procederá a listar las historias de usuario correspondientes al presente proyecto:

<span id="page-34-1"></span>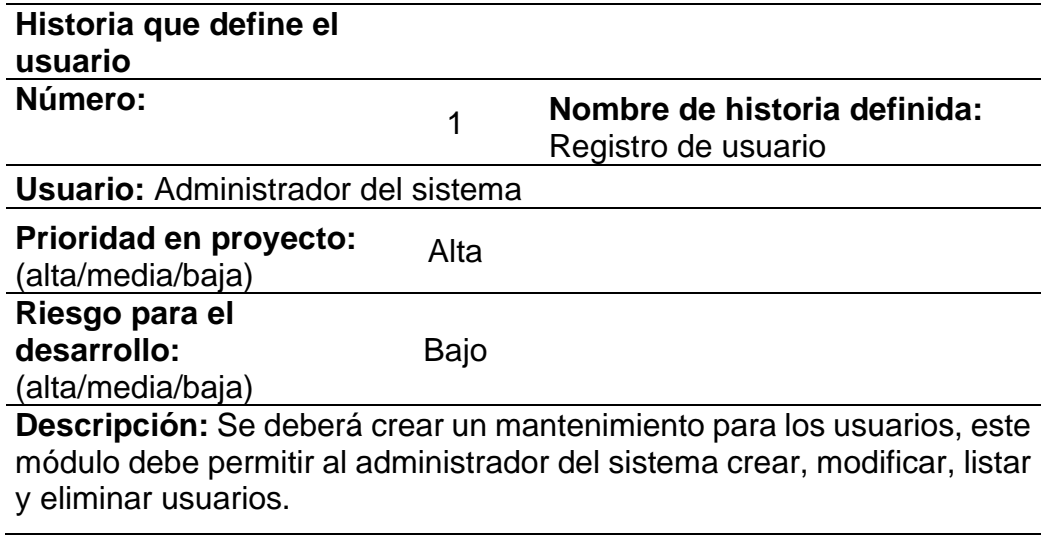

## Tabla 2: Historia definida N° 1

**Observaciones:** Ninguna.

(p. ej., Fuente: elaboración propia)

En la Tabla 2 se puede observar la historia de usuario Registro de usuario.

Tabla 3: Historia definida N° 2

<span id="page-34-2"></span>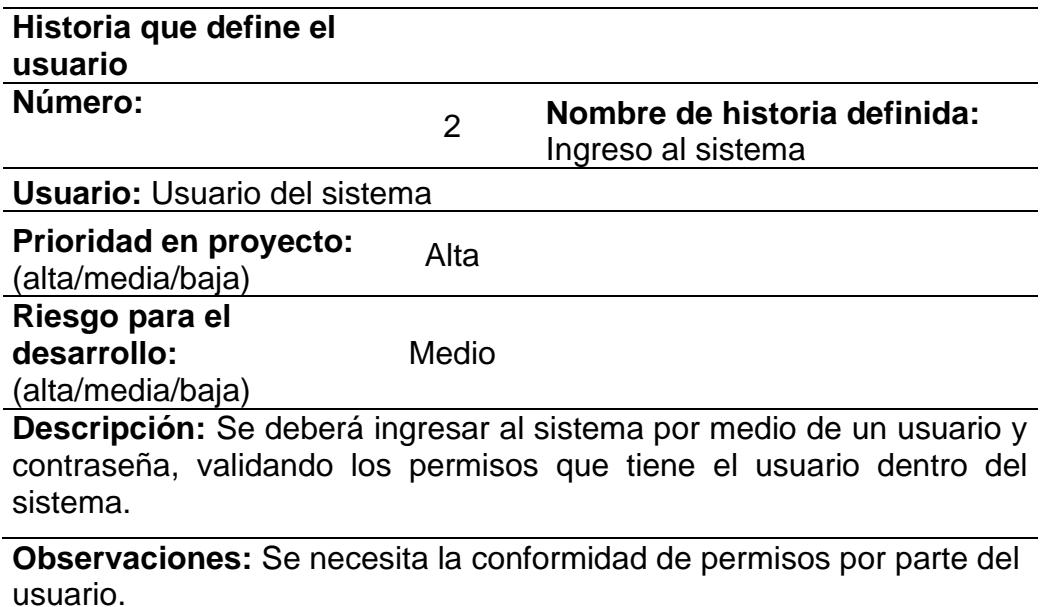

(p. ej., Fuente: elaboración propia)

En la Tabla 3 se ve la historia de usuario Ingreso al sistema.

<span id="page-35-0"></span>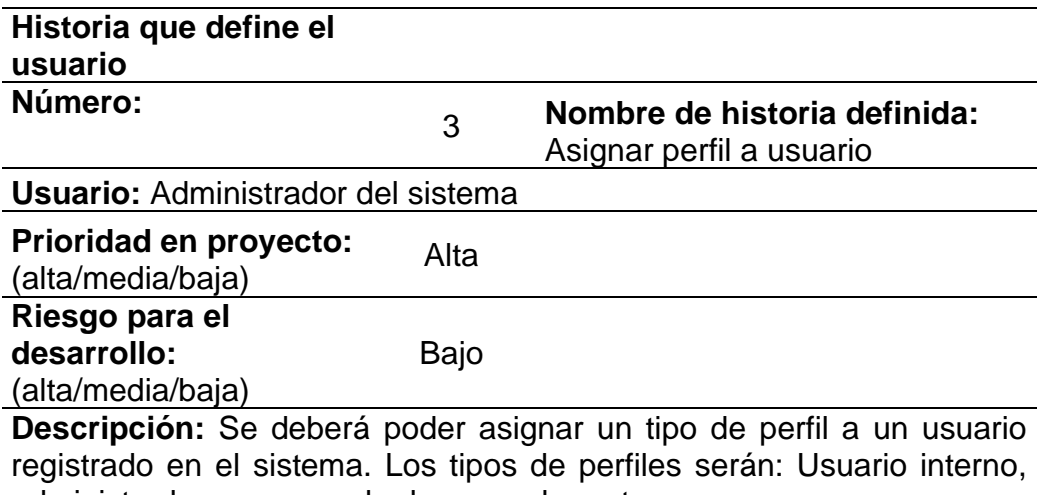

Tabla 4: Historia definida N° 3

administrador y encargado de mesa de partes.

**Observaciones:** Ninguna.

(p. ej., Fuente: elaboración propia)

La Tabla 4 corresponde a la historia de usuario Asignar perfil a usuario.

#### Tabla 5: Historia definida N° 4

<span id="page-35-1"></span>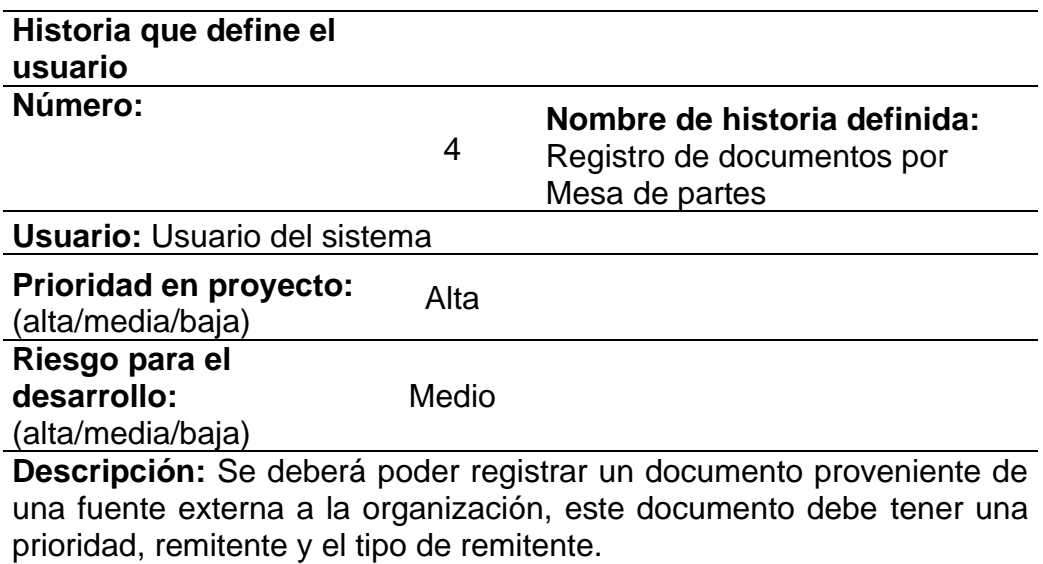

**Observaciones:** Ninguna.

(p. ej., Fuente: elaboración propia)

En la Tabla 5 se visualiza la historia de usuario Registro de documentos por Mesa de partes.
## Tabla 6: Historia definida N° 5

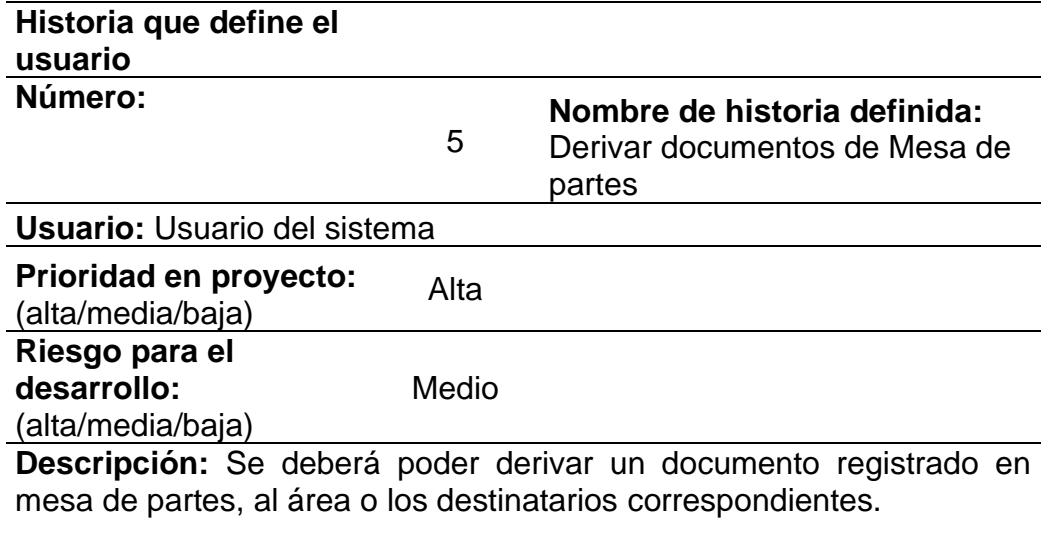

**Observaciones:** Ninguna.

(p. ej., Fuente: elaboración propia)

En la Tabla 6 se procede a detallar la historia de usuario Derivar documentos de Mesa de partes.

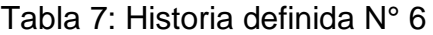

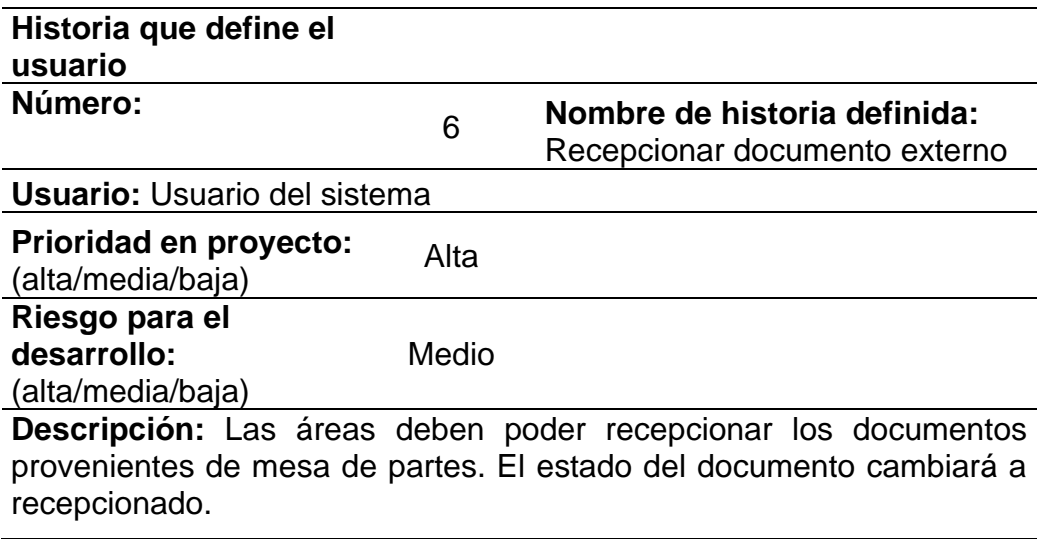

**Observaciones:** Ninguna.

(p. ej., Fuente: elaboración propia)

En la Tabla 7 se procede a detallar la historia de usuario Recepcionar documento externo.

## Tabla 8: Historia definida N° 7

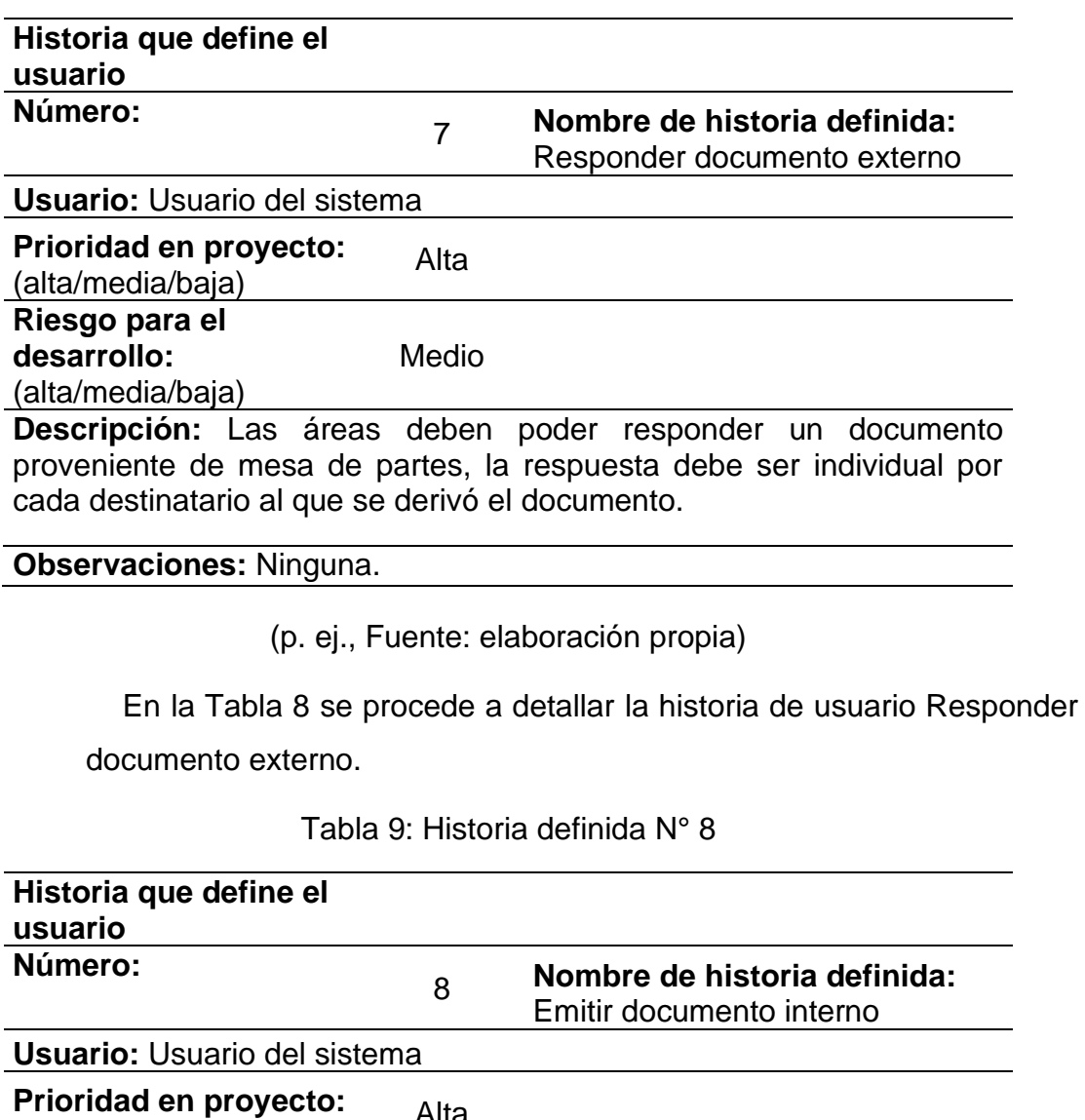

(alta/media/baja) Alta **Riesgo para el desarrollo:** (alta/media/baja) Medio **Descripción:** Se deberá poder emitir un documento interno, el estado

de este documento al crearse será En Proyecto. El documento puede tener múltiples destinatarios.

**Observaciones:** Ninguna.

(p. ej., Fuente: elaboración propia)

En la Tabla 9 se procede a detallar la historia de usuario Emitir documento interno.

## Tabla 10: Historia definida N° 9

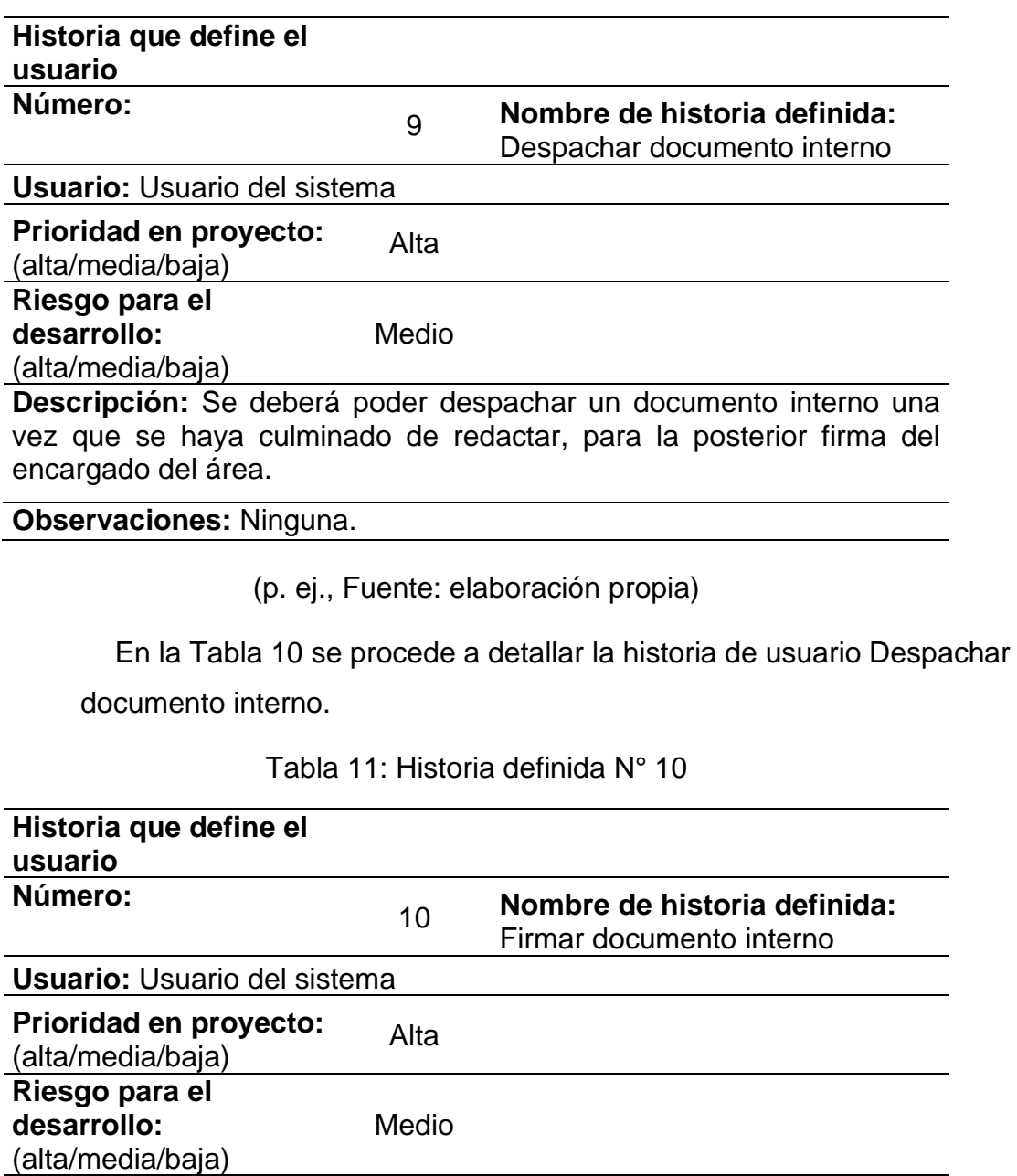

**Descripción:** El encargado del área deberá poder firmar un documento una vez que este ha sido despachado. El estado del documento se modificará a Enviado Interno.

**Observaciones:** Ninguna.

(p. ej., Fuente: elaboración propia)

En la Tabla 11 se procede a detallar la historia de usuario Firmar documento interno.

# Tabla 12: Historia definida N° 11

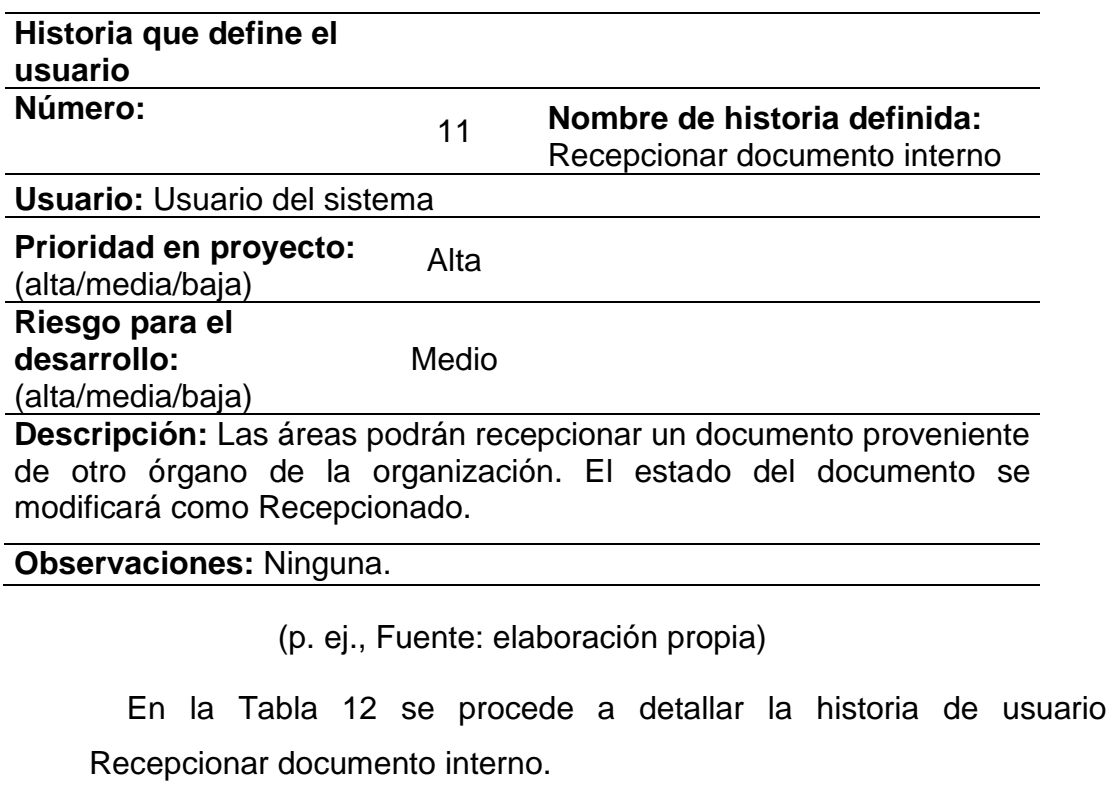

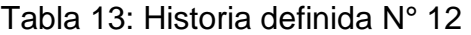

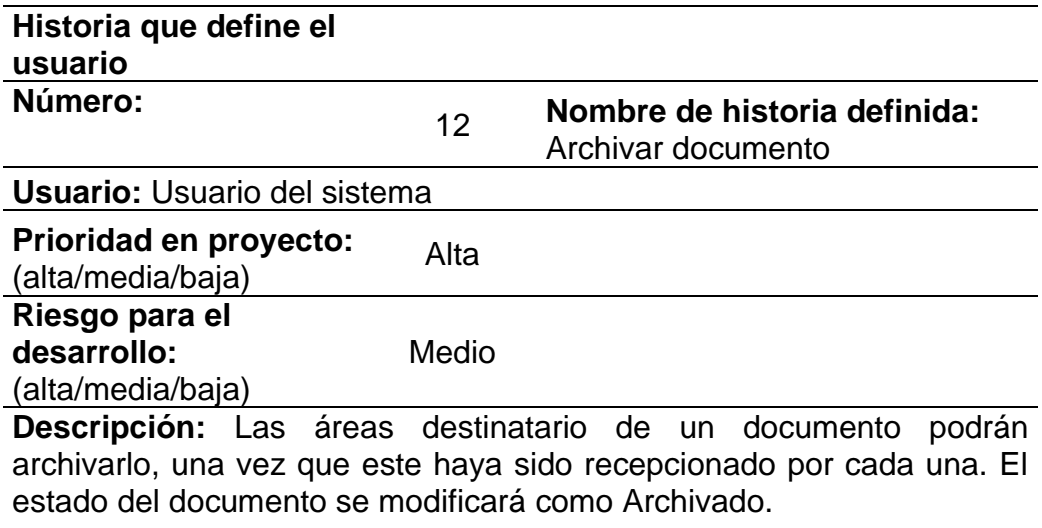

**Observaciones:** Ninguna.

(p. ej., Fuente: elaboración propia)

En la Tabla 13 se procede a detallar la historia relacionada al proceso de archivar un documento.

# Tabla 14: Historia definida N° 13

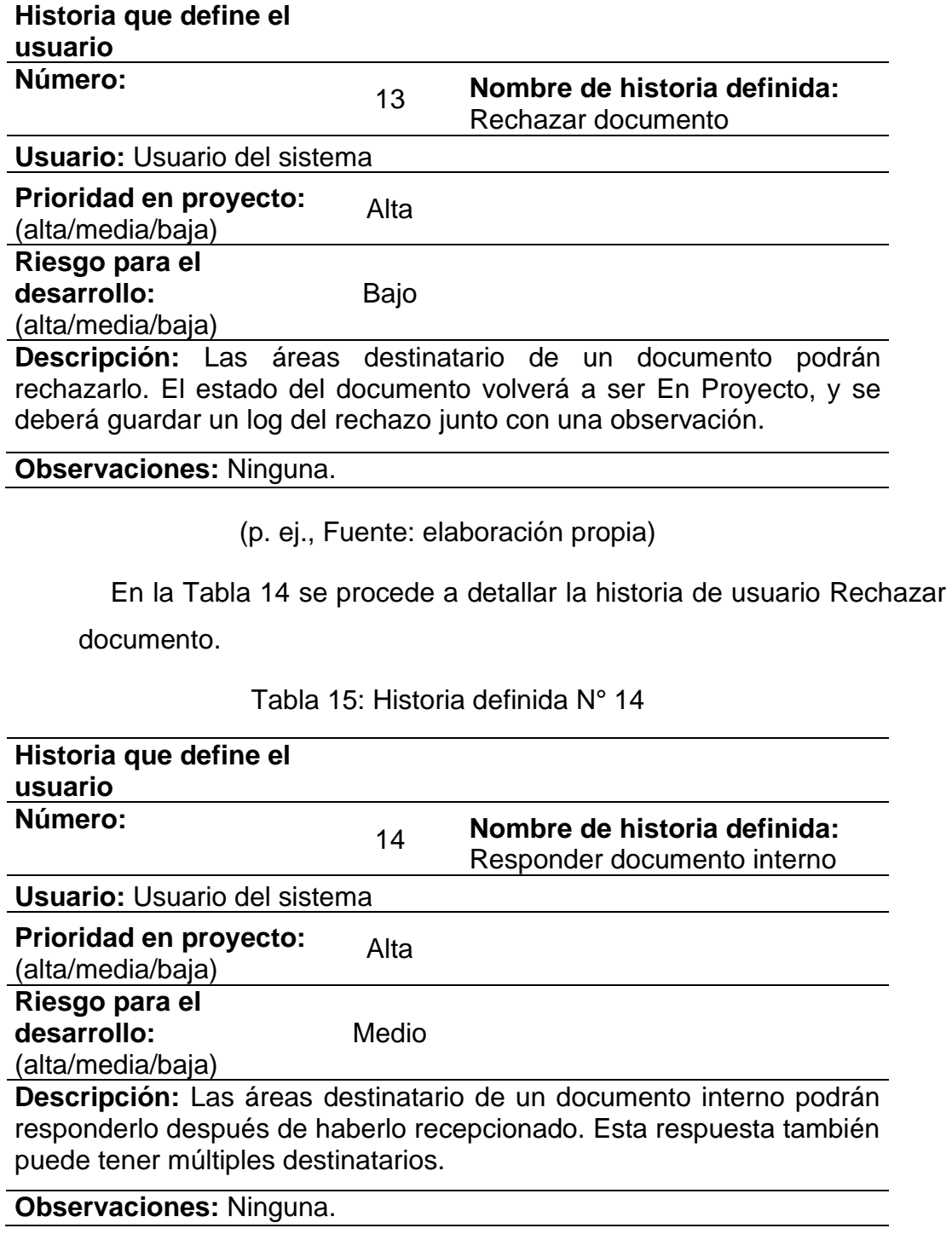

(p. ej., Fuente: elaboración propia)

En la Tabla 15 se procede a detallar la historia de usuario Responder documento interno.

# Tabla 16: Historia definida N° 15

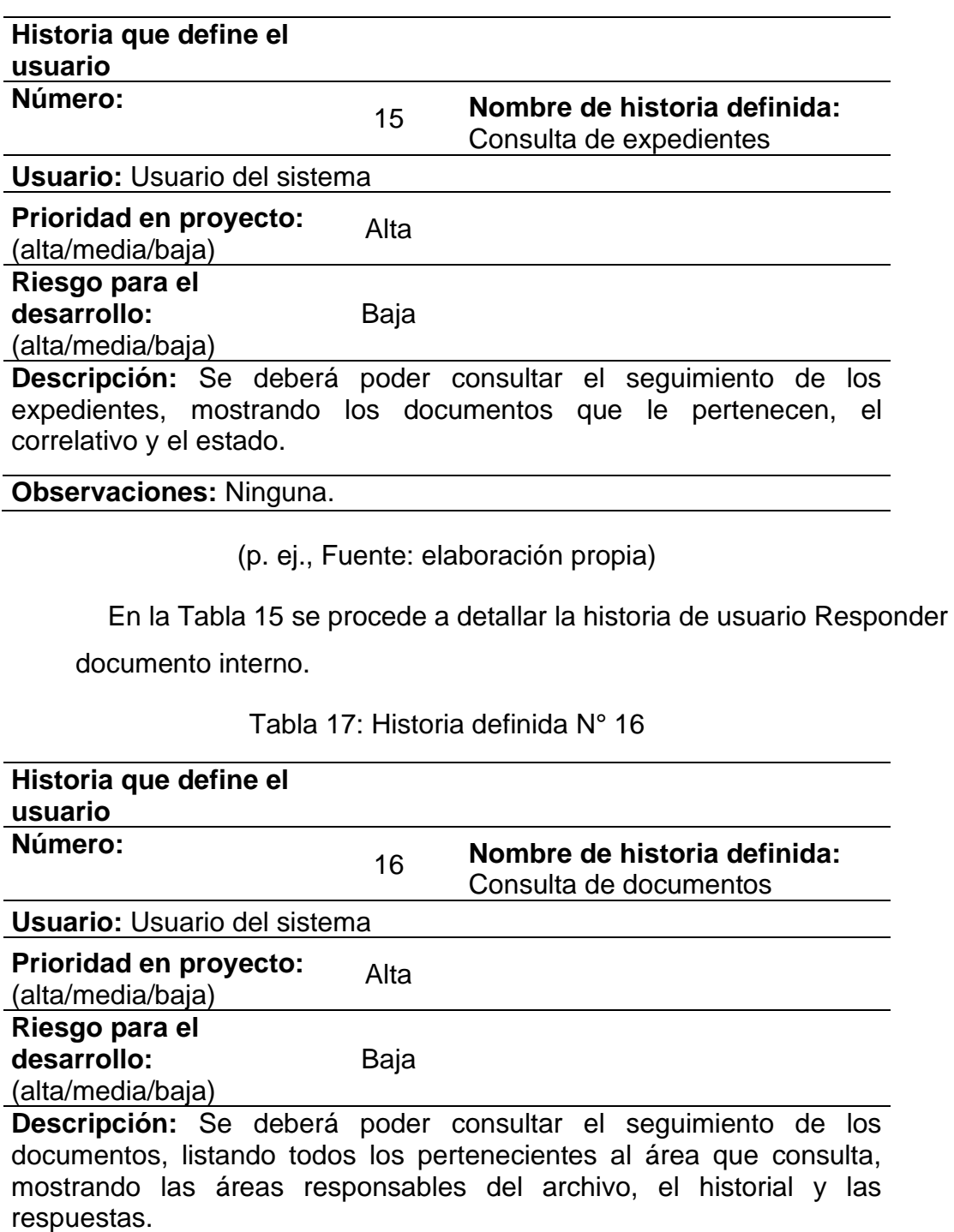

**Observaciones:** Ninguna.

(p. ej., Fuente: elaboración propia)

En la Tabla 17 se procede a detallar la historia de usuario Consulta de documentos.

# Tabla 18: Historia definida N° 17

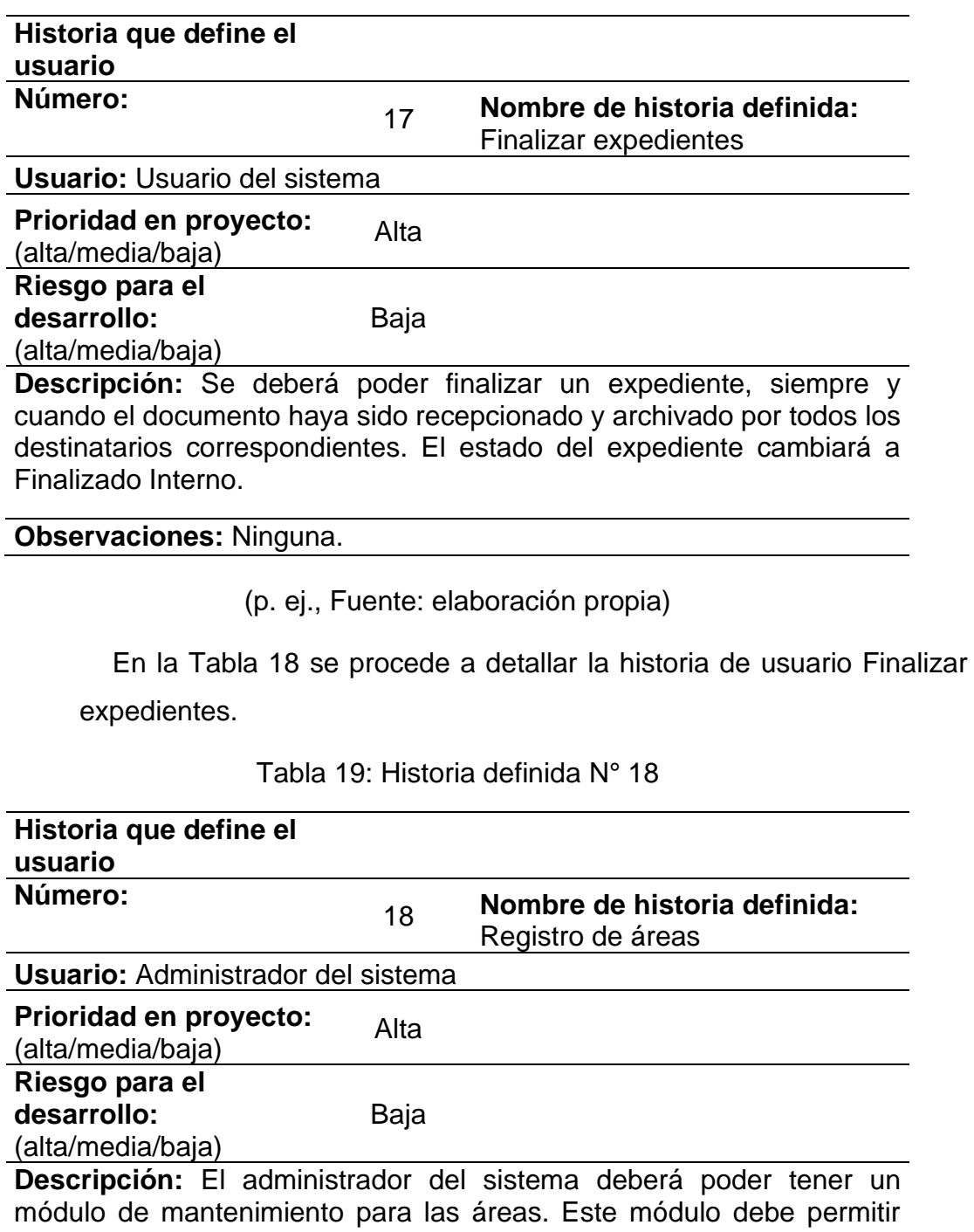

registrar, cambiar de estado y editar los datos de las áreas de la organización.

## **Observaciones:** Ninguna.

(p. ej., Fuente: elaboración propia)

En la Tabla 19 se procede a detallar la historia relacionada con el proceso de registro de áreas.

# Tabla 20: Historia definida N° 19

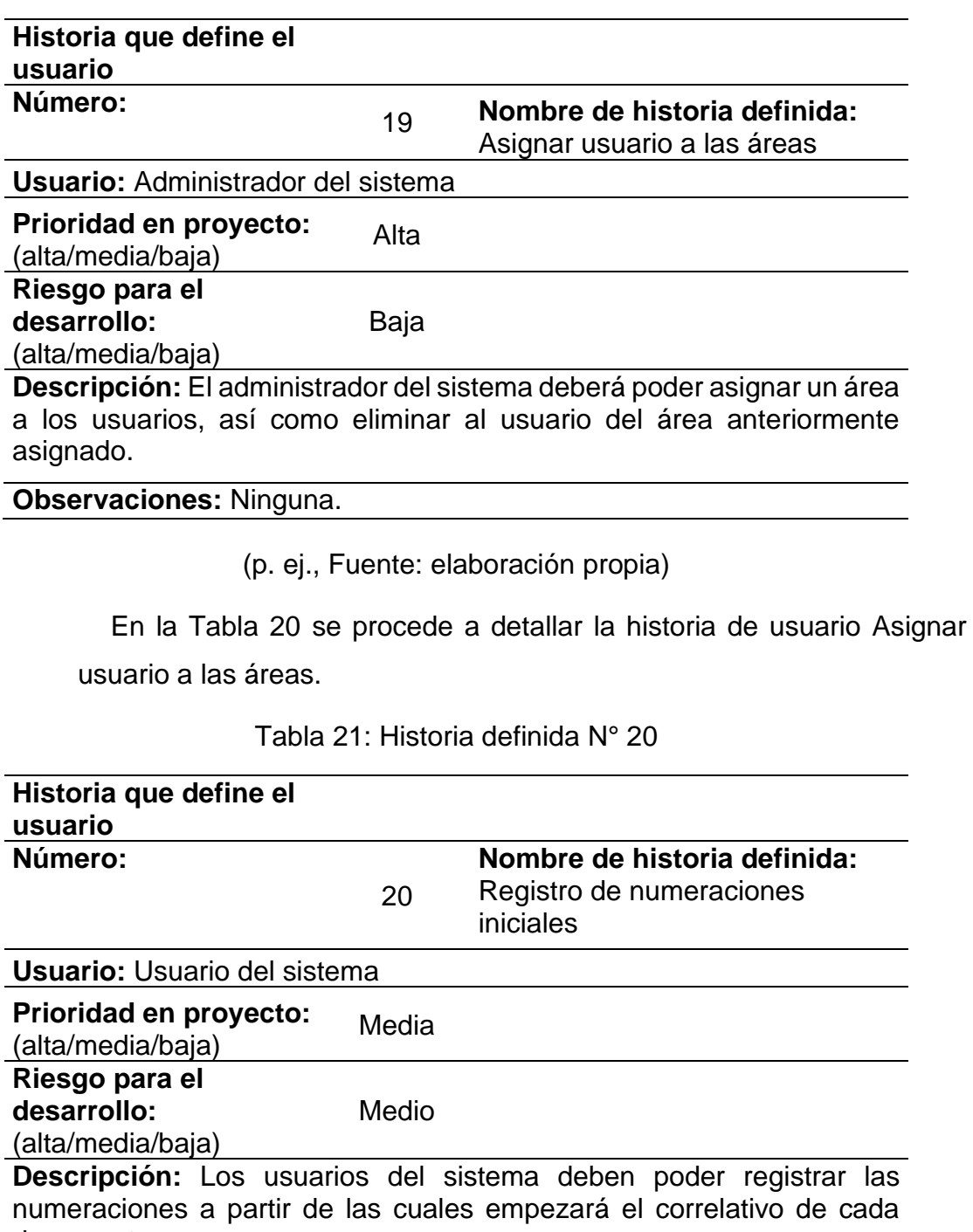

documento.

**Observaciones:** Ninguna.

(p. ej., Fuente: elaboración propia)

En la Tabla 21 se procede a detallar la historia de usuario Registro de numeraciones iniciales.

## - **Asignación de roles del proyecto**

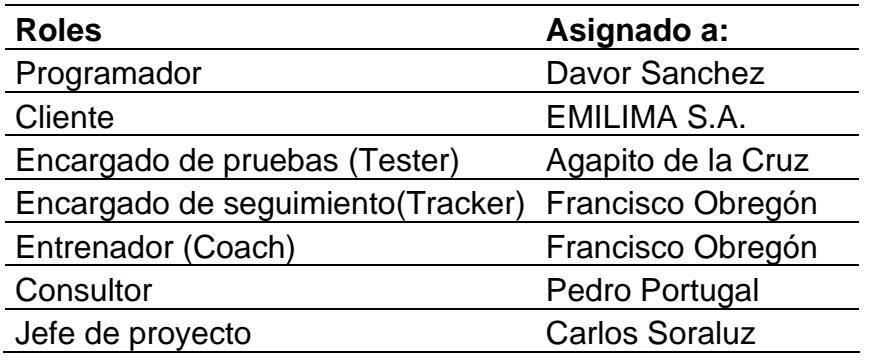

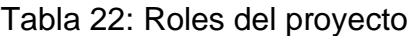

(p. ej., Fuente: elaboración propia)

En la Tabla 22 se puede el listado de los roles asignados para la implementación del proyecto.

## - **Planificación de los lanzamientos**

El siguiente paso después de definir las historias o requerimientos, es la planificación de lanzamientos, para poder establecer las fechas de entregas. El equipo de desarrollo se reunió con el cliente y los demás implicados en el proyecto para poder definir las prioridades y la cantidad de iteraciones. En el Anexo N° 1 se muestra el plan de lanzamientos con las historias de usuario ordenadas según la relevancia.

#### - **Iteraciones del proyecto**

| <b>ITERACIÓN</b> | HISTORIA<br>。<br>2 | <b>SEMANAS</b>            |   |                           |                 |   |   |                    |   |   |    |    |    |    |    |    |    |
|------------------|--------------------|---------------------------|---|---------------------------|-----------------|---|---|--------------------|---|---|----|----|----|----|----|----|----|
|                  |                    | 1                         |   |                           | 2 3 4 5 6 7 8 9 |   |   |                    |   |   | 10 | 11 | 12 | 13 | 14 | 15 | 16 |
| $\mathbf{1}$     | $\mathbf{1}$       | $\boldsymbol{\mathsf{X}}$ | X | $\boldsymbol{\mathsf{X}}$ | X               |   |   |                    |   |   |    |    |    |    |    |    |    |
|                  | $\overline{2}$     | Χ                         | Χ | X                         | X               |   |   |                    |   |   |    |    |    |    |    |    |    |
|                  | 3                  | Χ                         | Χ | Χ                         | X               |   |   |                    |   |   |    |    |    |    |    |    |    |
|                  | 4                  | X                         | Χ | X                         | X               |   |   |                    |   |   |    |    |    |    |    |    |    |
|                  | 5                  | Χ                         | Χ | X                         | X               |   |   |                    |   |   |    |    |    |    |    |    |    |
| $\overline{2}$   | 6                  |                           |   |                           |                 | X | Χ | Χ                  | X |   |    |    |    |    |    |    |    |
|                  | 7                  |                           |   |                           |                 | X | Χ | X                  | X |   |    |    |    |    |    |    |    |
|                  | 8                  |                           |   |                           |                 | X | X | $\pmb{\mathsf{X}}$ | X |   |    |    |    |    |    |    |    |
|                  | 9                  |                           |   |                           |                 | X | Χ | $\pmb{\mathsf{X}}$ | Χ |   |    |    |    |    |    |    |    |
|                  | 10                 |                           |   |                           |                 | X | Χ | Χ                  | Χ |   |    |    |    |    |    |    |    |
| 3                | 11                 |                           |   |                           |                 |   |   |                    |   | Χ | Χ  | Χ  | X  |    |    |    |    |
|                  | 12                 |                           |   |                           |                 |   |   |                    |   | Χ | X  | X  | Χ  |    |    |    |    |
|                  | 13                 |                           |   |                           |                 |   |   |                    |   | Χ | X  | Χ  | X  |    |    |    |    |
|                  | 14                 |                           |   |                           |                 |   |   |                    |   | X | Χ  | Χ  | Χ  |    |    |    |    |
|                  | 15                 |                           |   |                           |                 |   |   |                    |   | X | X  | Χ  | Χ  |    |    |    |    |
| 4                | 16                 |                           |   |                           |                 |   |   |                    |   |   |    |    |    | Χ  | X  | Χ  | Χ  |
|                  | 17                 |                           |   |                           |                 |   |   |                    |   |   |    |    |    | X  | X  | Χ  | X  |
|                  | 18                 |                           |   |                           |                 |   |   |                    |   |   |    |    |    | Χ  | Χ  | Χ  | Χ  |
|                  | 19                 |                           |   |                           |                 |   |   |                    |   |   |    |    |    | Χ  | Χ  | Χ  | Χ  |
|                  | 20                 |                           |   |                           |                 |   |   |                    |   |   |    |    |    | X  | Χ  | Χ  | Χ  |

Tabla 23: Iteraciones del proyecto

(p. ej., Fuente: elaboración propia)

En la Tabla 23 se puede visualizar el listado de las 4 iteraciones del proyecto, según lo definido en el plan de lanzamientos. A cada iteración se le ha estimado el tiempo de 4 semanas.

#### - **Plan de entrega del proyecto**

El siguiente paso es la definición del Plan de entrega, después de haber definido el plan de lanzamiento y los tiempos de duración de cada iteración. Se procede a asignar las fechas de inicio y fin de cada historia de usuario, como se visualiza a continuación en la Tabla 24.

| <b>Historias</b> | <b>Iteración</b> | <b>Prioridad</b> | Fecha de inicio | <b>Fecha final</b> |
|------------------|------------------|------------------|-----------------|--------------------|
| Historia 1       |                  | Alta             | 17/02/2020      | 20/02/2020         |
| Historia 2       |                  | Alta             | 21/02/2020      | 26/02/2020         |
| Historia 3       | 1                | Alta             | 27/02/2020      | 3/03/2020          |
| Historia 4       | 1                | Alta             | 4/03/2020       | 9/03/2020          |
| Historia 5       | 1                | Alta             | 10/03/2020      | 13/03/2020         |
| Historia 6       | $\overline{2}$   | Alta             | 18/03/2020      | 23/03/2020         |
| Historia 7       | $\overline{2}$   | Alta             | 24/03/2020      | 27/03/2020         |
| Historia 8       | $\overline{2}$   | Alta             | 30/03/2020      | 2/04/2020          |
| Historia 9       | $\overline{2}$   | Alta             | 3/04/2020       | 8/04/2020          |
| Historia 10      | $\overline{2}$   | Alta             | 9/04/2020       | 14/04/2020         |
| Historia 11      | 3                | Alta             | 20/04/2020      | 23/04/2020         |
| Historia 12      | 3                | Alta             | 24/04/2020      | 29/04/2020         |
| Historia 13      | 3                | Alta             | 30/04/2020      | 5/05/2020          |
| Historia 14      | 3                | Alta             | 6/05/2020       | 11/05/2020         |
| Historia 15      | 3                | Alta             | 12/05/2020      | 15/05/2020         |
| Historia 16      | 4                | Alta             | 21/05/2020      | 26/05/2020         |
| Historia 17      | 4                | Alta             | 27/05/2020      | 1/06/2020          |
| Historia 18      | 4                | Alta             | 2/06/2020       | 5/06/2020          |
| Historia 19      | 4                | Alta             | 8/06/2020       | 11/06/2020         |
| Historia 20      | 4                | Media            | 12/06/2020      | 17/06/2020         |

Tabla 24: Plan de entrega

(p. ej., Fuente: elaboración propia)

## **Primera iteración del proyecto**

Durante la etapa de la primera iteración se desarrolló el registro de usuarios, el ingreso al sistema, la asignación de perfil a los usuarios, el registro de documentos por mesa de partes y la derivación de documentos provenientes de mesa de partes.

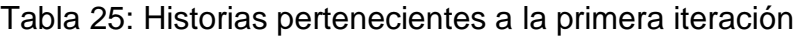

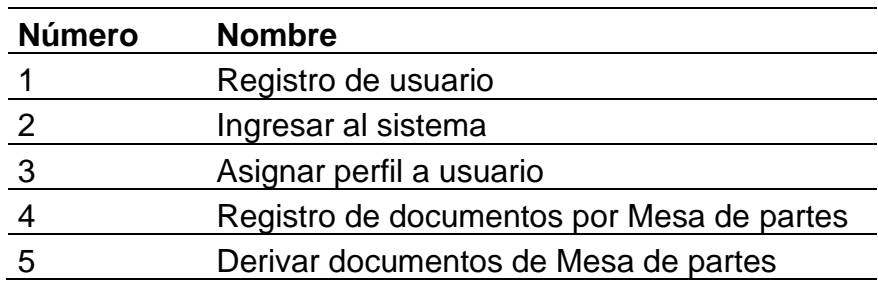

(p. ej., Fuente: elaboración propia)

En la Tabla 25 se puede ver a detalle las historias de los usuarios que fueron desarrolladas durante la primera iteración.

## - **Tareas de la primera iteración**

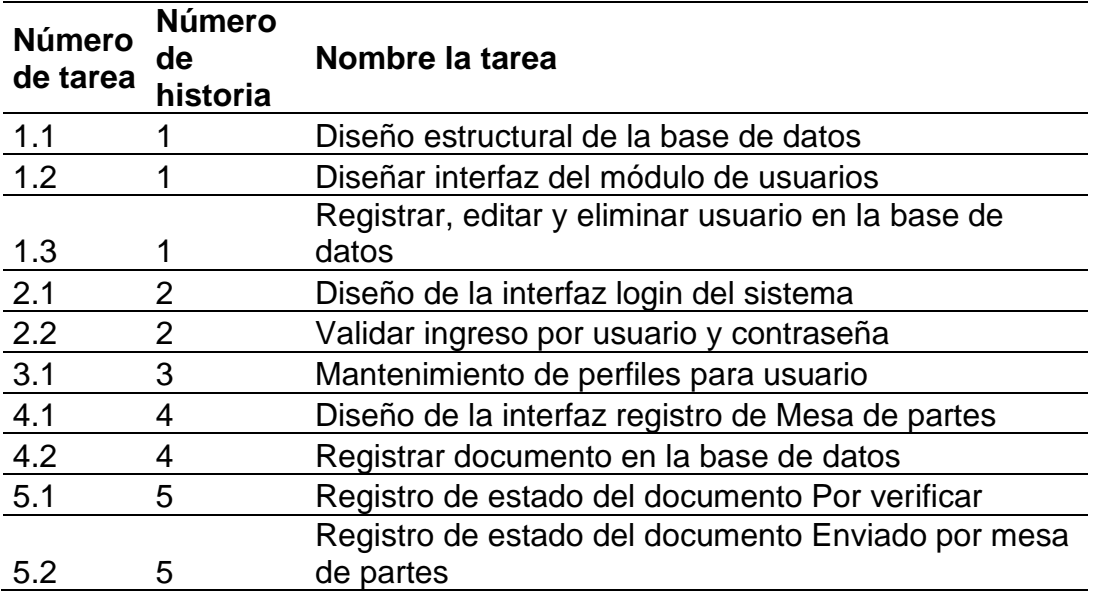

Tabla 26: Tareas de la primera iteración

(p. ej., Fuente: elaboración propia)

En la Tabla 26 se puede visualizar las tareas desarrolladas en la primera iteración.

# - **Descripción de tareas de la primera iteración**

Tabla 27: Tarea a codificar 1.1

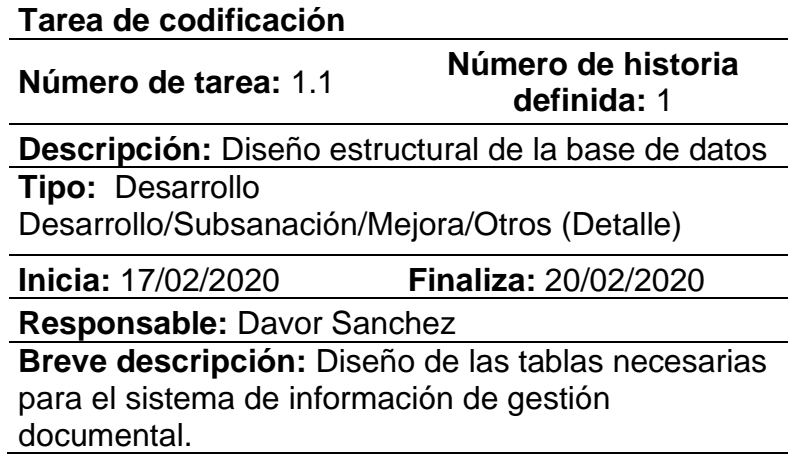

(p. ej., Fuente: elaboración propia)

En la Tabla 27 se procedió a detallar la tarea 1.1, donde se realizará el diseño estructural de la base de datos para su posterior importación en el motor de base de datos SQL Server.

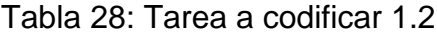

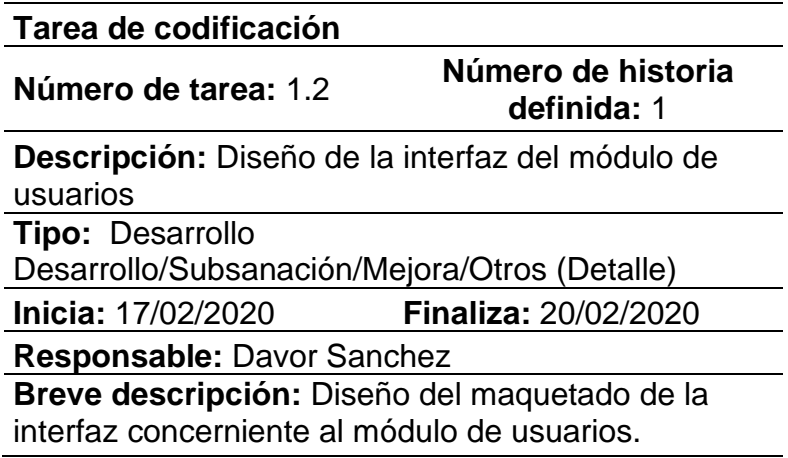

(p. ej., Fuente: elaboración propia)

En la Tabla 28 se puede observar la tarea 1.2, donde se realizará el diseño de la interfaz del módulo de usuarios.

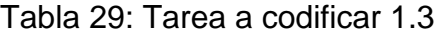

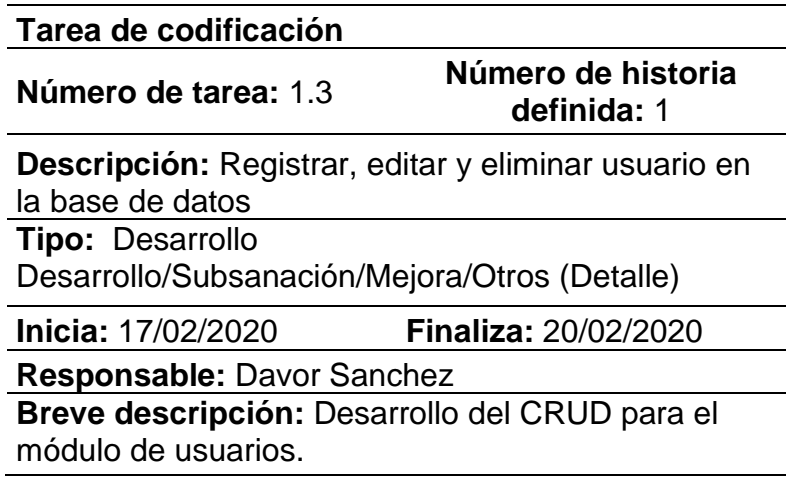

(p. ej., Fuente: elaboración propia)

En la Tabla 29 se observa la tarea 1.3, donde se realizarán las funciones de CRUD del módulo de usuarios.

Tabla 30: Tarea a codificar 2.1

**Tarea de codificación**

**Número de tarea:** 2.1 **Número de historia definida:** 2

**Descripción:** Diseño de la interfaz login del sistema

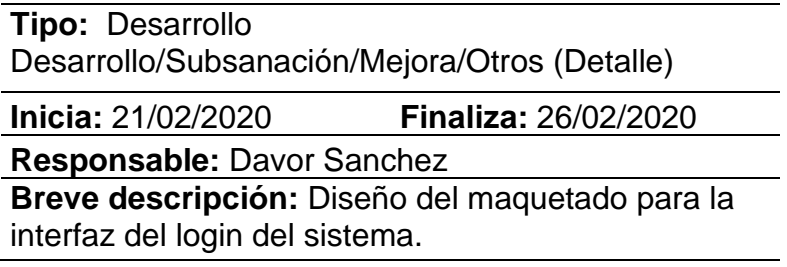

(p. ej., Fuente: elaboración propia)

En la Tabla 30 se explica la tarea 2.1, donde se realizaron las tareas correspondientes al diseño de la interfaz del login del sistema.

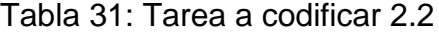

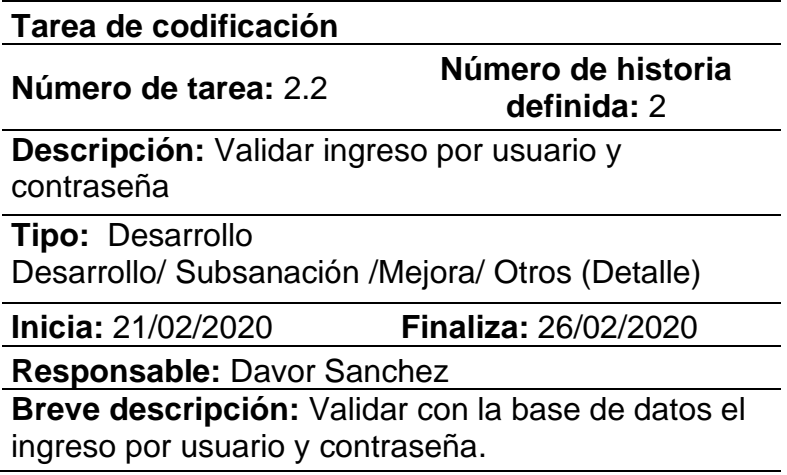

(p. ej., Fuente: elaboración propia)

La Tabla 31 corresponde a la tarea 2.2, donde se realizará todo lo concerniente a la validación del inicio de sesión.

Tabla 32: Tarea a codificar 3.1

**Tarea de codificación**

#### **Número de tarea:** 3.1 **Número de historia definida:** 3

**Descripción:** Mantenimiento de perfiles para usuario

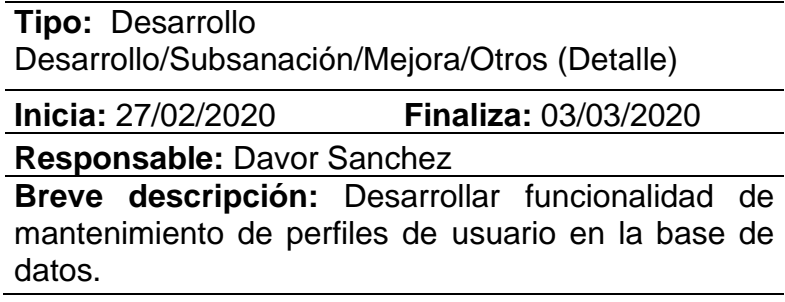

(p. ej., Fuente: elaboración propia)

Por medio de la Tabla 32 se puede observar la tarea 3.1, donde se realizará todo el mantenimiento para los perfiles de usuario.

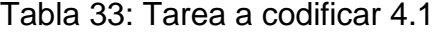

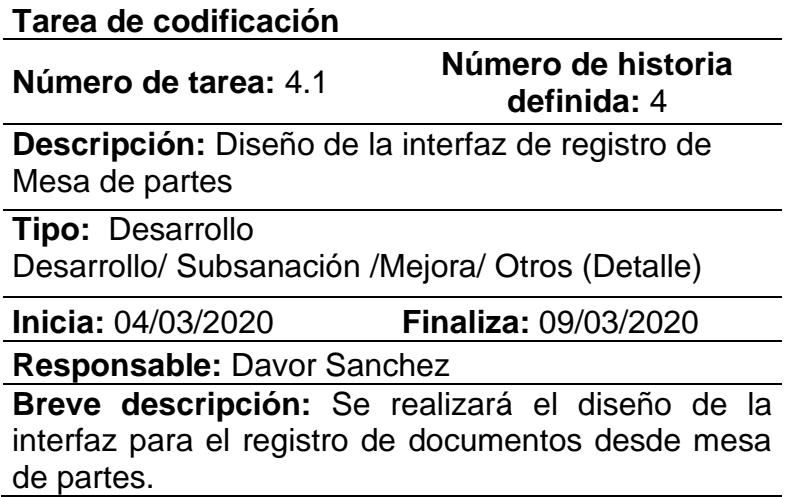

(p. ej., Fuente: elaboración propia)

Por medio de la Tabla 33 se visualiza la tarea 4.1, donde se realizará el diseño de la interfaz que será usada para el registro de documentos provenientes del exterior de la organización.

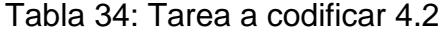

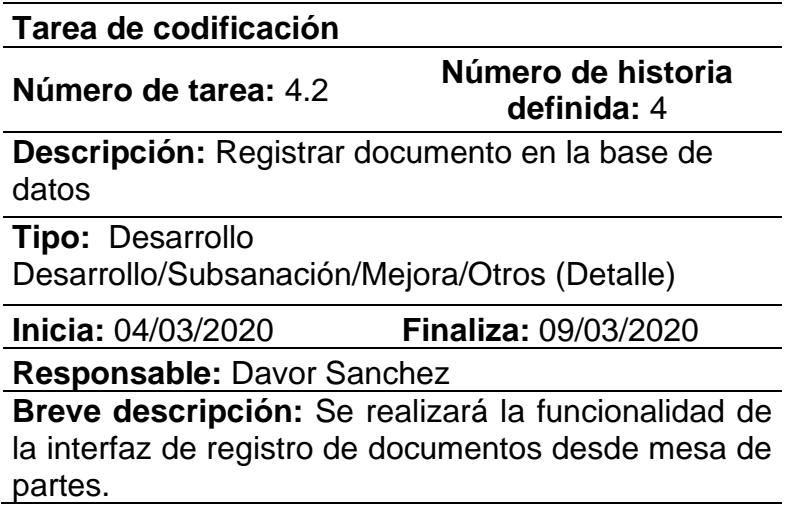

(p. ej., Fuente: elaboración propia)

Por medio de la Tabla 34 se observa la tarea 4.2, donde se desarrollará la funcionalidad para la interfaz de registro de documentos provenientes de mesa de partes.

Tabla 35: Tarea a codificar 5.1

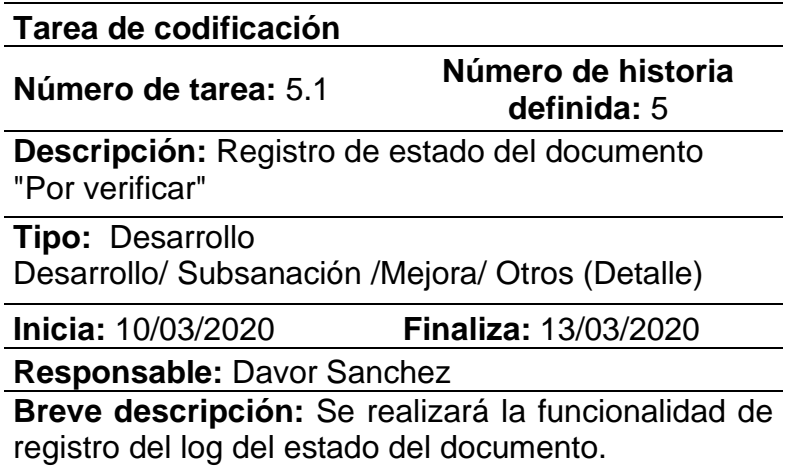

(p. ej., Fuente: elaboración propia)

La Tabla 35 facilita la visualización de la tarea 5.1, donde se desarrollará la funcionalidad del registro del log del estado del documento, así como el botón dentro de la interfaz que ejecute esta acción.

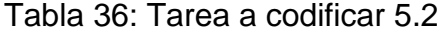

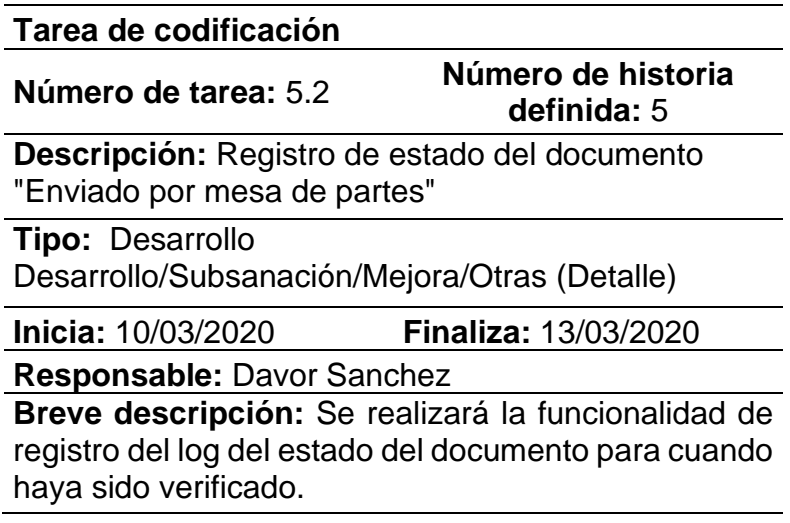

(p. ej., Fuente: elaboración propia)

La Tabla 36 detalla las actividades de la tarea 5.2, donde se desarrollará la funcionalidad del registro del log del estado del documento, una vez que haya sido verificado por el responsable del área de mesa de partes. El estado al que se cambiará el documento es a "Enviado por MP".

## - **Tarjetas CRC de la primera iteración**

Tabla 37: Tarjeta CRC Documento primera iteración

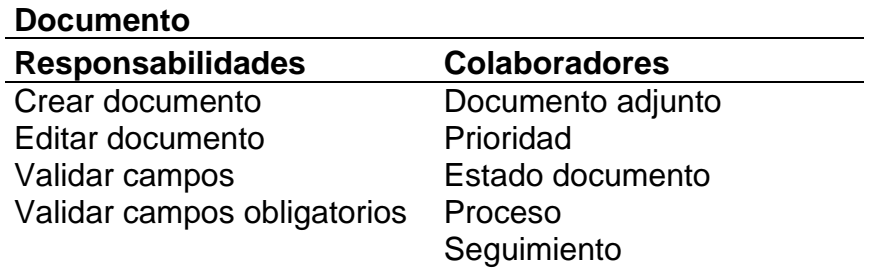

(p. ej., Fuente: elaboración propia)

En la Tabla 37 se especifica la tarjeta CRC de la clase documento en la primera iteración.

## Tabla 38: Tarjeta CRC Usuario primera iteración

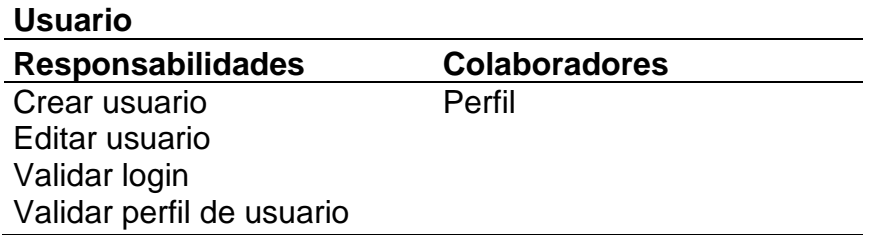

(p. ej., Fuente: elaboración propia)

En la tabla anterior se detalla la tarjeta CRC de la clase usuario en la primera iteración.

## - **Pruebas de aceptación**

Tabla 39: Pruebas de aceptación primera iteración

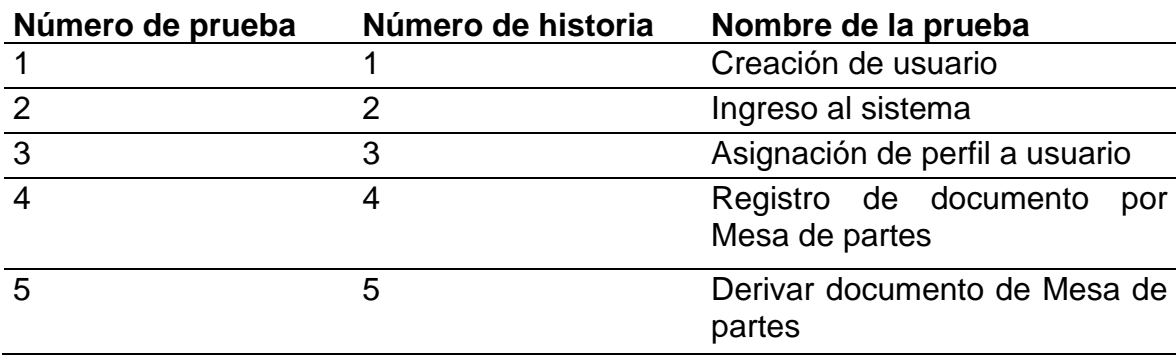

(p. ej., Fuente: elaboración propia)

En la Tabla 39 se pueden visualizar las pruebas de aceptación de la primera iteración del proyecto.

#### Tabla 40: Actividad de prueba 1 primera iteración

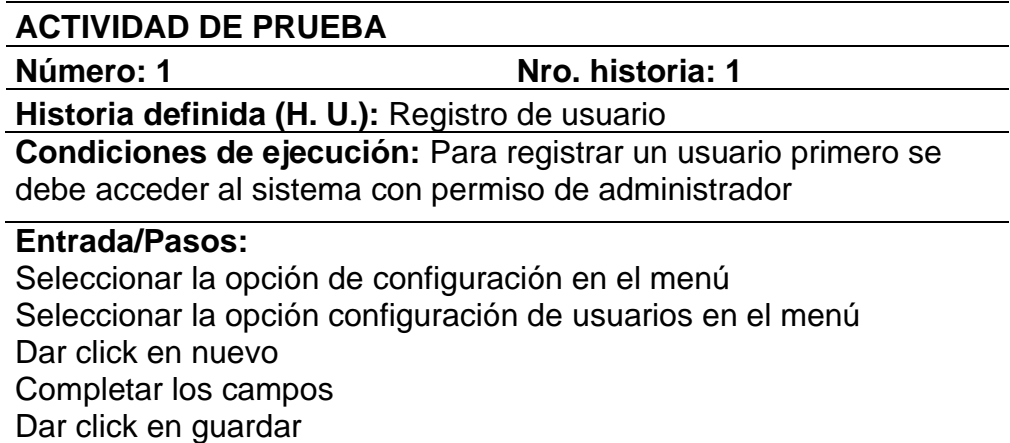

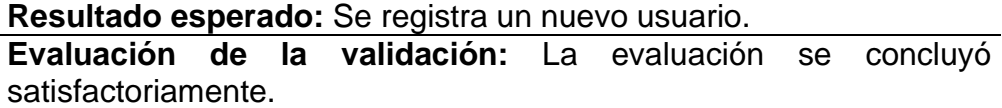

(p. ej., Fuente: elaboración propia)

En la anterior tabla, se muestra el caso de prueba número 1, el cual

corresponde a la historia de usuario de registro de usuario.

Tabla 41: Actividad de prueba 2 primera iteración

## **ACTIVIDAD DE PRUEBA**

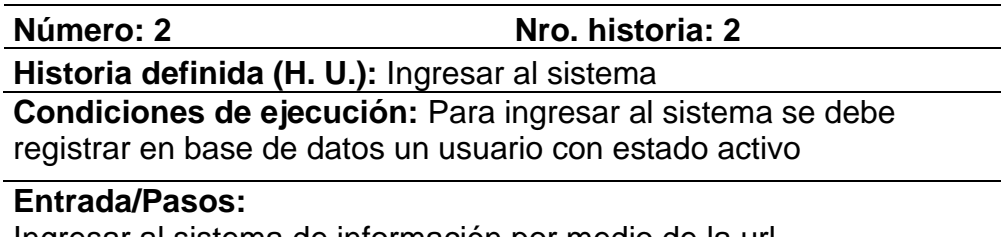

Ingresar al sistema de información por medio de la url Colocar el usuario y contraseña en el formulario Dar click en botón "Entrar"

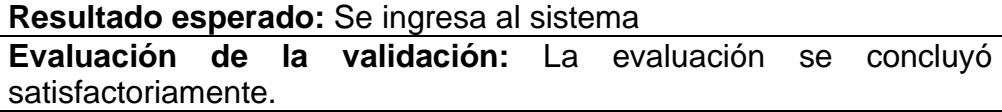

(p. ej., Fuente: elaboración propia)

En la tabla anterior se procedió a detallar el caso de prueba número

2, el cual corresponde a la historia de usuario de ingreso al sistema.

#### Tabla 42: Actividad de prueba 3 primera iteración

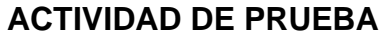

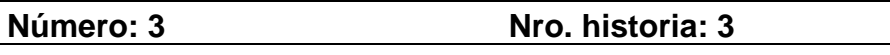

**Historia definida (H. U.):** Asignar perfil a usuario

**Condiciones de ejecución:** Para asignar un perfil, primero deben estar registrados los perfiles en la base de datos y acceder al sistema con permisos de administrador

#### **Entrada/Pasos:**

Seleccionar la opción de configuración de usuarios en el menú Click en el botón de editar en el usuario al que se desee asignar Seleccionar en el picklist el perfil correspondiente Click en botón "Guardar"

**Resultado esperado:** Se asigna el perfil al usuario **Evaluación de la validación:** La evaluación se concluyó satisfactoriamente.

(p. ej., Fuente: elaboración propia)

En la Tabla 42 se observó el caso de prueba número 3, el cual

corresponde a la historia de usuario de asignar perfil a usuario.

Tabla 43: Actividad de prueba 4 primera iteración

## **ACTIVIDAD DE PRUEBA**

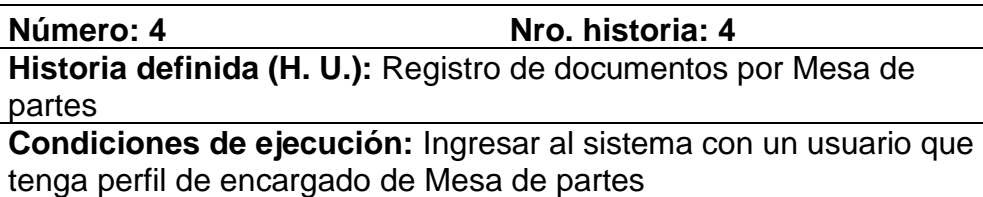

#### **Entrada/Pasos:**

Seleccionar la opción de Mesa de partes en el menú Seleccionar la opción de Registro de documentos en el menú Click en botón "Nuevo" Completar los campos requeridos Click en botón "Guardar"

## **Resultado esperado:** Se registra un nuevo documento **Evaluación de la validación:** La evaluación se concluyó satisfactoriamente.

(p. ej., Fuente: elaboración propia)

En la Tabla 43 se visualizó el caso de prueba número 4, el cual corresponde a la historia de usuario de registro de documentos por Mesa de partes.

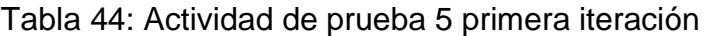

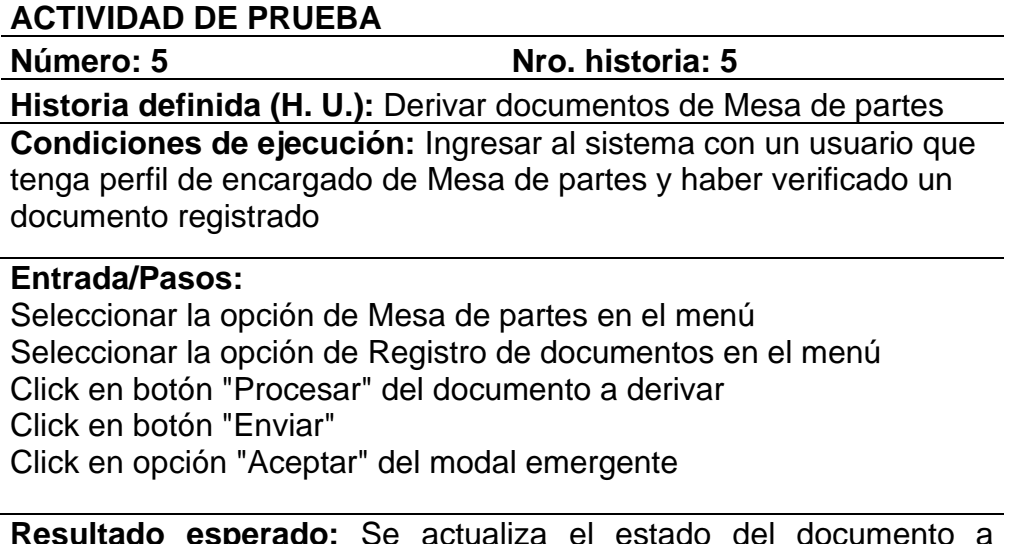

rado del docume "Enviado por MP"

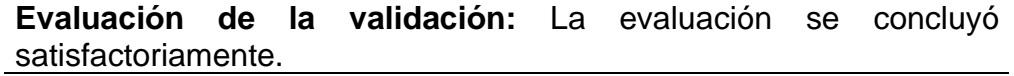

(p. ej., Fuente: elaboración propia)

En la Tabla 44 se detalló el caso de prueba número 5, el cual corresponde a la historia de usuario de derivar documentos de Mesa de partes.

## - **Prototipos de la primera iteración**

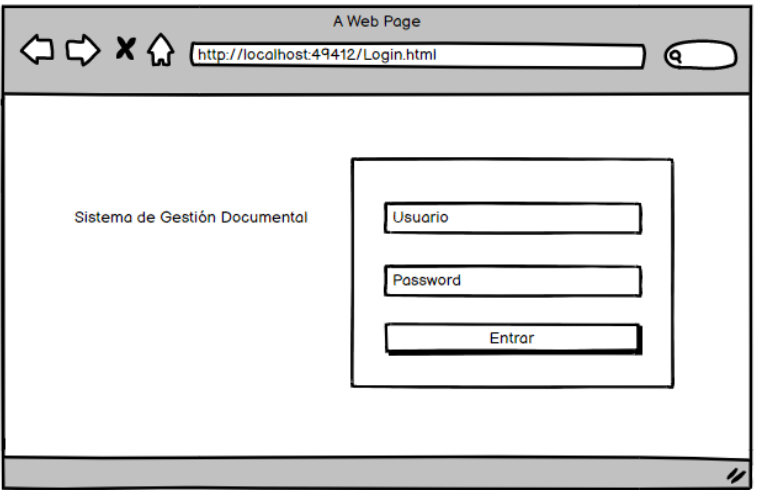

Figura 5: Prototipo login del sistema

(p. ej., Fuente: elaboración propia)

En la Figura 5 se presenta el prototipo desarrollado para el login del sistema, el cual tendrá principalmente dos campos de entrada de datos, un campo para el usuario y otro para la contraseña.

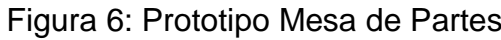

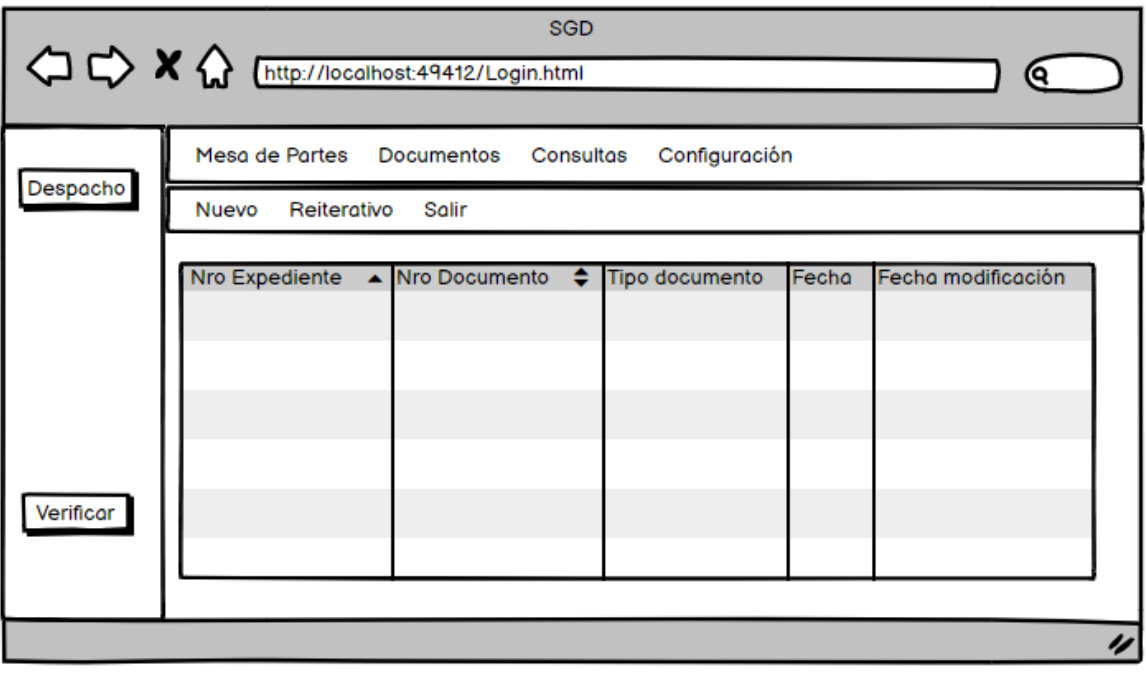

(p. ej., Fuente: elaboración propia)

En la Figura 6 se detalla lo que corresponde al prototipo de la interfaz para el registro de documentos por Mesa de partes.

# - **Capturas de pantalla de la primera iteración**

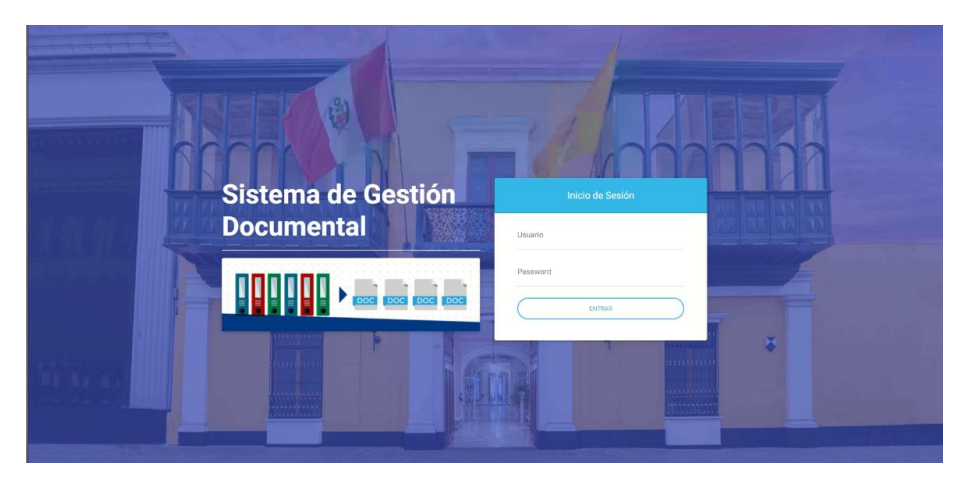

Figura 7: Pantalla ingreso al sistema

(p. ej., Fuente: elaboración propia)

La Figura 7 corresponde a la pantalla de acceso al sistema.

Figura 8: Pantalla registro de usuario

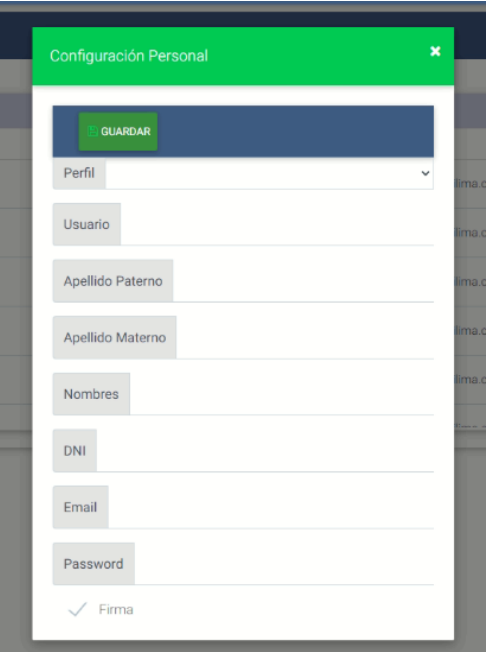

(p. ej., Fuente: elaboración propia)

La Figura 8 presenta el modal de registro de un usuario, así como los campos necesarios para poder crearlo.

## **Segunda iteración del proyecto**

Durante la etapa de la segunda iteración se desarrolló la recepción de documento externo, la respuesta de documento externo, la emisión de un documento interno, el despacho de un documento interno y la firma de un documento interno.

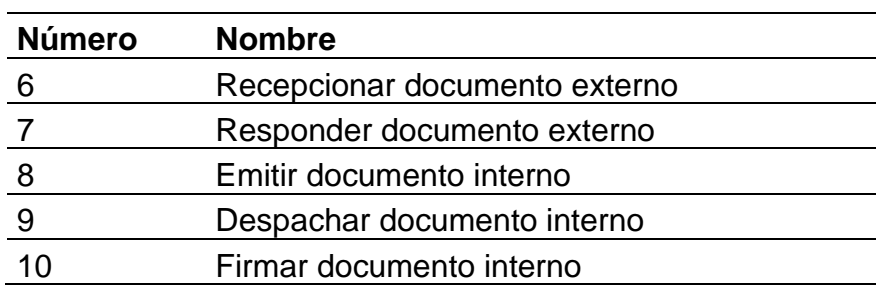

Tabla 45: Historias definidas de la segunda iteración

(p. ej., Fuente: elaboración propia)

En la Tabla 45 detallaron las historias de usuario desarrolladas durante la segunda iteración.

## - **Tareas de la segunda iteración**

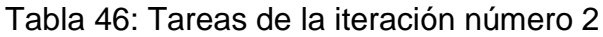

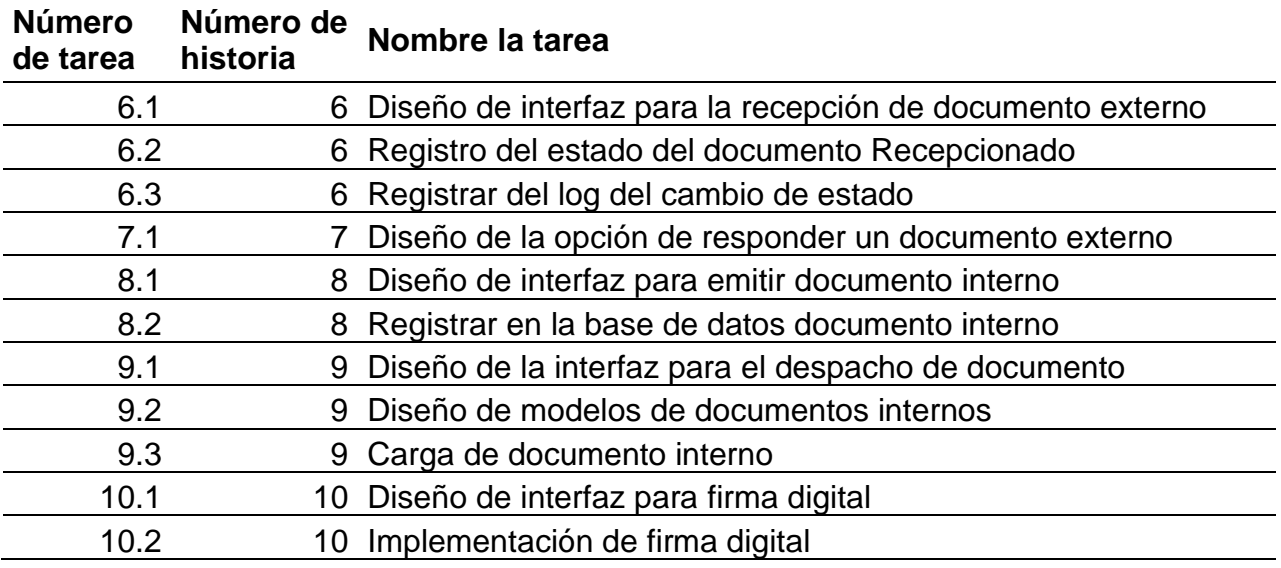

(p. ej., Fuente: elaboración propia)

En la Tabla 46 es posible visualizar las tareas desarrolladas en la segunda iteración.

#### - **Descripción de tareas de la segunda iteración**

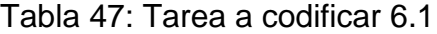

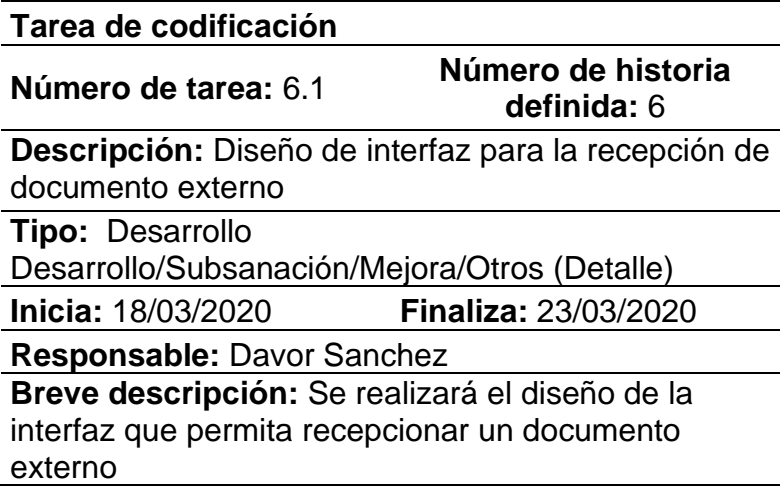

(p. ej., Fuente: elaboración propia)

En la Tabla 47 se mostró la tarea 6.1, donde se desarrollará la funcionalidad del diseño de la interfaz para la recepción de un documento externo.

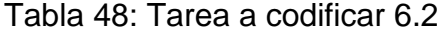

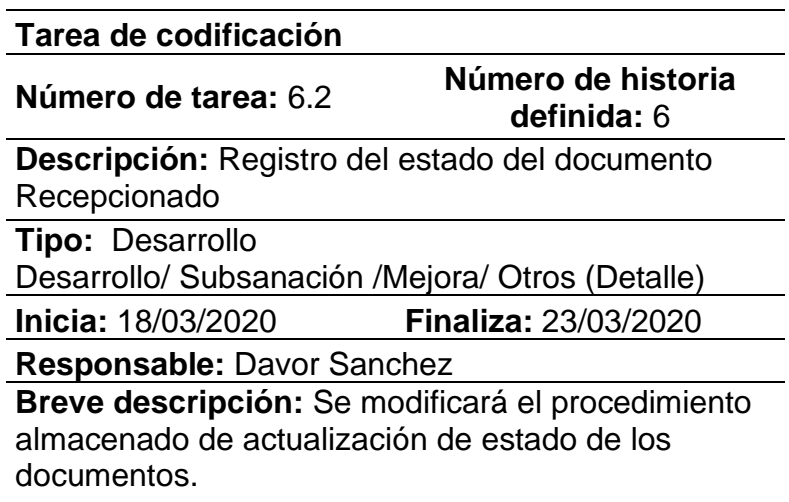

(p. ej., Fuente: elaboración propia)

En la Tabla 48 se describe la tarea 6.2, donde se añadirá en el procedimiento almacenado de actualización de estado de documentos, la opción para el estado "Recepcionado".

Tabla 49: Tarea a codificar 6.3

**Tarea de codificación**

**Número de tarea:** 6.3 **Número de historia** 

# **definida:** 6

**Descripción:** Registrar del log del cambio de estado

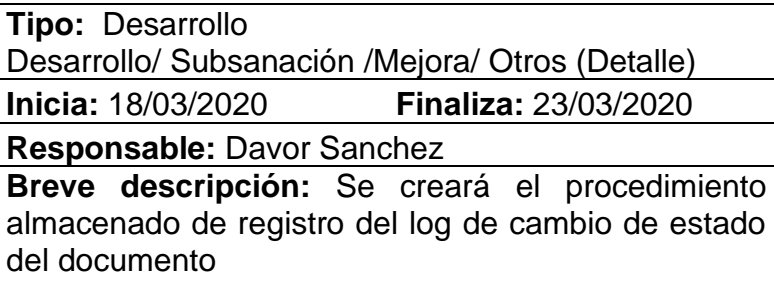

(p. ej., Fuente: elaboración propia)

En la Tabla 49 se mostró la tarea 6.3, donde se creará el procedimiento almacenado para el registro del log de cambio de estado del documento a "Recepcionado".

Tabla 50: Tarea a codificar 7.1

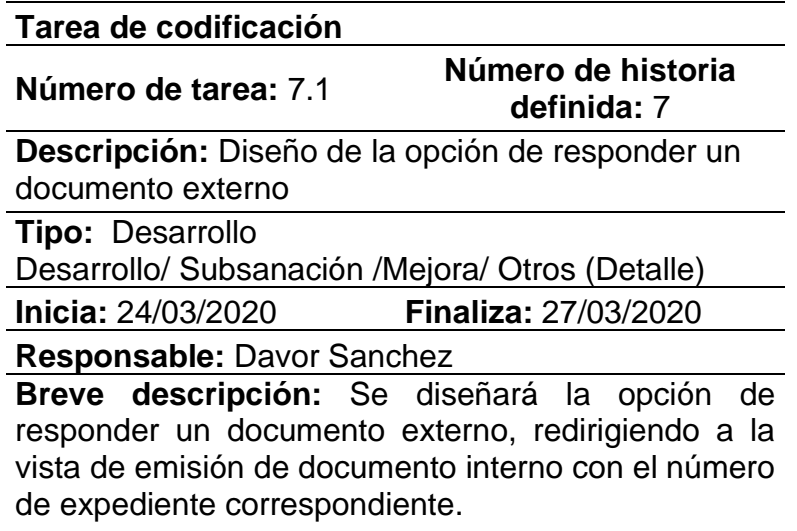

(p. ej., Fuente: elaboración propia)

La Tabla 50 muestra lo correspondiente a la tarea 7.1, donde se realizará el diseño de la opción para responder un documento externo.

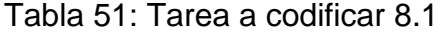

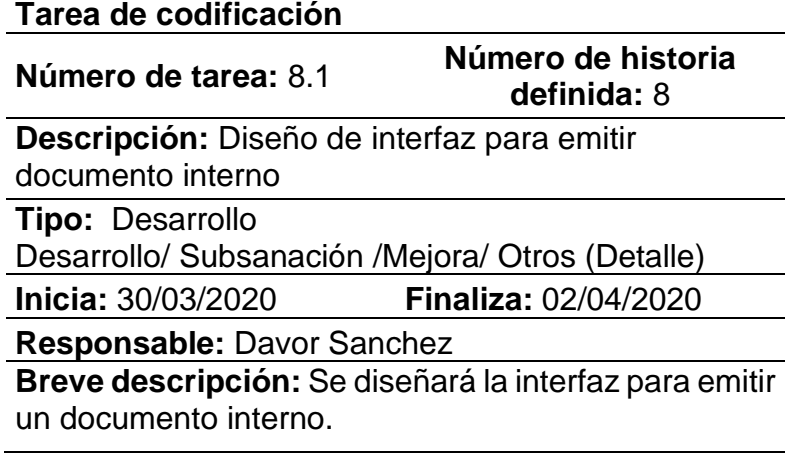

(p. ej., Fuente: elaboración propia)

La Tabla 51 corresponde a la tarea 8.1, donde se realizará el diseño de la interfaz para la emisión de documentos internos.

Tabla 52: Tarea a codificar 9.1

| Tarea de codificación                                                            |                                   |  |  |  |  |  |  |  |
|----------------------------------------------------------------------------------|-----------------------------------|--|--|--|--|--|--|--|
| Número de tarea: 9.1                                                             | Número de historia<br>definida: 9 |  |  |  |  |  |  |  |
| Descripción: Diseño de la interfaz para el despacho                              |                                   |  |  |  |  |  |  |  |
| de documento                                                                     |                                   |  |  |  |  |  |  |  |
| <b>Tipo: Desarrollo</b>                                                          |                                   |  |  |  |  |  |  |  |
| Desarrollo/ Subsanación / Mejora/ Otros (Detalle)                                |                                   |  |  |  |  |  |  |  |
| Inicia: 03/04/2020                                                               | <b>Finaliza: 08/04/2020</b>       |  |  |  |  |  |  |  |
| Responsable: Davor Sanchez                                                       |                                   |  |  |  |  |  |  |  |
| Breve descripción: Se diseñará la opción<br>despacho de los documentos internos. | de                                |  |  |  |  |  |  |  |

(p. ej., Fuente: elaboración propia)

La Tabla 52 está relacionada a la tarea 9.1, donde se realizará el diseño de la opción que permita el despacho de los documentos generados internamente.

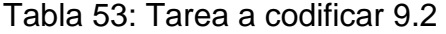

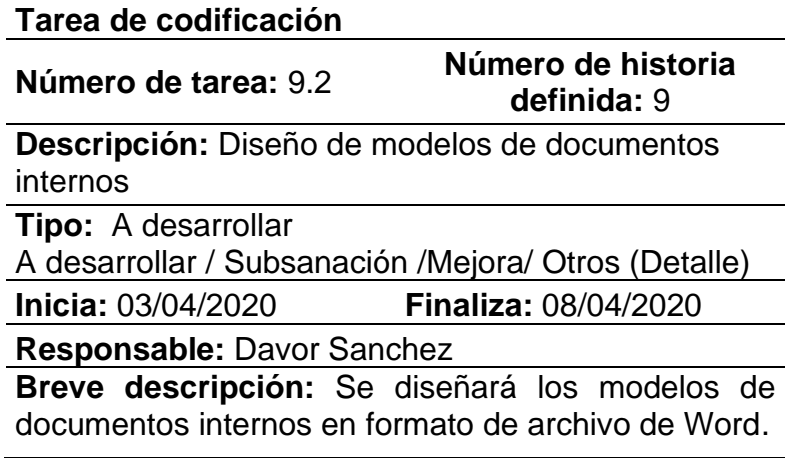

(p. ej., Fuente: elaboración propia)

La Tabla 53 está relacionada con la tarea 9.2, donde se realizará el diseño de los distintos modelos de documentos internos de la organización. Estos modelos deben estar en formato de archivo de Word con extensión .docx.

## Tabla 54: Tarea a codificar 9.3

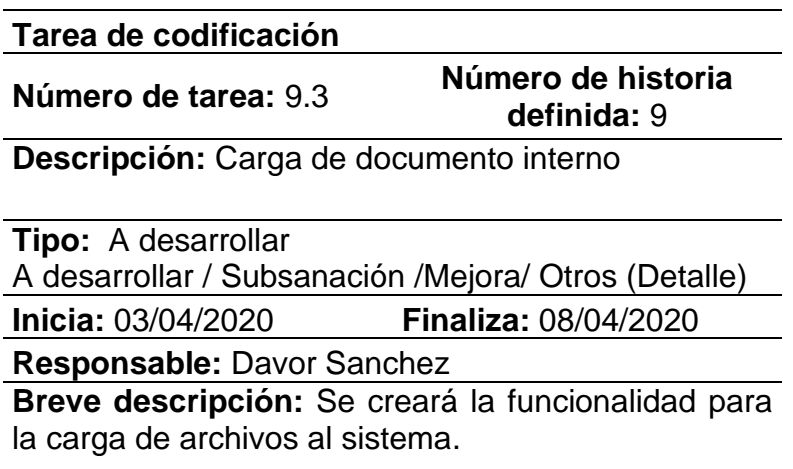

(p. ej., Fuente: elaboración propia)

La Tabla 54 corresponde a la tarea 9.3, donde se creará la funcionalidad de subida de documentos al sistema.

Tabla 55: Tarea a codificar 10.1

**Tarea de codificación**

**Número de tarea:** 10.1 **Número de historia definida:** 10

**Descripción:** Diseño de interfaz para firma digital

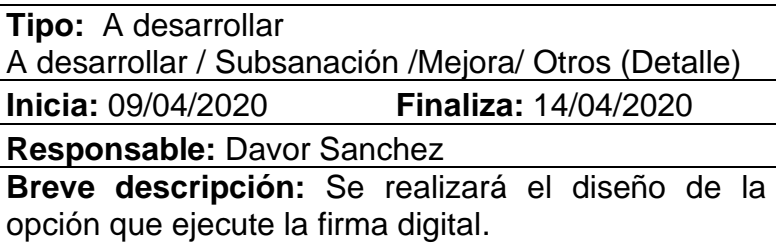

(p. ej., Fuente: elaboración propia)

La Tabla 55 corresponde a la tarea 10.1, donde se diseñará la funcionalidad de firma digital de los documentos internos, las vistas que ocupará todo el proceso del firmado.

Tabla 56: Tarea a codificar 10.2

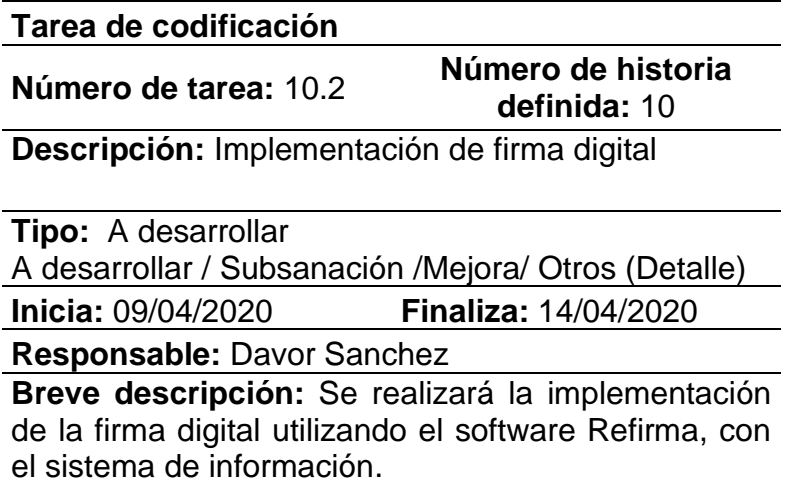

(p. ej., Fuente: elaboración propia)

La Tabla 56 corresponde a la tarea 10.2, donde se realizará la integración del software Refirma con el sistema de información de gestión documental.

# - **Tarjetas CRC de la segunda iteración**

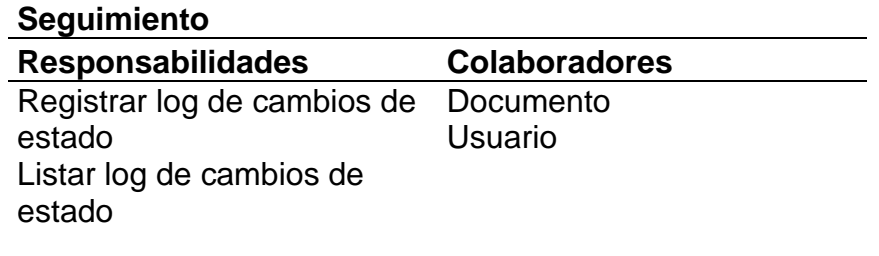

Tabla 57: Tarjeta CRC Seguimiento segunda iteración

## (p. ej., Fuente: elaboración propia)

En la Tabla 57 se puede ver la tarjeta CRC de la clase seguimiento en la segunda iteración.

#### - **Pruebas de aceptación**

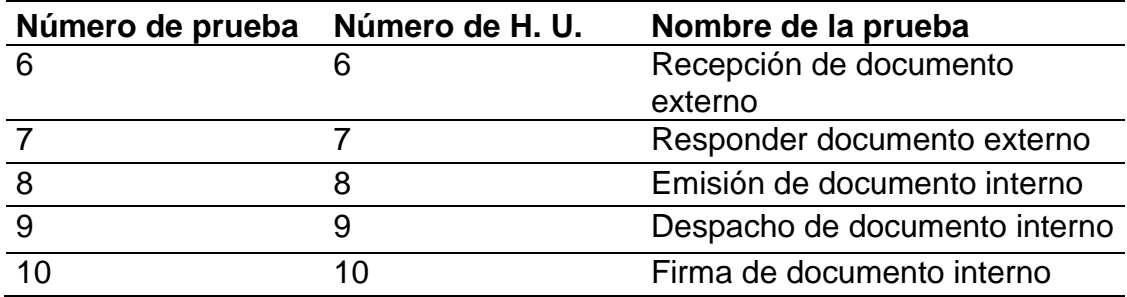

Tabla 58: Pruebas de aceptación segunda iteración

(p. ej., Fuente: elaboración propia)

En la Tabla 58 es posible visualizar el listado de las pruebas de aceptación correspondientes a la segunda iteración.

Tabla 59: Actividad de prueba 6 segunda iteración

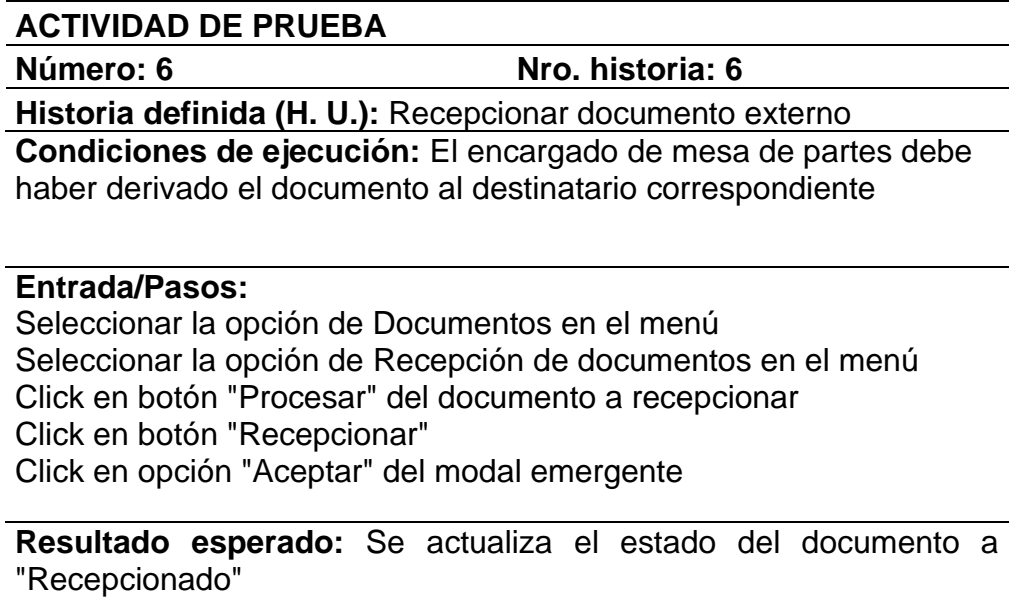

**Evaluación de la validación:** La evaluación se concluyó satisfactoriamente.

(p. ej., Fuente: elaboración propia)

La Tabla 59 está relacionada con el caso de prueba 6, el cual corresponde a la historia de usuario recepcionar documento externo.

#### Tabla 60: Actividad de prueba 7 segunda iteración

**ACTIVIDAD DE PRUEBA**

**Número: 7 Nro. historia: 7**

**Historia definida (H. U.):** Responder documento externo

**Condiciones de ejecución:** El documento a responder debe haber sido previamente recepcionado por el área correspondiente.

#### **Entrada - Pasos:**

Seleccionar la opción de Documentos en el menú Seleccionar la opción de Recepción de documentos en el menú Click en botón "Responder" del documento a recepcionar Completar los campos requeridos Click en opción "Guardar" del modal emergente

**Resultado esperado:** Se debe generar un nuevo documento interno que pertenezca al mismo número de expediente del documento respondido.

**Evaluación de la validación:** La evaluación se concluyó satisfactoriamente.

(p. ej., Fuente: elaboración propia)

La Tabla 60 está relacionada con el caso de prueba 8, el cual corresponde a la historia de usuario responder documento externo.

Tabla 61: Actividad de prueba 8 segunda iteración

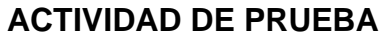

**Número: 8 Nro. historia: 8**

**Historia definida (H. U.):** Emitir documento interno **Condiciones de ejecución:** El usuario debe haber accedido al sistema.

**Entrada - Pasos:**

Seleccionar la opción de Documentos en el menú Seleccionar la opción de Emisión de documentos en el menú Click en botón "Nuevo" Completar los campos requeridos Click en opción "Guardar" del modal emergente

**Resultado esperado:** Se debe generar un nuevo documento interno con estado "En Proyecto".

**Evaluación de la validación:** La evaluación se concluyó satisfactoriamente.

(p. ej., Fuente: elaboración propia)

La Tabla 61 tiene relación con el caso de prueba 7, el cual corresponde a la historia de usuario emisión de documento interno.

Tabla 62: Actividad de prueba 9 segunda iteración

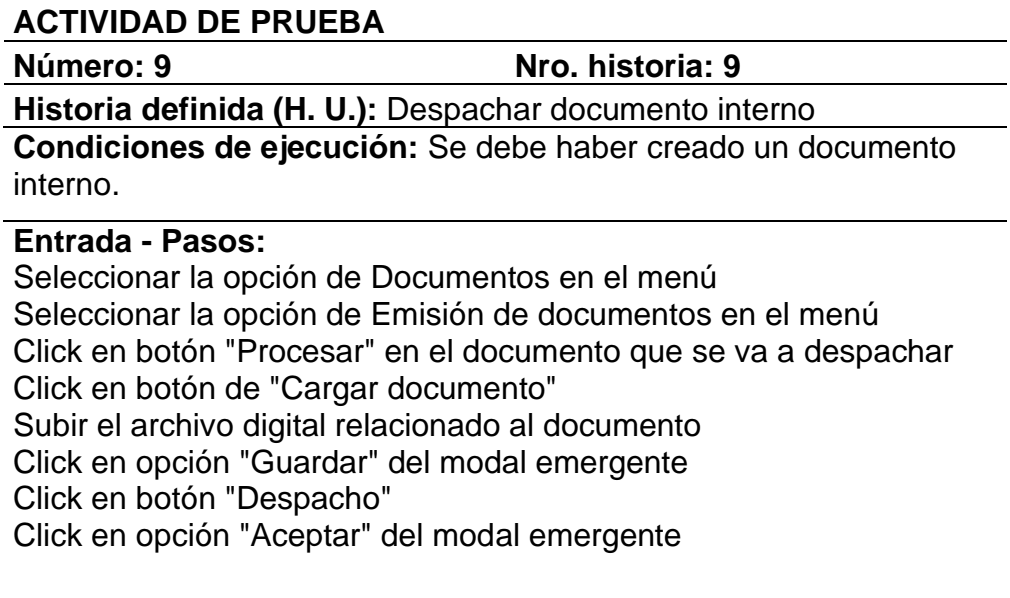

**Resultado esperado:** Se debe actualizar el estado del documento interno a "Para Firmar".

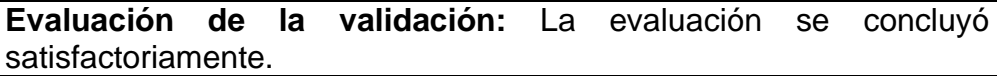

(p. ej., Fuente: elaboración propia)

En la Tabla 62 se ve el caso de prueba 9, el cual corresponde a la historia de usuario despachar documento interno. Se realiza la prueba de subida del archivo digital al sistema, utilizando los modelos de documentos diseñados en anteriores tareas.

#### Tabla 63: Actividad de prueba 10 segunda iteración

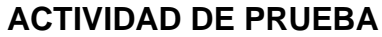

**Número: 10 Nro. historia: 10**

**Historia definida (H. U.):** Firmar documento interno

**Condiciones de ejecución:** Se debe haber despachado el documento y ser el encargado del área.

#### **Entrada - Pasos:**

Seleccionar la opción de Documentos en el menú Seleccionar la opción de Emisión de documentos en el menú Click en botón "Firmar" en el documento que se va a firmar Aceptar que se ejecute el software Refirma Click en botón "Firmar"

**Resultado esperado:** Se debe actualizar el estado del documento interno a "Enviado Interno".

**Evaluación de la validación:** La evaluación se concluyó satisfactoriamente.

(p. ej., Fuente: elaboración propia)

La Tabla 63 pertenece al caso de prueba 10, el cual corresponde a la historia de usuario firmar documento interno.

#### - **Prototipos de la segunda iteración**

Figura 9: Prototipo interfaz para recepción de documentos

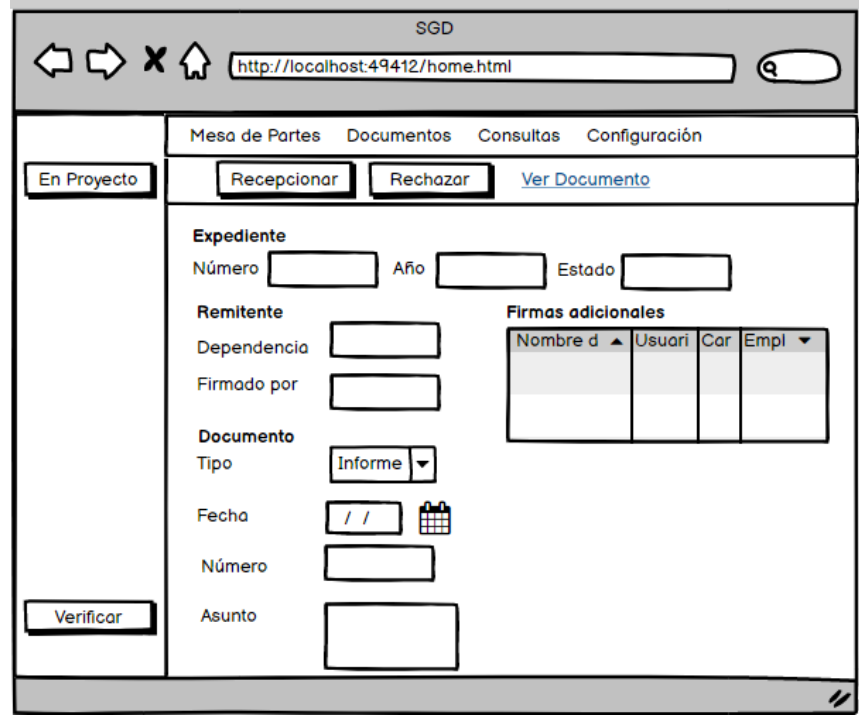

(p. ej., Fuente: elaboración propia)

En la Figura 9 se muestra el prototipo generado para la interfaz de recepción de documentos.

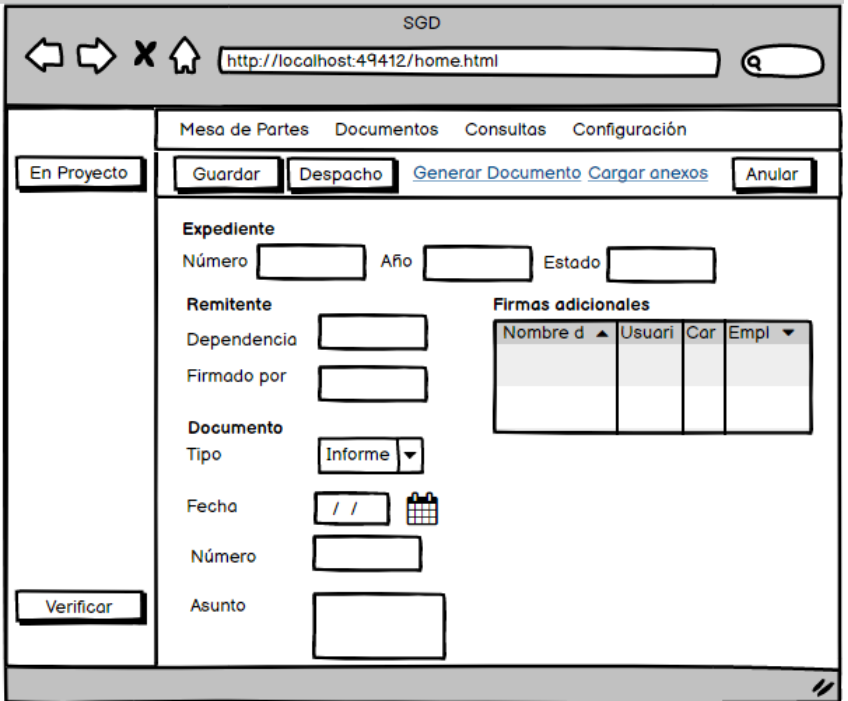

Figura 10: Prototipo de interfaz para despacho de documentos

(p. ej., Fuente: elaboración propia)

En la Figura 10 se muestra el prototipo de la interfaz para el despacho de documentos internos.

## - **Capturas de pantalla de la segunda iteración**

Figura 11: Pantalla previa a la firma de documento interno

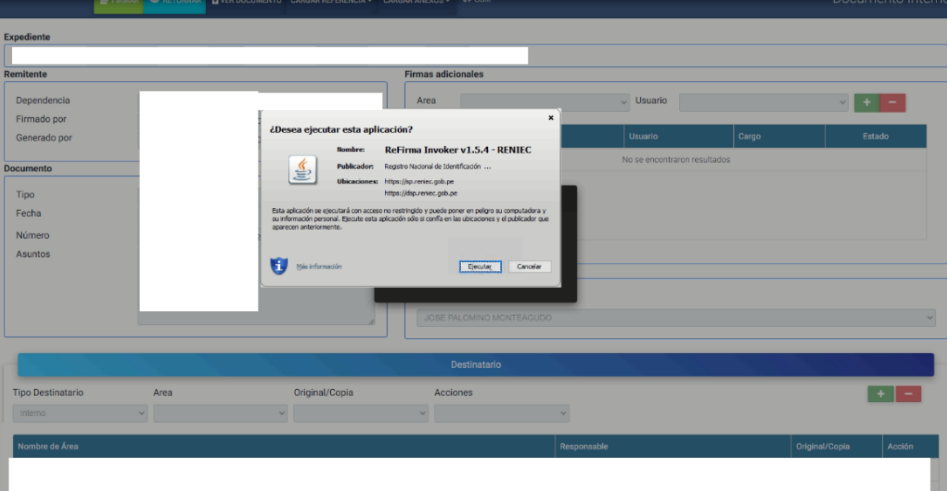

(p. ej., Fuente: elaboración propia)

La Figura 11 se puede observar la pantalla previa de la firma digital del documento interno.

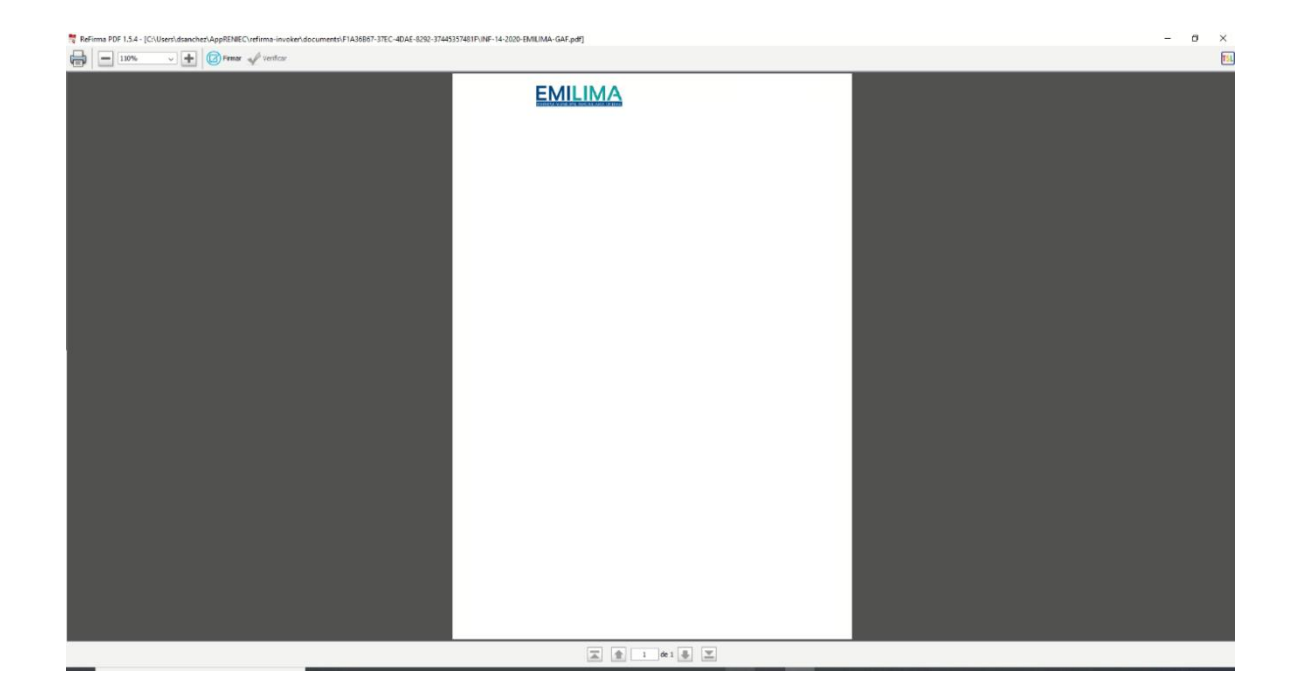

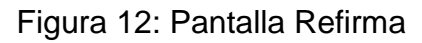

(p. ej., Fuente: elaboración propia)

En la Figura 12 se presenta la pantalla del software Refirma, donde se ejecutará la firma digital del documento.

## **Tercera iteración del proyecto**

Durante la etapa de la tercera iteración se desarrolló la recepción de documentos internos, el proceso de archivar documentos, el rechazar documentos, responder documentos internos y el módulo para la consulta de expedientes.

Tabla 64: Historias de usuario (H. U.) de la tercera iteración

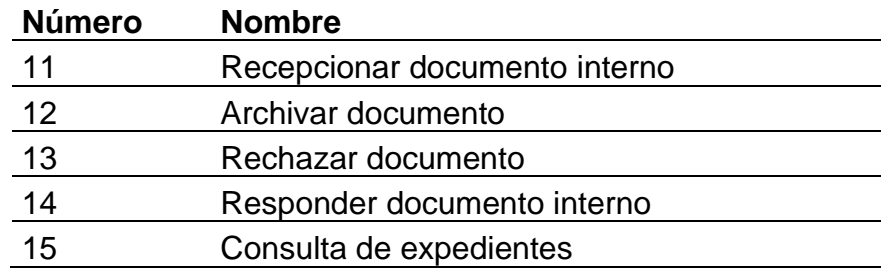
### (p. ej., Fuente: elaboración propia)

En la Tabla 64 se pueden observar las historias de usuario desarrolladas durante la tercera iteración.

### - **Tareas de la iteración número 3**

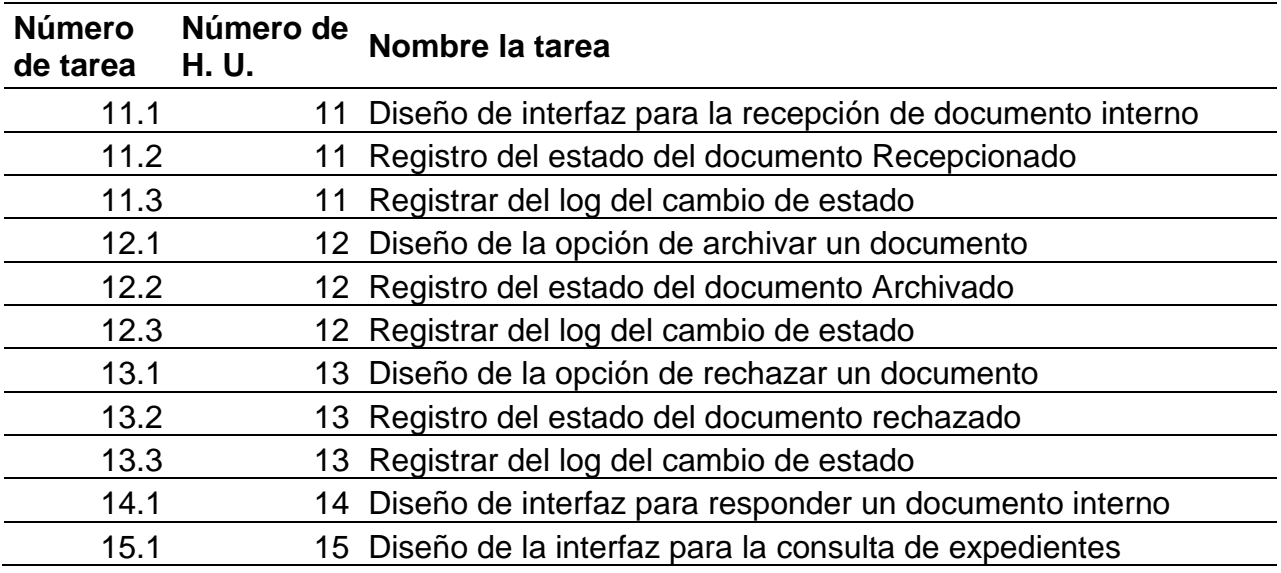

Tabla 65: Tareas de la tercera iteración

(p. ej., Fuente: elaboración propia)

En la Tabla 65 es posible visualizar las tareas desarrolladas en la tercera iteración.

## - **Descripción de tareas de la tercera iteración**

Tabla 66: Tarea a codificar 11.1

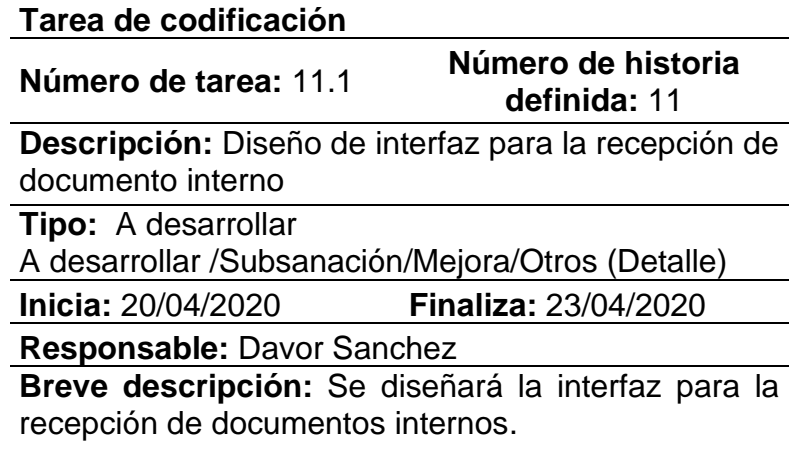

La Tabla 66 detalla la tarea 11.1, donde se realizará el diseño de la interfaz que permita la recepción de documentos internos.

Tabla 67: Tarea a codificar 11.2

| Tarea de codificación                                                                              |                                    |  |  |  |
|----------------------------------------------------------------------------------------------------|------------------------------------|--|--|--|
| Número de tarea: 11.2                                                                              | Número de historia<br>definida: 11 |  |  |  |
| Descripción: Registro del estado del documento                                                     |                                    |  |  |  |
| Recepcionado                                                                                       |                                    |  |  |  |
| <b>Tipo:</b> A desarrollar<br>A desarrollar / Subsanación/Mejora/Otros (Detalle)                   |                                    |  |  |  |
| Inicia: 20/04/2020                                                                                 | <b>Finaliza: 23/04/2020</b>        |  |  |  |
| Responsable: Davor Sanchez                                                                         |                                    |  |  |  |
| Breve descripción: Se modificará el procedimiento<br>almacenado de actualización de<br>documentos. | estado<br>de                       |  |  |  |

(p. ej., Fuente: elaboración propia)

La Tabla 67 muestra la tarea 11.2, donde se modificará el procedimiento almacenado encargado de la actualización de estado de documentos para agregar el estado de recepcionado.

Tabla 68: Tarea a codificar 11.3

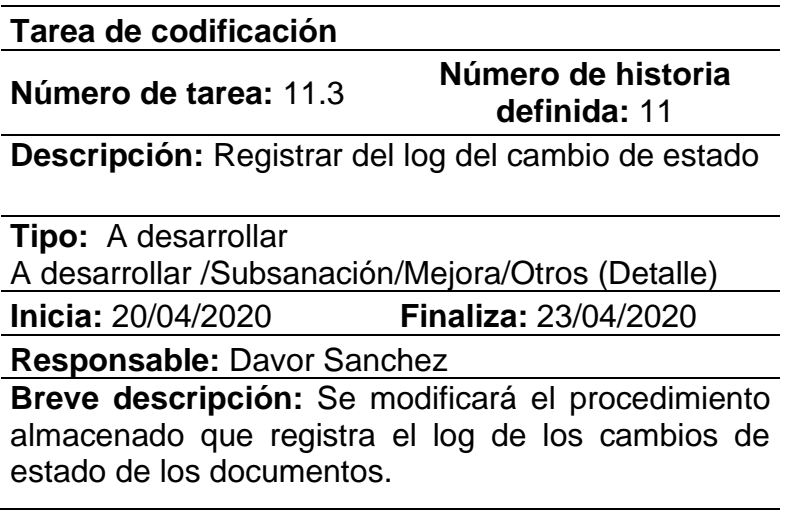

La Tabla 68 pertenece a la tarea 11.3, en donde se modificará el procedimiento almacenado encargado del registro de los logs de cambio estado de documentos para agregar el de "Recepcionado".

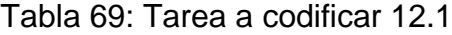

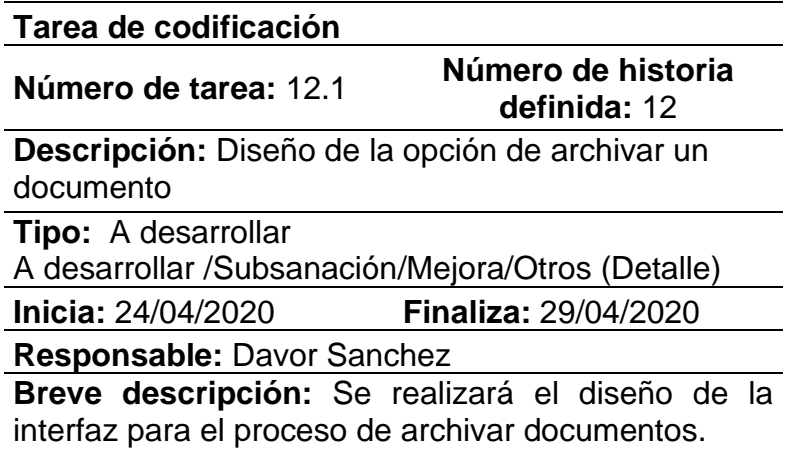

(p. ej., Fuente: elaboración propia)

Mediante la Tabla 69 se muestra la tarea 12.1, donde se realizará el diseño de la opción para archivar documentos.

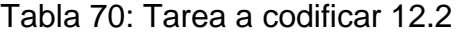

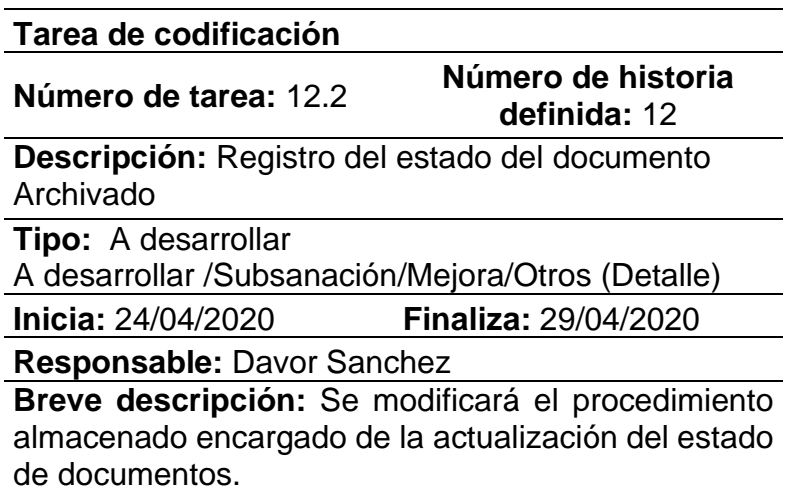

(p. ej., Fuente: elaboración propia)

Mediante la Tabla 70 se muestra la tarea 12.2, donde se modificará el procedimiento almacenado encargado de actualizar el estado de los documentos del sistema.

## Tabla 71: Tarea a codificar 12.3

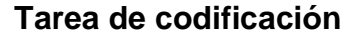

**Número de tarea:** 12.3 **Número de historia definida:** 12

**Descripción:** Registrar del log del cambio de estado

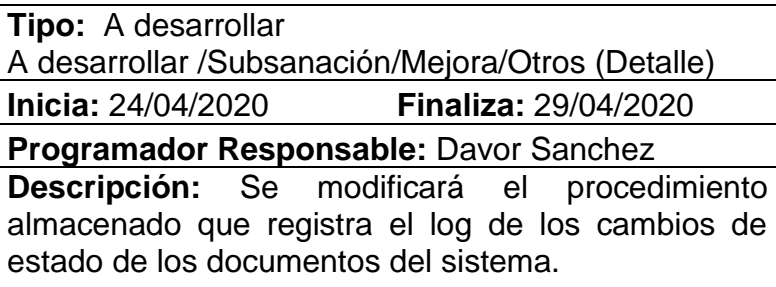

(p. ej., Fuente: elaboración propia)

Mediante la Tabla 71 se detalla la tarea 12.3, donde se modificará el procedimiento almacenado encargado de registrar el log de los cambios de estado de los documentos, agregando para el caso de documentos archivados.

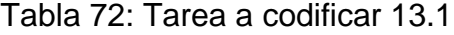

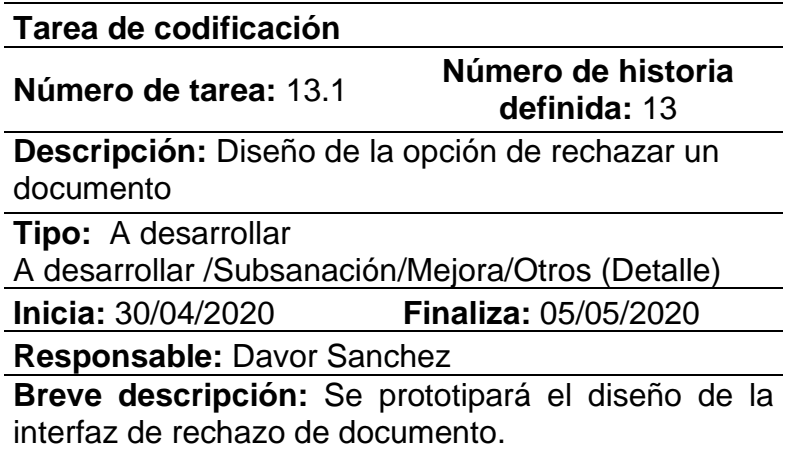

(p. ej., Fuente: elaboración propia)

Mediante la Tabla 72 se presenta la tarea 13.1, donde se realizará el diseño de la opción para el rechazo de documentos, registrando el motivo del rechazo y el usuario que lo realizó.

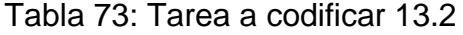

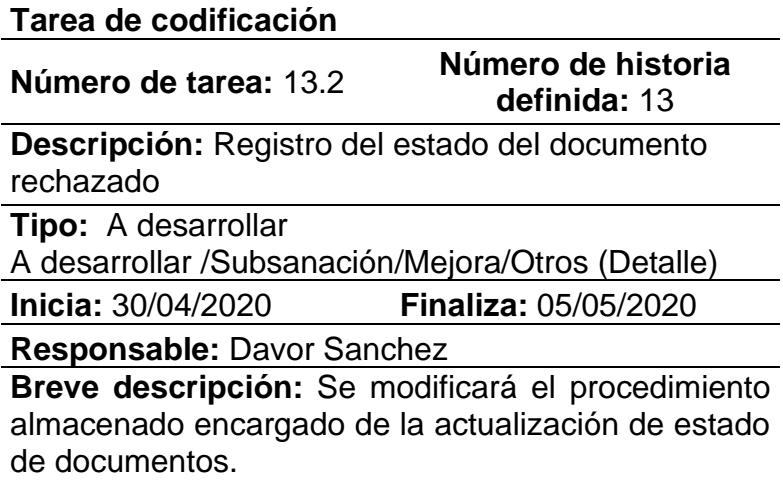

(p. ej., Fuente: elaboración propia)

Mediante la Tabla 73 se presenta la tarea 13.2, donde se modificará el procedimiento almacenado encargado de la actualización de estado de documentos, agregando el caso de documentos rechazados.

Tabla 74: Tarea a codificar 13.3

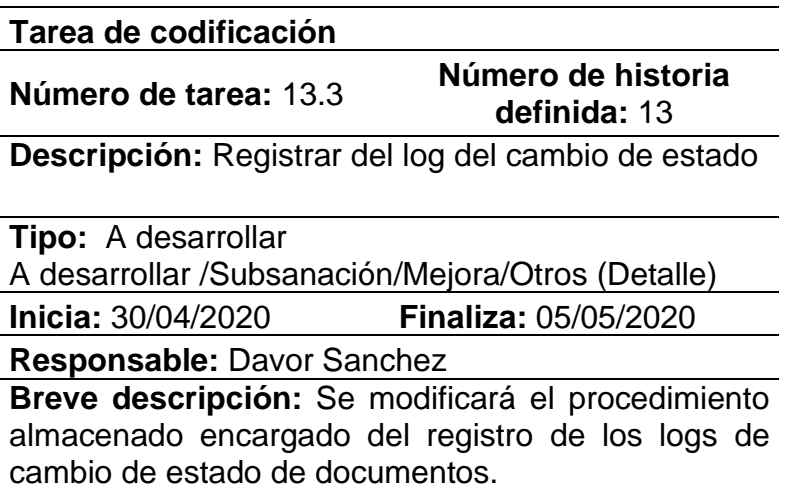

(p. ej., Fuente: elaboración propia)

Mediante la Tabla 74 se observa la tarea 13.3, donde se modificará el procedimiento almacenado encargado del registro del log de cambio de estado, agregando el caso de los documentos rechazados.

Tabla 75: Tarea a codificar 14.1

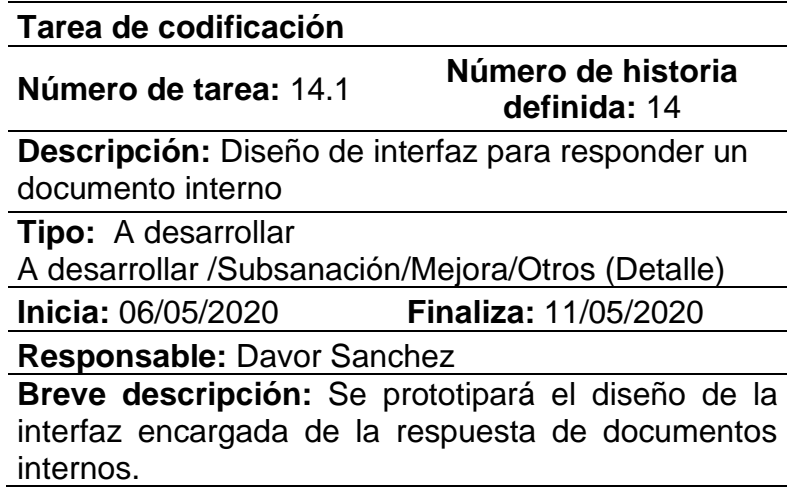

(p. ej., Fuente: elaboración propia)

Mediante la Tabla 75 se visualiza la tarea 14.1, donde se realizará el

diseño de la opción para responder documentos internos.

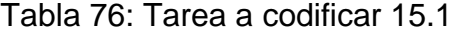

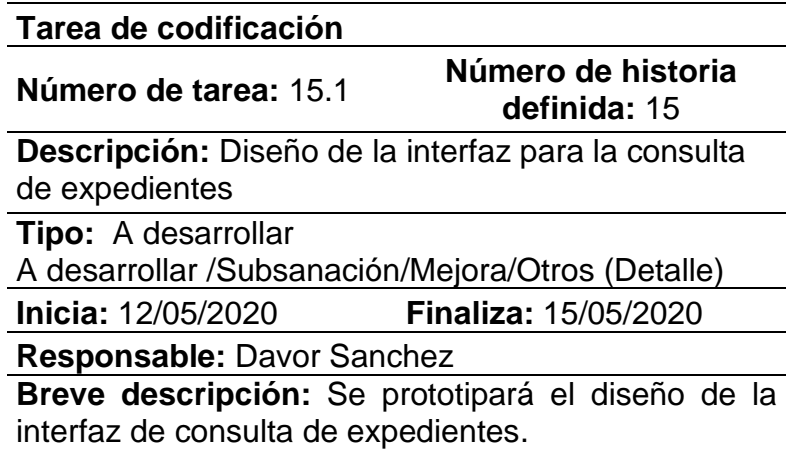

(p. ej., Fuente: elaboración propia)

Mediante la Tabla 76 se explica la tarea 15.1, donde se realizará el diseño de la interfaz de consulta de expedientes. Se deberá poder visualizar los documentos pertenecientes al expediente.

### - **Tarjetas CRC de la tercera iteración**

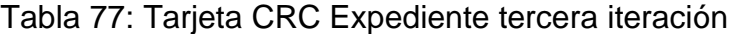

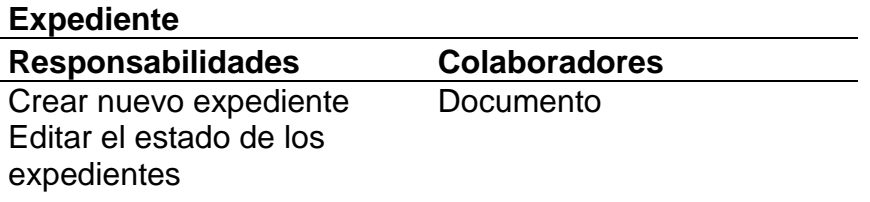

(p. ej., Fuente: elaboración propia)

Mediante la Tabla 77 se procedió a detallar la tarjeta CRC de la clase expediente en la tercera iteración.

Tabla 78: Tarjeta CRC Proceso tercera iteración

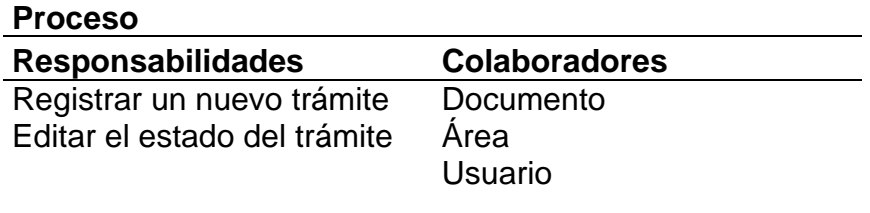

(p. ej., Fuente: elaboración propia)

Mediante la Tabla 78 se procedió a detallar la tarjeta CRC de la clase proceso en la tercera iteración.

Tabla 79: Tarjeta CRC Proceso detalle tercera iteración

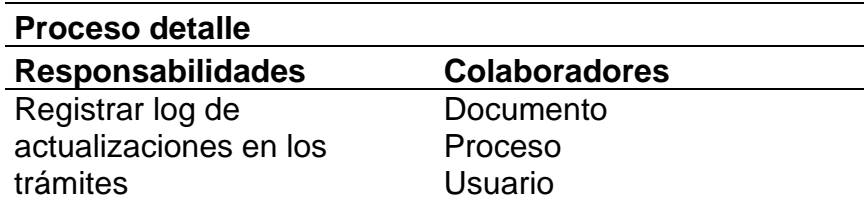

(p. ej., Fuente: elaboración propia)

Mediante la Tabla se procedió a detallar la tarjeta CRC de la clase proceso detalle en la tercera iteración.

### - **Pruebas de aceptación**

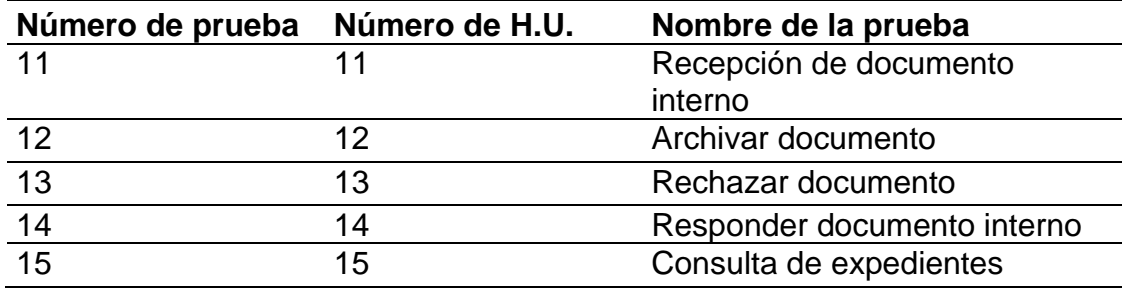

Tabla 80: Pruebas de aceptación iteración número 3

(p. ej., Fuente: elaboración propia)

En la Tabla 80 se puede observar la tarjeta CRC de la clase proceso detalle en la tercera iteración.

Tabla 81: Actividad de prueba 11 tercera iteración

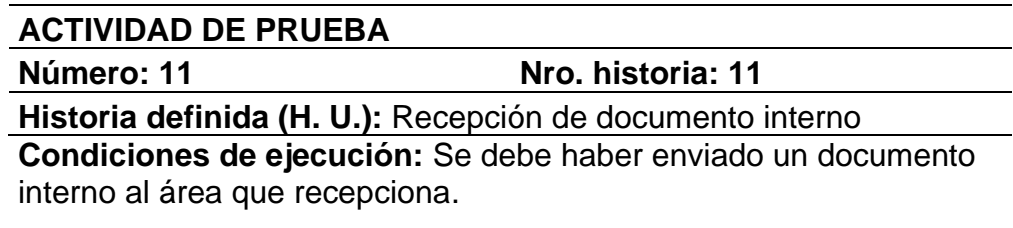

### **Entrada - Pasos:**

Seleccionar la opción de Documentos en el menú Seleccionar la opción de Recepción de documentos en el menú Click en botón "Procesar" en el documento que se va a recepcionar Click en el botón recepcionar Click en botón "Aceptar" del modal emergente

**Resultado esperado:** Se debe actualizar el estado del documento interno a "Recepcionado".

**Evaluación de la validación:** La evaluación se concluyó satisfactoriamente.

(p. ej., Fuente: elaboración propia)

Mediante la Tabla 81 se visualiza el caso de prueba 11, correspondiente a la historia de usuario de recepción de documentos internos.

### Tabla 82: Actividad de prueba 12 tercera iteración

**ACTIVIDAD DE PRUEBA**

**Número: 12 Nro. historia: 12**

**Historia definida (H. U.):** Archivar documento

**Condiciones de ejecución:** Previamente se debe haber recepcionado el documento.

### **Entrada - Pasos:**

Seleccionar la opción de Documentos en el menú Seleccionar la opción de Recepción de documentos en el menú Click en botón "Procesar" en el documento que se va a recepcionar Click en el botón archivar Click en botón "Aceptar" del modal emergente

**Resultado esperado:** Se debe actualizar el estado del documento interno a "Archivado".

**Evaluación de la validación:** La evaluación se concluyó sin tener ningún inconveniente.

(p. ej., Fuente: elaboración propia)

Mediante la Tabla 82 se detalla el caso de prueba 12, correspondiente

a la historia de usuario archivar documentos.

Tabla 83: Actividad de prueba 13 tercera iteración

### **ACTIVIDAD DE PRUEBA**

**Número: 13 Nro. historia: 13**

**Historia definida (H. U.):** Rechazar documento

**Condiciones de ejecución:** El usuario interno debe pertenecer al área que va a rechazar el documento

### **Entrada - Pasos:**

Seleccionar la opción de Documentos en el menú Seleccionar la opción de Recepción de documentos en el menú Click en botón "Procesar" en el documento que se va a recepcionar Click en el botón rechazar

Colocar el motivo del rechazo en el cuadro de texto del modal emergente

Click en botón "Aceptar" del modal emergente

**Resultado esperado:** Se debe actualizar el estado del documento interno a "Rechazado".

**Evaluación de la validación:** La evaluación se concluyó sin tener ningún inconveniente.

Mediante la Tabla 83 se expone el caso de prueba 13, correspondiente a la historia de usuario rechazar documentos.

Tabla 84: Actividad de prueba 14 tercera iteración

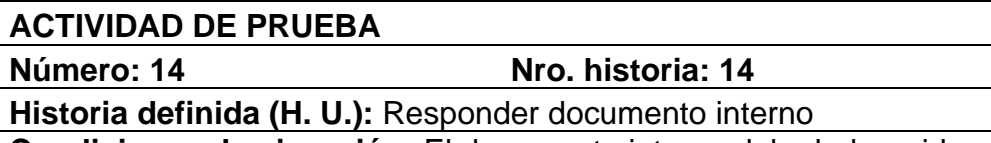

**Condiciones de ejecución:** El documento interno debe haber sido previamente recepcionado

### **Entrada - Pasos:**

Seleccionar la opción de Documentos en el menú Seleccionar la opción de Recepción de documentos en el menú Click en botón "Responder" en el documento que se va a recepcionar Completar los campos requeridos

Seleccionar los destinatarios del documento Click en botón "Guardar"

**Resultado esperado:** Se debe registrar un nuevo documento interno, con el mismo número de expediente del documento que se respondió.

**Evaluación de la validación:** La evaluación se concluyó sin tener ningún inconveniente.

(p. ej., Fuente: elaboración propia)

A través de la Tabla 84 se expone el caso de prueba 14, correspondiente a la historia de usuario responder documentos internos.

### Tabla 85: Actividad de prueba 15 tercera iteración

**ACTIVIDAD DE PRUEBA**

**Número: 15 Nro. historia: 15**

**Historia definida (H. U.):** Consulta de expedientes

**Condiciones de ejecución:** El expediente debe haber sido creado.

### **Entrada - Pasos:**

Seleccionar la opción de Consultas en el menú Seleccionar la opción de Consulta de expedientes en el menú Click en botón "Ver Resumen" en el expediente que se va a consultar

**Resultado esperado:** Se debe visualizar los documentos pertenecientes al expediente que se está consultando.

**Evaluación de la validación:** La evaluación se concluyó sin tener ningún inconveniente.

(p. ej., Fuente: elaboración propia)

En la Tabla 85 se puede visualizar el caso de prueba 15, correspondiente a la historia de consulta de expedientes.

### - **Prototipos de la tercera iteración**

Figura 13: Prototipo de interfaz de consulta de expedientes

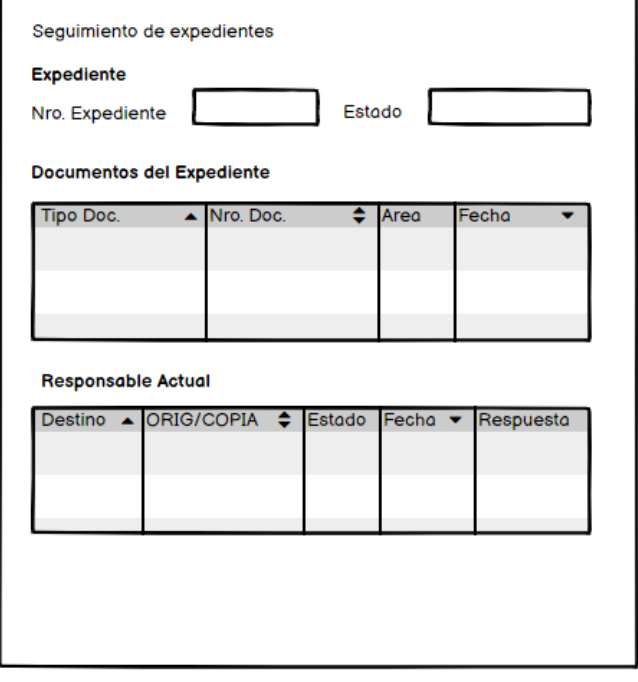

En la Figura 13 se observa el prototipo del modal para la consulta del seguimiento de expedientes.

## - **Capturas de pantalla de la tercera iteración**

Sequimiento del Expediente Expediente Ni Estado Expediente Reiterativos  $\equiv$ Documentos del Expediente **Tipo Dos** Nro, Do Responsable Actual ORIG/COPIA Resp Estado Fech No se encontraron resultados

Figura 14: Pantalla consulta de expedientes

(p. ej., Fuente: elaboración propia)

En la Figura 14 se aprecia la pantalla de consulta de expedientes, en donde se pueden visualizar los documentos que pertenecen al expediente en mención, así como es el estado actual.

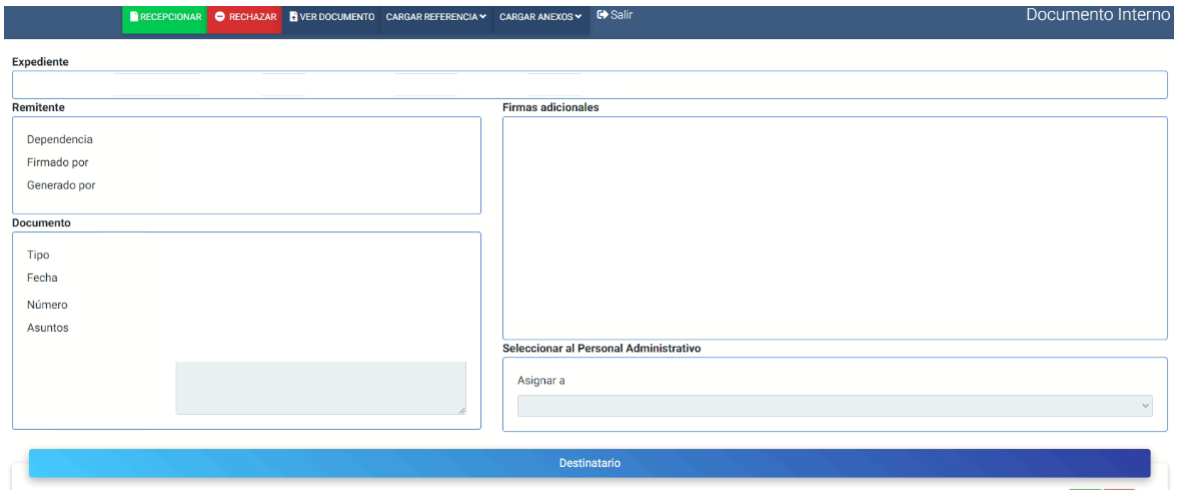

Figura 15: Pantalla para recepcionar y rechazar documentos

(p. ej., Fuente: elaboración propia)

En la Figura 15 se aprecia la pantalla para la recepción y rechazo de documentos.

# **Cuarta iteración del proyecto**

Durante la iteración cuarta se desarrolló el módulo de consulta de documentos, finalización de expedientes, registro de áreas, asignación de usuarios a las áreas y el registro de numeraciones iniciales.

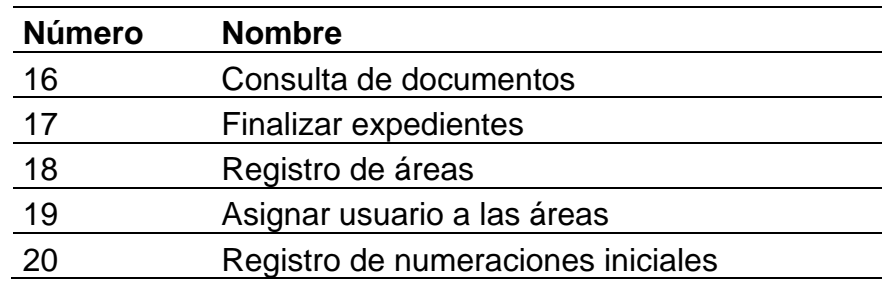

Tabla 86: Historias definidas de la cuarta iteración

(p. ej., Fuente: elaboración propia)

La tabla anterior expone las historias de usuario desarrolladas durante la cuarta iteración.

### - **Tareas de la cuarta iteración**

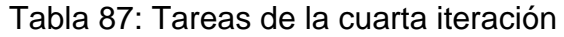

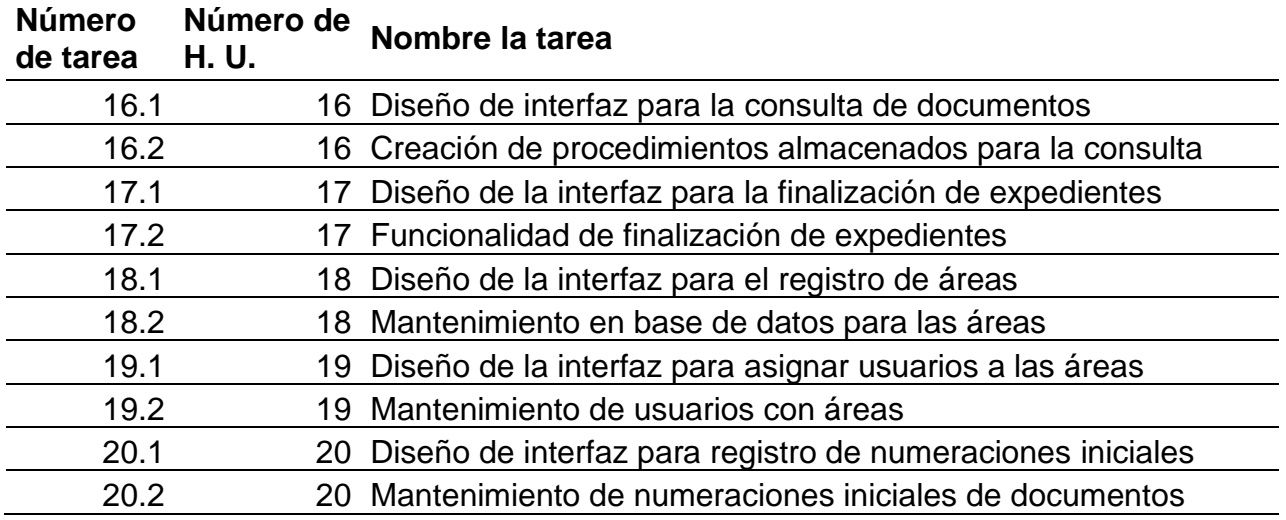

Mediante la Tabla 87 se visualizan las tareas desarrolladas en la cuarta iteración.

## - **Descripción de tareas de la cuarta iteración**

Tabla 88: Tarea a codificar 16.1

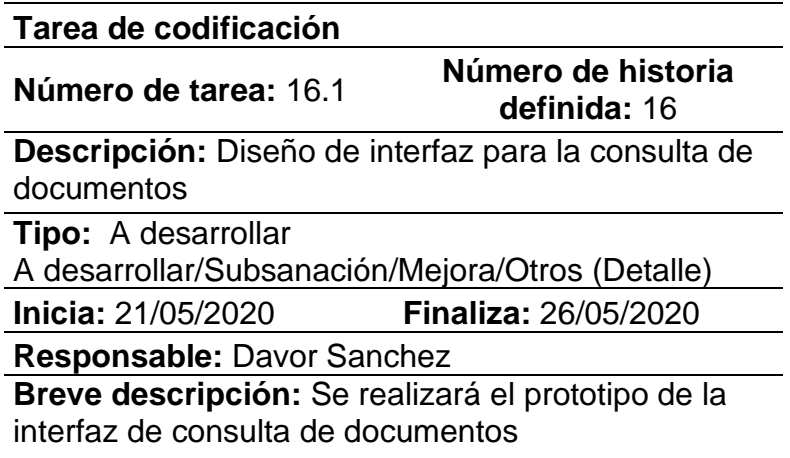

(p. ej., Fuente: elaboración propia)

Por medio de la Tabla 88 se aprecia la tarea 16.1, donde se realizará el diseño de la interfaz para la consulta de documentos.

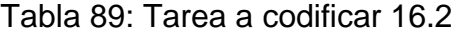

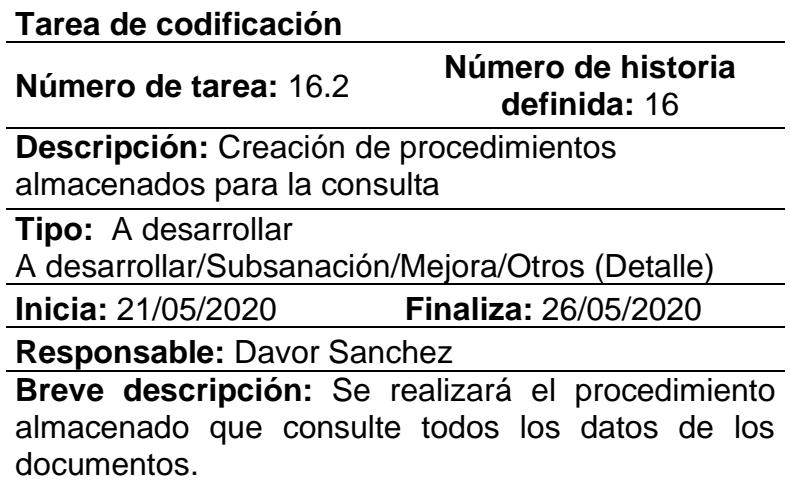

Por medio de la Tabla 89 se aprecia la tarea 16.2, donde se realizará el procedimiento almacenado de la consulta de documentos.

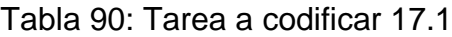

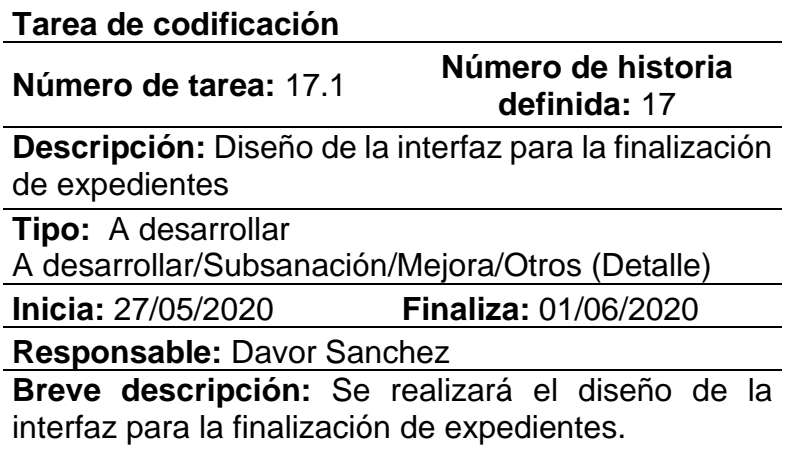

(p. ej., Fuente: elaboración propia)

Por medio de la Tabla 90 se aprecia la tarea 17.1, donde se realizará el diseño de la interfaz que permita la finalización de expedientes.

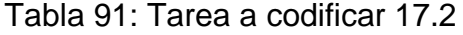

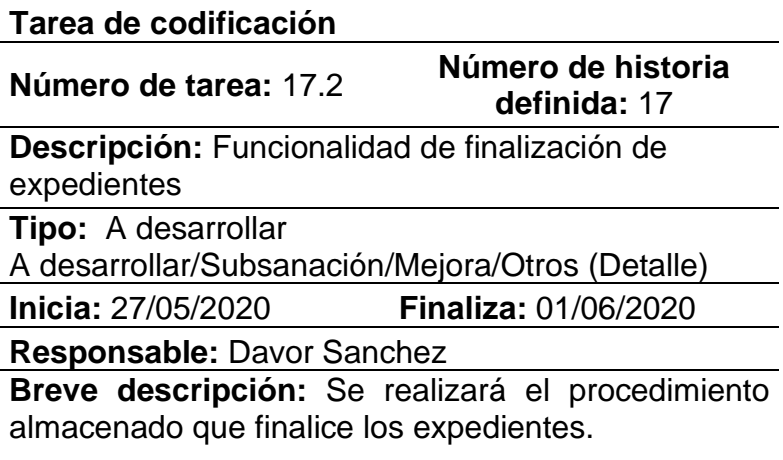

(p. ej., Fuente: elaboración propia)

Por medio de la Tabla 91 se aprecia la tarea 17.2, donde se realizará el procedimiento almacenado encargado de la finalización de expedientes.

Tabla 92: Tarea a codificar 18.1

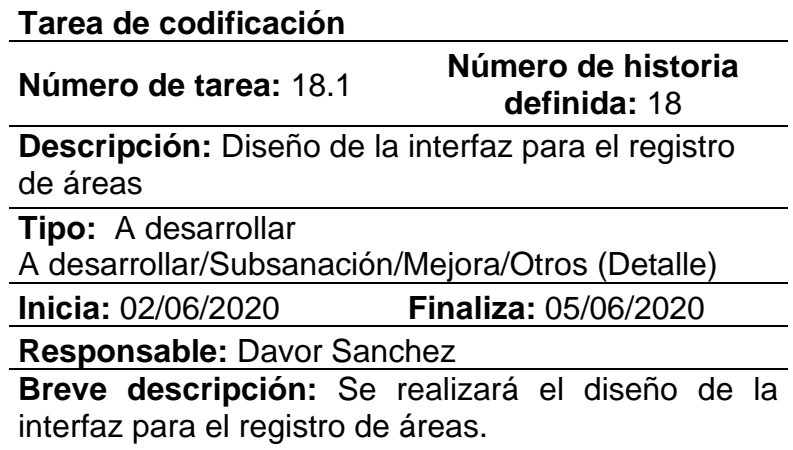

(p. ej., Fuente: elaboración propia)

A través de la Tabla 92 se aprecia la tarea 18.1, donde se realizará el diseño de la interfaz para el registro de áreas.

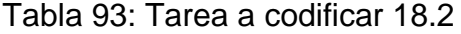

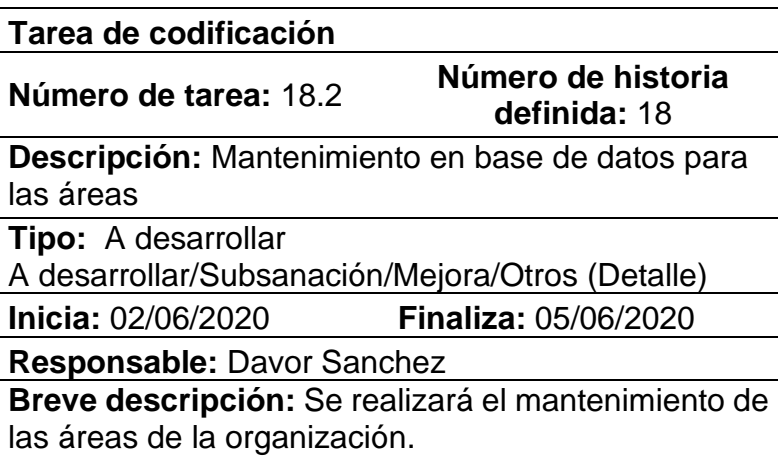

(p. ej., Fuente: elaboración propia)

La Tabla 93 nos muestra a detalle la tarea 18.2, donde se realizará el mantenimiento en la base de datos de las áreas.

Tabla 94: Tarea a codificar 19.1

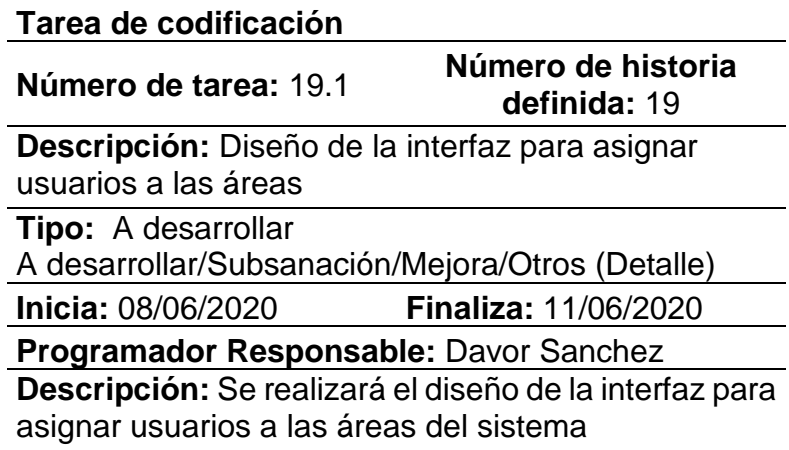

(p. ej., Fuente: elaboración propia)

A través de la Tabla 94 se aprecia la tarea 19.1, donde se realizará el diseño de la interfaz para asignar usuarios a las áreas de la organización.

Tabla 95: Tarea a codificar 19.2

**Tarea de codificación**

**Número de tarea:** 19.2 **Número de historia** 

**definida:** 19

**Descripción:** Mantenimiento de usuarios con áreas

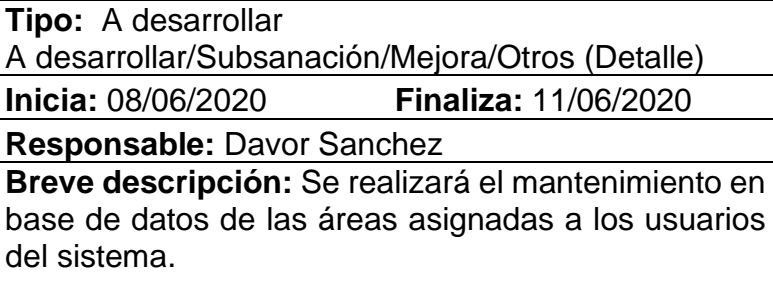

(p. ej., Fuente: elaboración propia)

Mediante la Tabla 95 se expone la tarea 19.2, donde se realizará el mantenimiento en la base de datos de las áreas que se le asignen a los usuarios.

Tabla 96: Tarea a codificar 20.1

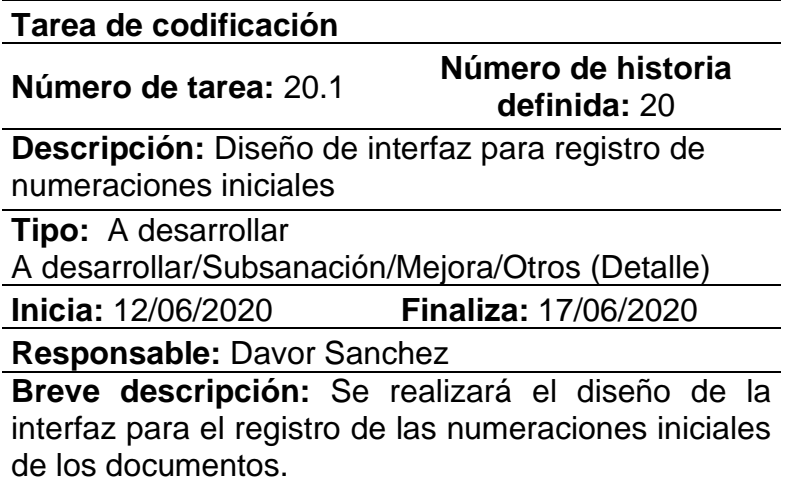

(p. ej., Fuente: elaboración propia)

Mediante la Tabla 96 se aprecia la tarea 20.1, donde se realizará el prototipado de la interfaz para el registro de las numeraciones iniciales de los documentos internos de cada área.

# Tabla 97: Tarea a codificar 20.2

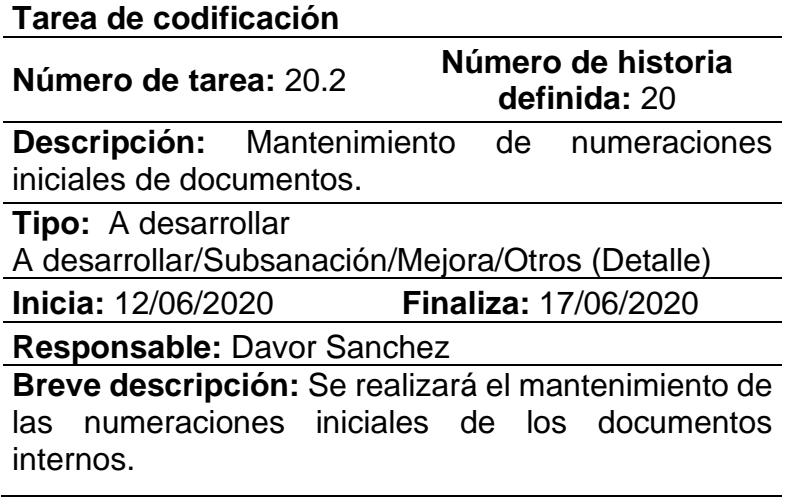

(p. ej., Fuente: elaboración propia)

Mediante la Tabla 97 se aprecia la tarea 20.2, donde se realizará el mantenimiento de las numeraciones iniciales de los documentos internos de cada área.

# - **Tarjetas CRC de la cuarta iteración**

Tabla 98: Tarjeta CRC Numeración inicial cuarta iteración

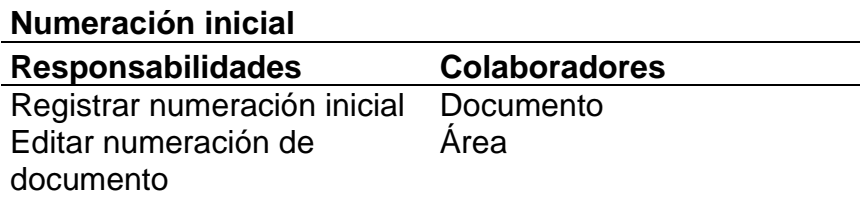

(p. ej., Fuente: elaboración propia)

Por medio de la Tabla 98 se puede visualizar la tarjeta CRC de la clase numeración inicial en la cuarta iteración.

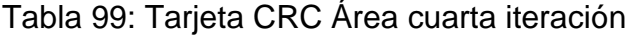

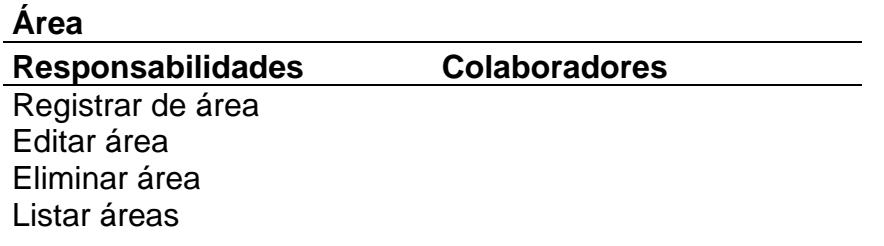

(p. ej., Fuente: elaboración propia)

A través de la Tabla 99 se visualiza la tarjeta CRC de la clase área en la cuarta iteración.

Tabla 100: Tarjeta CRC Área usuario cuarta iteración

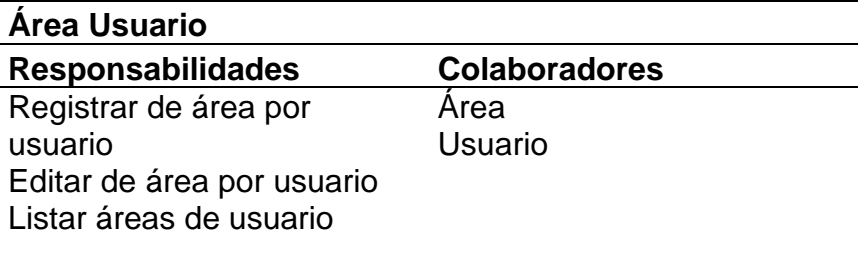

(p. ej., Fuente: elaboración propia)

A través de la Tabla 100 se visualiza la tarjeta CRC de la clase área usuario en la cuarta iteración.

Tabla 101: Tarjeta CRC Tipo documento cuarta iteración

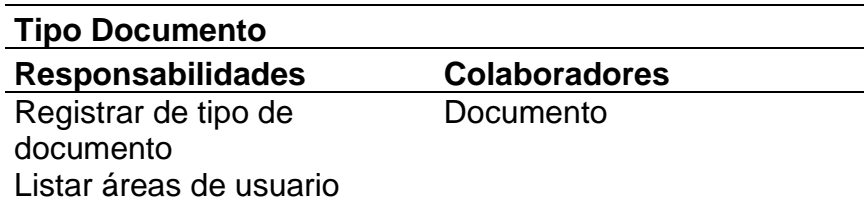

(p. ej., Fuente: elaboración propia)

La Tabla 100 expone la tarjeta CRC de la clase tipo de documento en la cuarta iteración.

### - **Pruebas de aceptación**

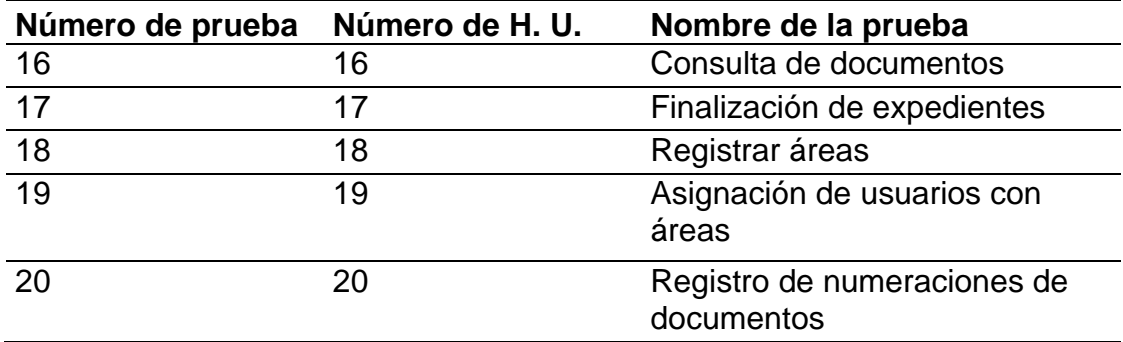

Tabla 102: Pruebas de aceptación iteración 4

(p. ej., Fuente: elaboración propia)

Mediante la Tabla 102 se pueden ver las pruebas de aceptación de la cuarta iteración del proyecto.

Tabla 103: Actividad de prueba 16 cuarta iteración

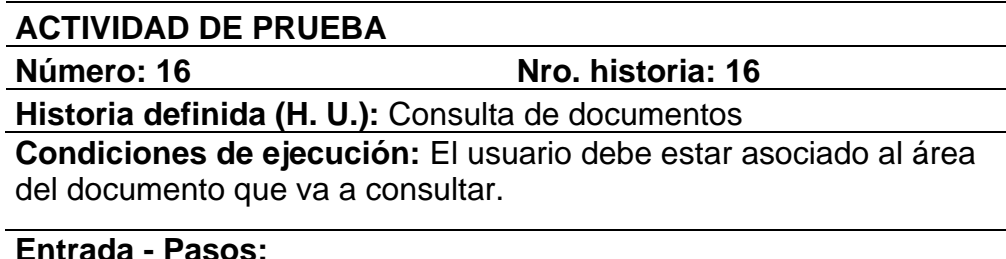

Seleccionar la opción de Consultas en el menú Seleccionar la opción de Consulta de documentos en el menú Click en botón "Ver Resumen" en el documento que se va a consultar

**Resultado esperado:** Se debe visualizar los datos del documento que se está consultando.

**Evaluación de la validación:** La evaluación concluyó correctamente sin tener ningún inconveniente.

(p. ej., Fuente: elaboración propia)

A través de la Tabla 103 se observa el caso de prueba 16, el cual corresponde a la historia de usuario consulta de documentos.

### Tabla 104: Actividad de prueba 17 cuarta iteración

**ACTIVIDAD DE PRUEBA**

**Número: 17 Nro. historia: 17**

**Historia definida (H. U.):** Finalizar expedientes

**Condiciones de ejecución:** El usuario debe haber ingresado al sistema. No deben existir respuestas en curso.

**Entrada - Pasos:**

Seleccionar la opción de Documentos en el menú Seleccionar la opción de Emisión documentos en el menú Seleccionar la opción de "Finalizar expediente" Ingresar el número de expediente Click en "Buscar" Click en botón "Finalizar"

**Resultado esperado:** Se debe actualizar el estado del expediente a finalizado.

**Evaluación de la validación:** La evaluación concluyó correctamente sin tener ningún inconveniente.

(p. ej., Fuente: elaboración propia)

Mediante la Tabla 104 se aprecia el caso de prueba 17, el cual

corresponde a la historia de usuario de finalizar expedientes.

Tabla 105: Actividad de prueba 18 cuarta iteración

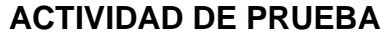

**Número: 18 Nro. historia: 18**

**Historia definida (H. U.):** Registro de áreas

**Condiciones de ejecución:** El usuario debe haber ingresado al sistema con permiso de administrador.

### **Entrada - Pasos:**

Seleccionar la opción de Configuración en el menú Seleccionar la opción de Registro de área en el menú Seleccionar la opción de "Nuevo" Completar los campos requeridos Click en "Guardar"

**Resultado esperado:** Se debe registrar una nueva área.

**Evaluación de la validación:** La evaluación concluyó correctamente sin tener ningún inconveniente.

Mediante la Tabla 105 se expone el caso de prueba 18, el cual corresponde a la historia de usuario de registro de áreas.

Tabla 106: Actividad de prueba 19 cuarta iteración

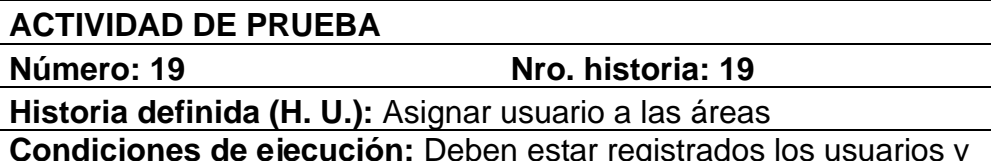

registrados los usua las áreas en la base de datos

#### **Entrada - Pasos:**

Seleccionar la opción de Configuración en el menú Seleccionar la opción de Registro de área en el menú Seleccionar la opción de "Asignar usuarios" Seleccionar los usuarios a asignar Click en "Guardar"

**Resultado esperado:** Se debe registrar la relación entre los usuarios y las áreas.

**Evaluación de la validación:** La evaluación concluyó correctamente sin tener ningún inconveniente.

(p. ej., Fuente: elaboración propia)

Mediante la Tabla 106 se visualiza el caso de prueba 19, el cual

corresponde a la asignación de usuarios con áreas.

Tabla 107: Actividad de prueba 20 cuarta iteración

### **ACTIVIDAD DE PRUEBA**

**Número: 20 Nro. historia: 20 Historia definida (H. U.):** Registro de numeraciones iniciales **Condiciones de ejecución:** Deben estar registrados los tipos de documentos y las áreas.

### **Entrada - Pasos:**

Seleccionar la opción de Configuración en el menú Seleccionar la opción de Registro de numeración inicial en el menú Colocar la numeración correspondiente a cada tipo de documento Click en "Guardar"

**Resultado esperado:** Se debe registrar la relación entre las numeraciones y los tipos de documentos.

**Evaluación de la validación:** La evaluación concluyó correctamente sin tener ningún inconveniente.

Mediante la Tabla 107 se aprecia el caso de prueba 20, el cual corresponde al registro de numeraciones iniciales.

# - **Prototipos de la cuarta iteración**

Figura 16: Prototipo de interfaz de consulta de documentos

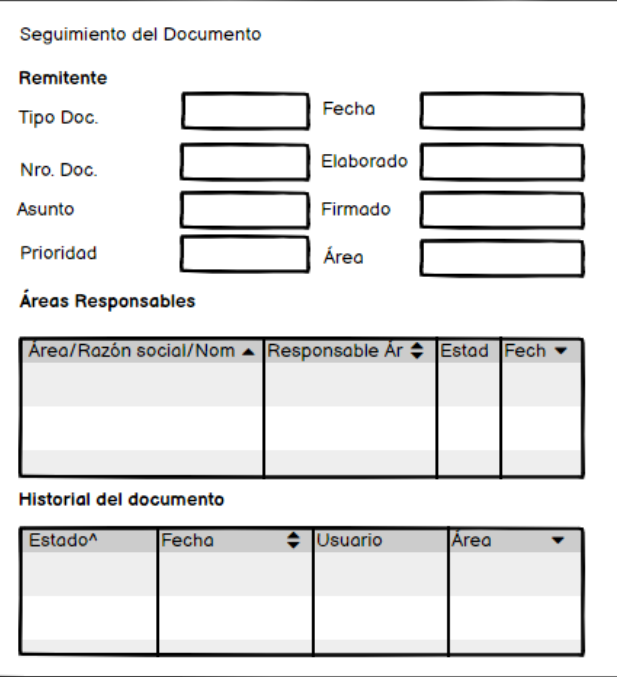

(p. ej., Fuente: elaboración propia)

Por medio de la Figura 16 es apreciado el prototipo de la interfaz del modal destinado a la consulta del seguimiento de documentos.

# - **Capturas de pantalla de la cuarta iteración**

Figura 17: Pantalla de registro de área

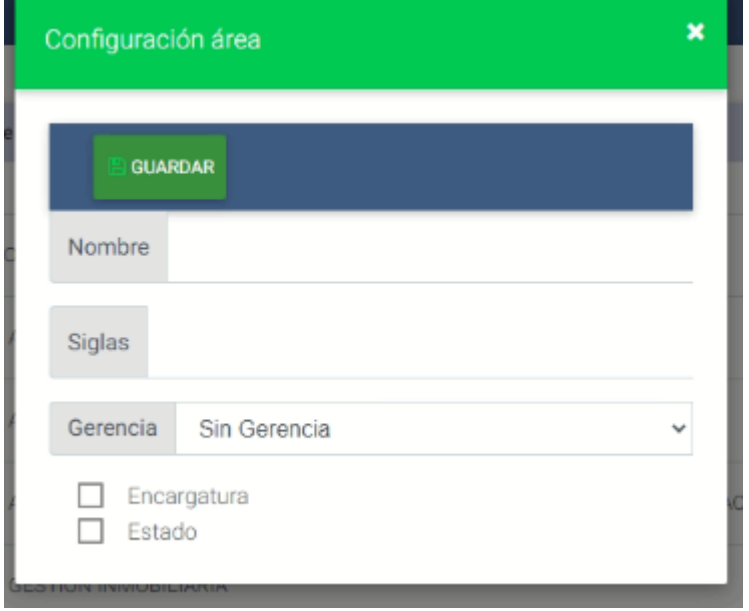

(p. ej., Fuente: elaboración propia)

La Figura 17 presenta la pantalla para el registro de áreas nuevas.

Figura 18: Pantalla para la asignación de usuarios a áreas

| <b>B</b> Nuevo                 |                | Registro de Área                       |
|--------------------------------|----------------|----------------------------------------|
|                                |                |                                        |
|                                | Nombre de Área |                                        |
|                                | Nombre         |                                        |
| $\alpha$                       |                | D<br>29                                |
| $\mathcal{Q}$                  |                | Asignar Usuarios<br>n<br>$\frac{1}{2}$ |
| $\mathbf{Z}$                   |                | B<br>$4 +$                             |
| $\textcolor{red}{\mathcal{Q}}$ |                | D<br>مع                                |
| $\alpha$                       |                |                                        |

(p. ej., Fuente: elaboración propia)

La Figura 18 expone la pantalla para la asignación de usuarios a áreas.

#### 2.4. Resultados

Se logró analizar los procesos de gestión documental dentro de la organización, teniendo como resultado de la evaluación una directiva en la que se definen los procesos que rigen las políticas de comunicación interna y externas (Ver Anexo 2).

Se modelaron los requerimientos funcionales en historias de usuario, las cuales se fueron desarrollando a lo largo del proyecto dividido en 4 iteraciones. Estos requerimientos fueron validados por los usuarios en las pruebas realizadas al final de cada etapa de desarrollo.

Se logró un evidente mejoramiento sobre el control y la administración de documentos, disminuyendo los tiempos de búsqueda. En una entrevista con el gerente de una de las áreas de la empresa de inmuebles, se obtuvieron los siguientes resultados:

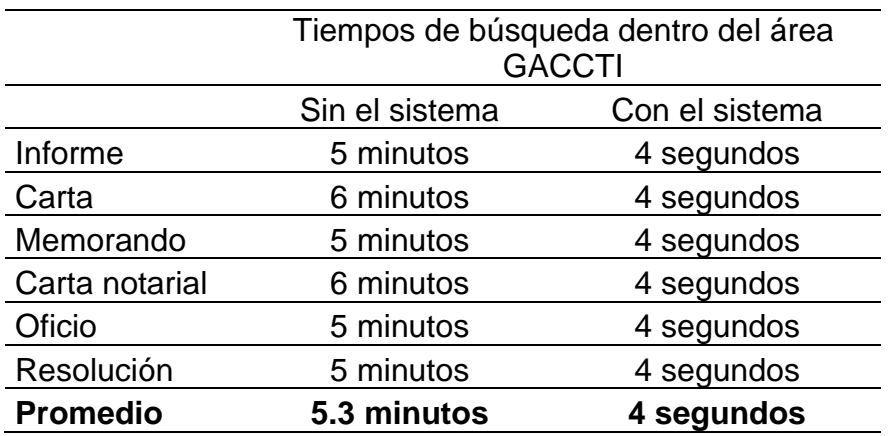

Tabla 108: Tiempos de búsqueda de documentos

(p. ej., Fuente: elaboración propia)

Mediante la Tabla 108 se observan los tiempos de búsqueda de documentos que ocupaba el área de GACCTI antes de la implementación del sistema, y después de la implementación. Se puede observar una gran disminución en los tiempos que ocupaban los colaboradores para realizar la búsqueda algún documento administrado por ellos.

La recepción de documentos externos se vio optimizada, debido a la coyuntura actual, todos los trámites se ejecutaron de manera virtual, motivo por el cual se ve reflejada una gran diferencia entre la cantidad de documentos externos (266) sobre los documentos internos (1) en la organización, como se muestra a continuación en la Figura 19. Esta gráfica demuestra la gran utilidad del sistema dentro de los procesos de recepción de trámites.

Figura 19: Gráfica de documentos registrados durante el período Septiembre 2020 - Octubre 2020

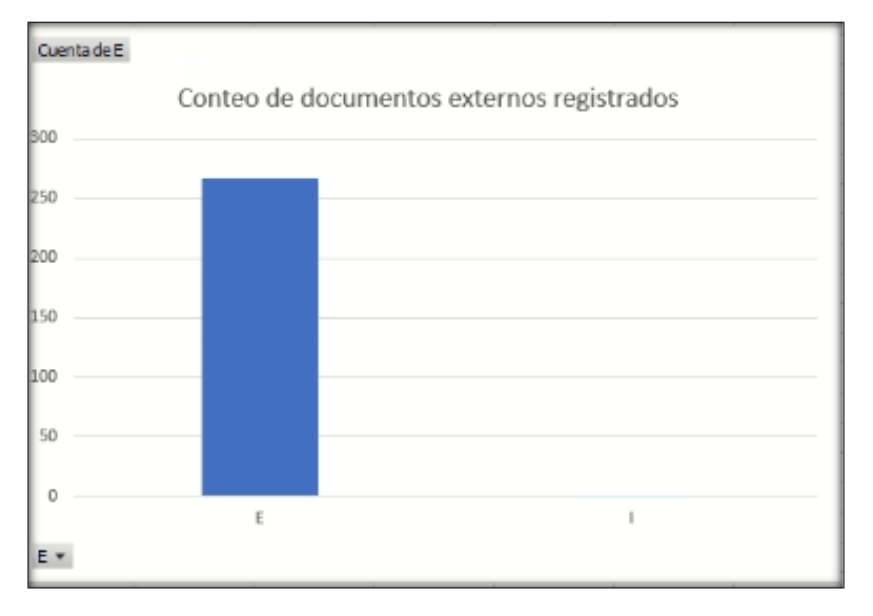

(p. ej., Fuente: elaboración propia)

En función a la evaluación realizada a los usuarios internos de la organización, se determinó que el uso del sistema permitió mejorar la conservación de los documentos, así como los costos que implicaba este proceso. A continuación, se mostrará un promedio del costo que tenía la conservación de documentos físicos en la empresa:

Tabla 109: Costos de mantenimiento de documentos físicos

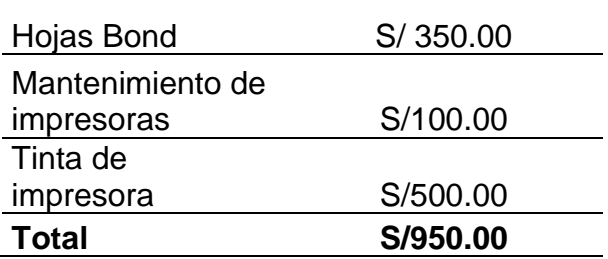

### (p. ej., Fuente: elaboración propia)

Mediante la Tabla 109 se aprecia el promedio de los costos que implicaban el uso de documentos físicos, sin contar el espacio que ocupaba dentro de los locales la gran cantidad de papel. Con la implementación del sistema, estos costos se evitan y solo se gasta en el mantenimiento de servidores, ahorrando dinero y espacio.

Además, se logró una mejor comunicación organizacional, teniendo un mejor control del seguimiento de los trámites tanto internos como externos de la empresa.

### **CONCLUSIONES**

Con la implementación del sistema de información se logra mejorar el control de los documentos tanto internos como externos de la organización, reduciendo los tiempos de búsqueda como se mostró en la Tabla 108. El sistema permite reducir el esfuerzo en tareas que no otorgan valor a la organización.

La etapa de análisis contribuyó al modelado de los requerimientos establecidos por la organización, permitiendo entender los procesos de gestión documental llevados a cabo en la empresa.

El sistema implementado permite optimizar la conservación de los documentos, evitando su deterioro y reduciendo costos. Además, agiliza la emisión y recepción de documentos tanto internos como externos, cumpliendo con todo el flujo de vida definido en la directiva de la empresa.

Con la implementación del sistema para la gestión documental, se logra optimizar la administración de documentos, pudiendo consultar en cualquier momento y con facilidad, el estado de un documento o expediente y la trazabilidad que ha tenido desde su emisión hasta el momento de la consulta.

#### **RECOMENDACIONES**

Con la finalidad de mejorar el seguimiento de la trazabilidad de documentos, se recomienda agregar la funcionalidad de notificaciones por correo, específicamente para cuando existan firmas adicionales en los documentos y les sea notificado a los responsables de los mismos, los cambios realizados.

Actualizar la directiva interna que define los procesos de gestión documental de la organización, según los cambios realizados en el flujo, durante la etapa de desarrollo e implementación del sistema, con la finalidad de que no haya diferencias entre la normativa y el funcionamiento del sistema.

Implementar un módulo para la consulta de trámites, en la que los usuarios externos puedan consultar el estado de sus expedientes, para poder mejorar la experiencia de los usuarios.

## **BIBLIOGRAFÍA**

- Estévez E.C. & Janowski T. (2016). *Gobierno Digital, Ciudadanos y Ciudades Inteligentes*. [http://sedici.unlp.edu.ar/bitstream/handle/10915/53440/Documento\\_comple](http://sedici.unlp.edu.ar/bitstream/handle/10915/53440/Documento_completo.pdf-PDFA.pdf?sequence=1&isAllowed=y) [to.pdf-PDFA.pdf?sequence=1&isAllowed=y](http://sedici.unlp.edu.ar/bitstream/handle/10915/53440/Documento_completo.pdf-PDFA.pdf?sequence=1&isAllowed=y)
- Gomez, E. P. (2018) *Implementación de un sistema de información bajo plataforma web para la gestión y control documental de la empresa corporación Jujedu E.I.R.L. – Talara; 2017* [tesis de titulación, Universidad Católica de los Ángeles de Chimbote]. Repositorio institucional ULADECH http://repositorio.uladech.edu.pe/handle/123456789/1866
- Guzmán, J. C., Martínez, H. A. & Martínez, J. (2019) *Proyecto De Implementación Sistema De Gestión Documental* [tesis de titulación, Universidad Piloto de Colombia]. Repositorio institucional unipiloto. [http://repository.unipiloto.edu.co](http://repository.unipiloto.edu.co/)
- Instituto de Gestión Cultura y Artística (24 de Septiembre del 2018). Archivo documental ¿Qué es y para qué sirve? IGECA. [http://igeca.net/blog/225](http://igeca.net/blog/225-archivo-documental) [archivo-documental](http://igeca.net/blog/225-archivo-documental)
- Lapiedra, R., Devece, C. & Guiral J. (2018). *Introducción A La Gestión De Sistemas De Información En La Empresa*. Comunidad Valenciana. España.
- Liberato, F. A. & Marcial, N. E. (2014). *Desarrollo De Un Sistema De Gestión Documental, Fichas De Resumen Y Listas De Publicación Para El Proyecto Procal-Proser* [tesis de titulación, Pontificia Universidad Católica del Perú]. Repositorio digital PUCP<http://tesis.pucp.edu.pe/repositorio>
- Meléndez, S., Gaitán, M. & Pérez, N. (2016). *Metodología Ágil De Desarrollo De Software Programación Extrema*. <https://repositorio.unan.edu.ni/1365/1/62161.pdf>
- Mercado, V.H., Zapata, J. & Ceballos, Y. (2015). *Herramientas y buenas prácticas para el aseguramiento de calidad de software con metodologías ágiles*. Rev.investig.desarro.innov, 6(1), 73-83.
- Ministerio de Economía y Finanzas (2014). *Resolución Ministerial Nº. 298-2014- EF/45.* https://www.mef.gob.pe/es/normatividad-interna/11834-resolucionministerial-n-298-2014-ef-45-1/file
- Navarro, A., Fernández, J. & Morales, J. (2013). *Revisión de metodologías ágiles para el desarrollo de software*. https://www.redalyc.org/pdf/4962/496250736004.pdf
- Olvera, Y. & Riso, J. C. (2016) *Implementación de un dominio en el centro de apoyo a la docencia del cele para la optimización de sus recursos y servicios*. <http://132.248.9.195/ptd2013/agosto/0698688/0698688.pdf>
- Peralta, E. (2016) *Teoría general de los sistemas aplicada a modelos de gestión*. DOI: https://doi.org/10.22519/22157360.901.
- Presidencia del Consejo de Ministros (2017). *Resolución de Secretaría de Gobierno Digital N° 001-2017-PCM/SEGD*. <https://www.peru.gob.pe/normas/docs/1551640-1.pdf>
- Presidencia del Consejo de Ministros (2015). *Ley del Procedimiento Administrativo General LEY Nº 27444*. https://sgp.pcm.gob.pe/wpcontent/uploads/2015/06/Ley-27444.pdf
- Puebla, J. P. (2015). *Implementación de un Sistema de Gestión Documental para la administración y gestión de documentos, a través de servicios y aplicaciones web, necesarias para la certificación de empresas en la Norma ISO 9001: 2008* [tesis de titulación, Universidad San Francisco de Quito]. Repositorio digital USFQ. [http://repositorio.usfq.edu.ec](http://repositorio.usfq.edu.ec/)
- Puerto, E. & García, D. (2015). *Implementación De Un Sistema De Gestión Documental Basado En Las Buenas Prácticas De Manufactura A La Empresa Nutry Dairy (TUNJA)* [tesis de titulación, Universidad Pedagógica y Tecnológica de Colombia]. Repositorio institucional UPTC. [https://repositorio.uptc.edu.co](https://repositorio.uptc.edu.co/)
- Quispe, J. R. & Vilchez, J. S. (2017). *Relación Entre La Implementación De Un Sistema De Trámite Documentario Y La Gestión Documentaria De La Municipalidad Distrital Del Rímac* [tesis de titulación, Universidad San Ignacio de Loyola]. Repositorio institucional USIL. [http://repositorio.usil.edu.pe](http://repositorio.usil.edu.pe/)
- Raffino, M. (20 de Junio del 2020). *Sistema de información.* Concepto de. https://concepto.de/sistema-de-informacion/
- Raffino, M. (24 de Junio del 2020). *Base de datos*. Concepto de. <https://concepto.de/base-de-datos/#ixzz6cVlWwxHC>
- RENIEC (2017). *Creación de firma digital*. https://pki.reniec.gob.pe/creacion-defirma-digital
- Rodríguez, Y., Castellanos, A. & Ramírez, Z. (2016). *Gestión documental, de información, del conocimiento e inteligencia organizacional: particularidades y convergencia para la toma de decisiones estratégicas*. https://www.redalyc.org/pdf/3776/377645765007.pdf

Universidad de Almería (2014). *MANUAL DE ARCHIVOS DE GESTIÓN*. https://www.ual.es/application/files/3015/2033/2554/documento14321.pdf

# **ANEXOS**

# **ANEXO 1**

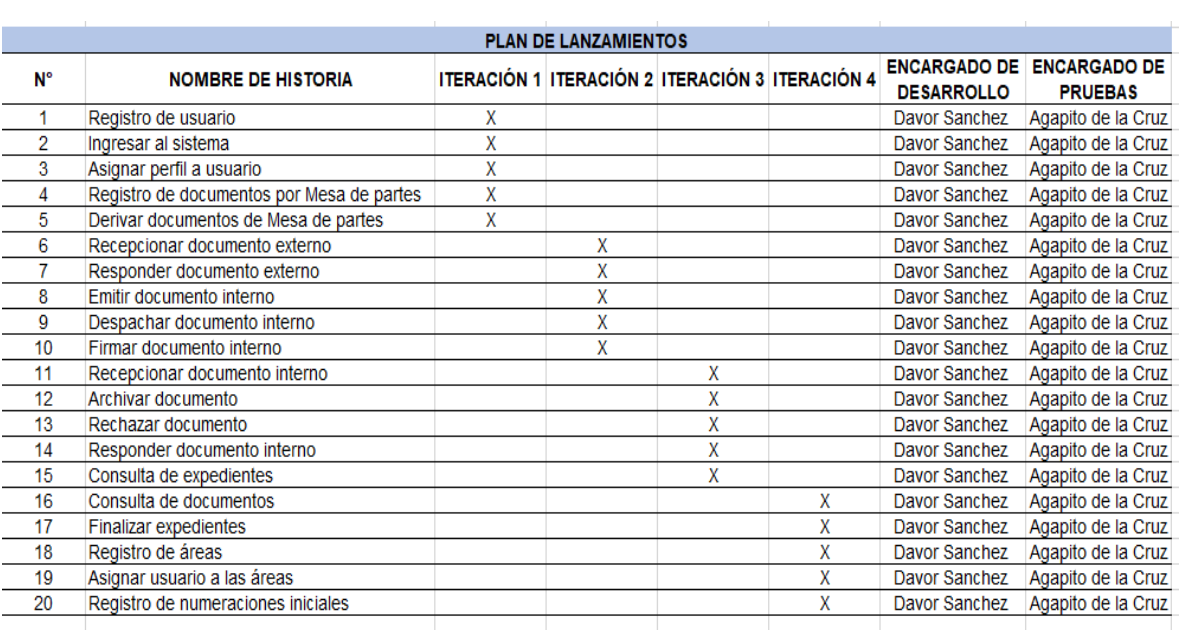

## **ANEXO 2**

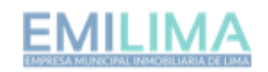

"DECENIO DE LA IGUALDAD DE OPORTUNIDADES PARA MUJERES Y HOMBRES" "AÑO DELA UNIVERSALIZACIÓN DE LA SALUD"

DIRECTIVA Nº 001-2020-EMILIMA-GACCTI

"DIRECTIVA QUE ESTABLECE LOS PROCESOS DE GESTIÓN DOCUMENTAL DE LA EMPRESA MUNICIPAL INMOBILIARIA DE LIMA S.A. - EMILIMA S.A."

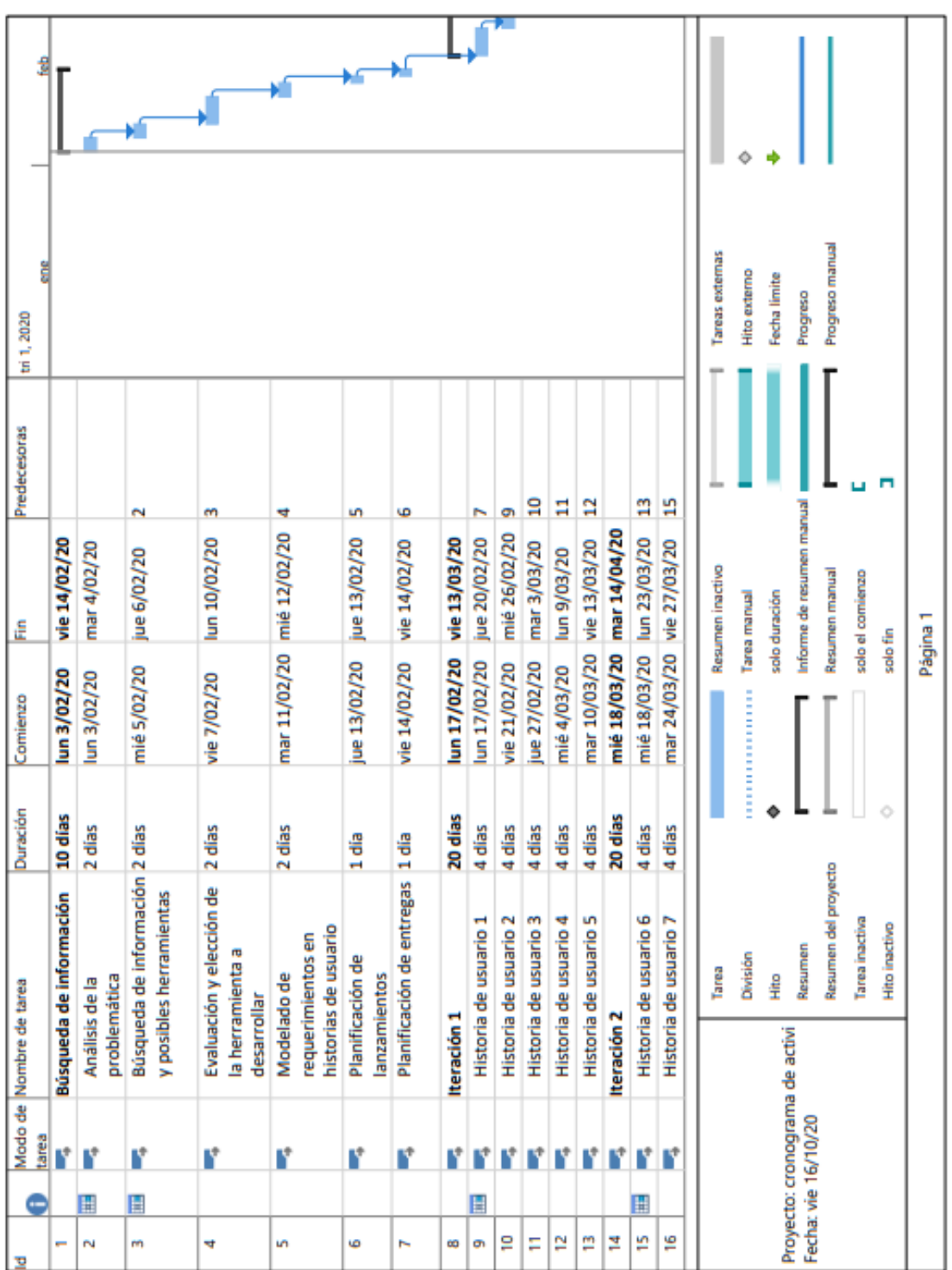

**ANEXO 3**
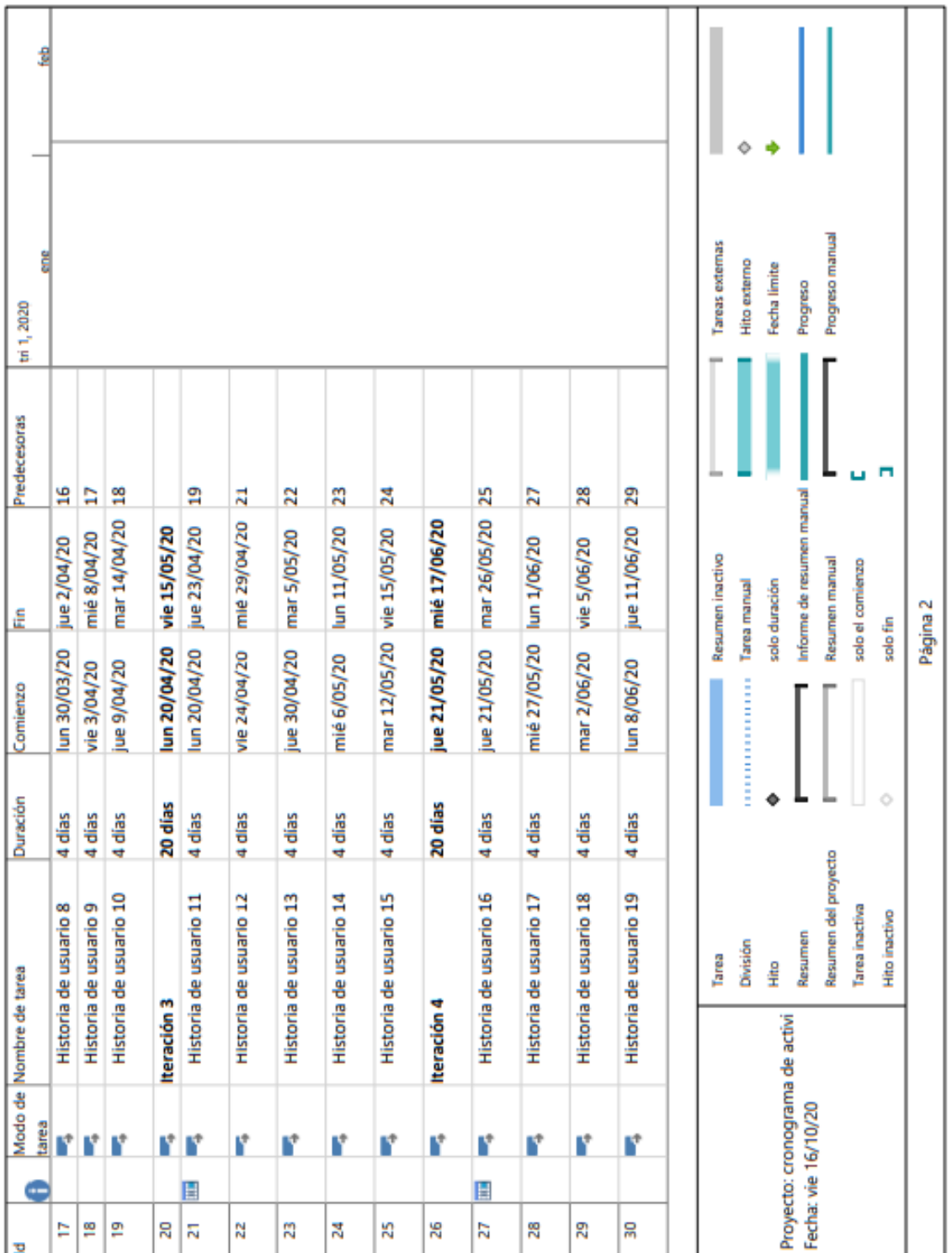

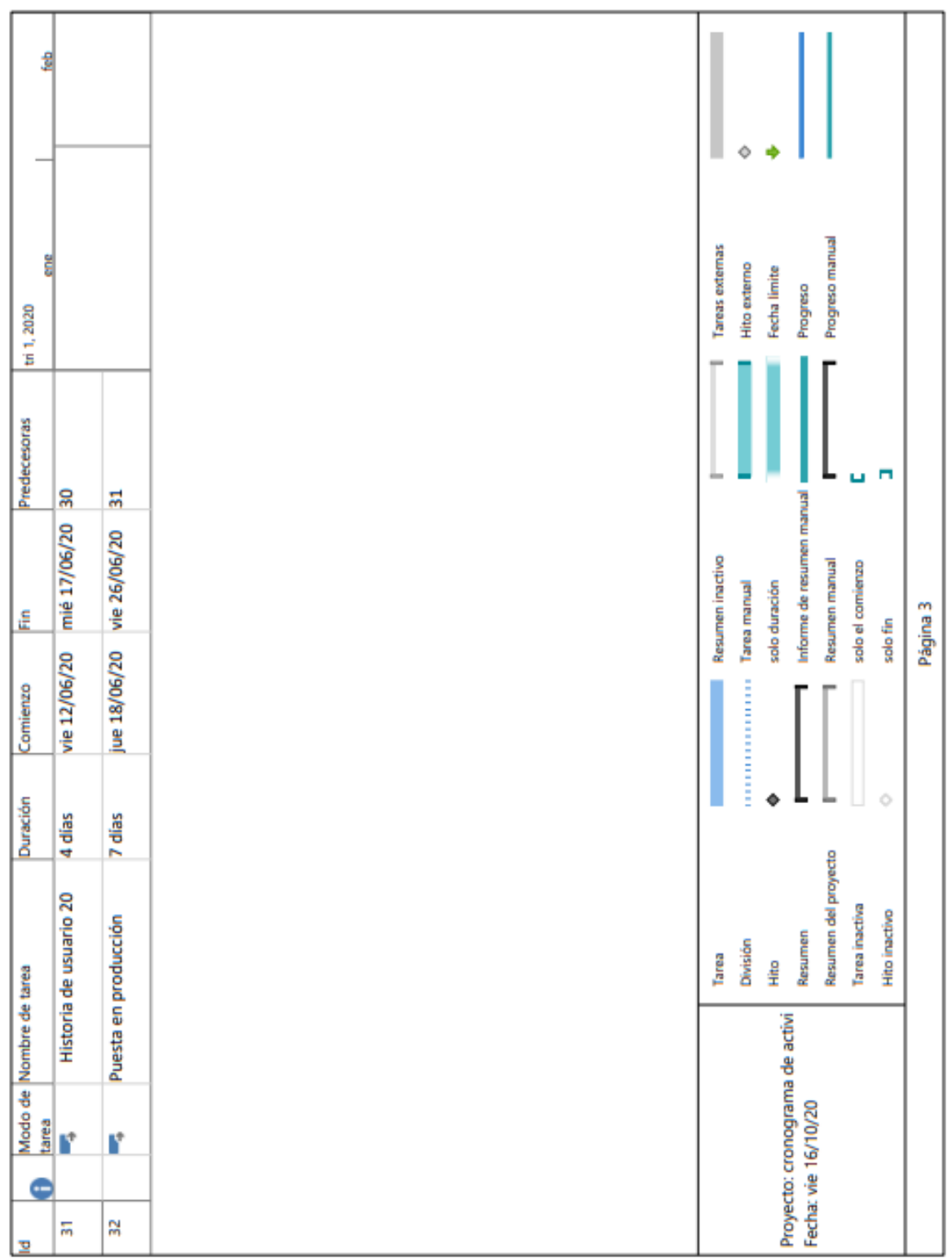

## **ANEXO 4**

| <b>Cantidad</b> | <b>Descripción</b> | <b>P. Unit (S/.)</b> | Total (S/.) |
|-----------------|--------------------|----------------------|-------------|
| 2               | Laptop Corei 7     | 3500                 | 7000        |
| 5               | Dominio .pe        | 30 x mes             | 150         |
| 5               | Hosting            | 30 x mes             | 150         |

Tabla 110: Presupuesto de bienes.

(p. ej., Fuente: elaboración propia)

La tabla anterior (110), detalla los gastos implicados en bienes para el desarrollo del proyecto.

|          | Cantidad P. x Mes(S/.) Total (S/.) |     |
|----------|------------------------------------|-----|
| Internet | 80                                 | 400 |
| Agua     | 50                                 | 250 |
| Luz      | 100                                | 500 |

Tabla 111: Presupuesto de servicios.

(p. ej., Fuente: elaboración propia)

La tabla anterior (111), detalla los gastos implicados en servicios para el desarrollo del proyecto.